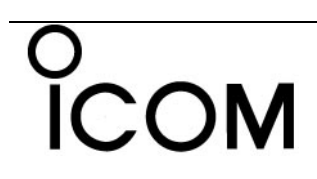

# **МОРСКОЙ VHF ТРАНСИВЕР IC-M506**

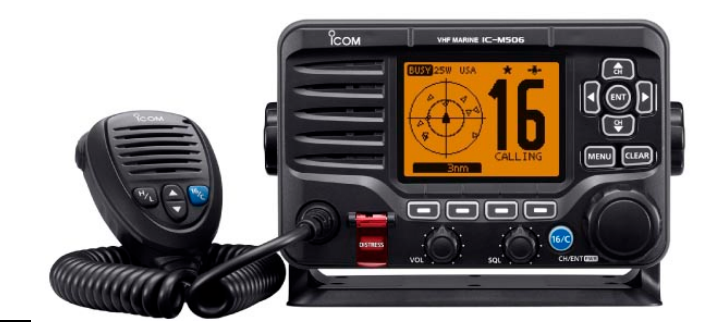

# **Инструкция по эксплуатации**

# **Предисловие**

Спасибо за приобретение продукции компании ICOM. Морской VHF трансивер IC-M506 был разработан и изготовлен с учетом последних достижений компании ICOM в области телекоммуникаций. При бережной эксплуатации наш продукт подарит вам годы безупречной работы.

Мы хотели бы занять пару минут вашего времени, для того чтобы поблагодарить за приобретение IC-M506 и выбор философии ICOM "сначала технология". Специалистами ICOM, при создании IC-M506, было потрачено огромное количество времени для того, чтобы сделать его максимально удобным для вас!

# **ФУНКЦИОНАЛЬНЫЕ ОСОБЕННОСТИ**

- Интегрированный AIS приемник
- Совместимость с NMEA 2000™ \*
- Запись последних двух минут голосовых вызовов
- Превосходная активная система подавления шума

\*Зависит от версии трансивера.

**Промывайте поверхности трансивера и микрофона пресной водой**, в противном случае при длительной эксплуатации в условиях брызг от морской воды, кнопки трансивера могут не функционировать из-за кристаллизации соли.

# **Важно**

**ВНИМАТЕЛЬНО И ПОЛНОСТЬЮ НАСТОЯЩУЮ ИНСТРУКЦИЮ**, прежде чем эксплуатировать трансивер.

**СОХРАНИТЕ ДАННОЕ РУКОВОДСТВО ПО ЭКСПЛУАТАЦИИ -** оно содержит ценные указания по работе и безопасному обращению с трансивером IC-M506.

# **Важные определения**

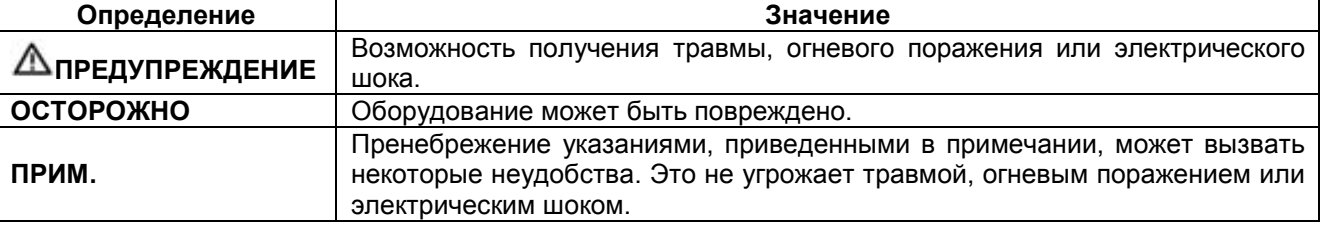

#### *Использование на территории Канады:*

Это устройство соответствует промышленному стандарту Канады RSS-310. Эксплуатация допускается при условии отсутствия помех и вредного воздействия.

# **В случае опасности**

Если ваше судно нуждается в помощи, свяжитесь с другим судном или береговой охраной, подав сигнал тревоги в канале 16.

# **Использование канала 16**

### **Процедура подачи сигнала тревоги**

- 1. "MAYDAY, MAYDAY, MAYDAY."
- 2. Говорит ................. (название судна).
- 3. Ваш позывной или другую идентификацию судна (DSC ID код, если он есть).
- 4. Мы находимся .......(местонахождение судна).
- 5. Объясните причину подачи сигнала бедствия и укажите, какая помощь вам необходима.
- 6. Дайте дополнительную информацию.

Или передавайте сигнал тревоги, используя цифровой селективный вызов на канале 70.

# **Использование цифрового селективного вызова**

#### **Процедура подачи сигнала тревоги**

- 1. Сняв крышку кнопки сигнала бедствия, нажмите и удерживайте кнопку [**DISTRESS**] в течение 3 секунд, пока три коротких звуковых сигнала не сменяться одним длинным.
- 2. Дождитесь подтверждения от береговой станции.
	- При его получении автоматически будет установлен канал 16.
- 3. Нажмите и удерживайте [PTT] и передавайте необходимую информацию, как описано слева.

# **Предупреждение оператора станции**

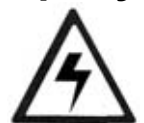

Компания ICOM требует, чтобы оператор соблюдал требования FCC на ВЧ излучение. Все направленная антенна с уровнем усиления менее 9 dBi должна быть расположена не менее чем на пять метров (считая от нижней точки антенны) выше главной палубы судна и экипажа.

Это минимальное безопасное расстояние, которое удовлетворяет требованиям на ВЧ излучение. Дистанция в 5 метров рассчитывается исходя из требований максимально допустимого радиуса излучений (MPE) – 3 метра и высоте взрослого человека (2 метра) допустимого для всех судов.

Если у судна нет подходящих конструкций, то антенна должна быть смонтирована на 1 метр выше (считая от нижней точки антенны) роста экипажа, причем экипаж должен находиться за пределами 3-х метрового радиуса MPE. Не работайте на передачу, если член экипажа находится в пределах MPE радиуса антенны, за исключением случая, когда данная персона находится за экраном от антенны. MPE радиус – это минимальное расстояние, на котором может находиться член экипажа без превышения уровня ВЧ излучения, разрешенного FCC.

Не соблюдение указанных параметров допускается только в случае, если персона в пределах MPE радиуса обладает средствами защиты от ВЧ излучения, которые будут снижать степень вредного воздействия до стандартов FCC.

**Ответственность за соблюдения предельно допустимых уровней воздействий ВЧ излучения в течение всего периода работы устройства на передачу лежит на радиооператоре. Вы должны быть уверены, что при работе на передачу ни один человек не находится в пределах MPE радиуса.** 

### **Определение MPE радиуса**

**MPE (максимально допустимого излучения) радиус – это область вокруг антенны на расстоянии до 3 метров. При этом подразумевается, что трансивер работает на передачу с полным уровнем мощности и максимальное усиление антенны не превышает 9 dBi.**

# **ИНФОРМАЦИЯ FCC**

### • **ДЛЯ КЛАССА A СЛУЧАЙНЫХ ИЗЛУЧАТЕЛЕЙ**

Настоящее оборудование было протестировано на соответствие требованиям главы 15 правил FCC по устройствам класса A. Указанные в правилах ограничения, разработаны для обеспечения разумной защиты от вредного воздействия электромагнитных излучений при эксплуатации устройства на коммерческой основе. Настоящее оборудование генерирует, использует и может излучать высокочастотную энергию и способно создавать помехи радио коммуникационным устройствам, если будет установлено с нарушениями требований и рекомендаций настоящей документации. Эксплуатация данного оборудования в жилых районах может приводить к возникновению помех. В этом случае, пользователь несет ответственность за устранение помехи самостоятельно.

# **Примечание**

Наклейка с предупреждением поставляется с версией трансивера для США.

Согласно требованиям FCC она должна быть приклеена таким образом, чтобы ее можно было видеть при эксплуатации трансивера, например, как показано на рисунке. Убедитесь, что выбранное место сухое и чистое, прежде чем приклеивать наклейку.

**ПРИМЕР**

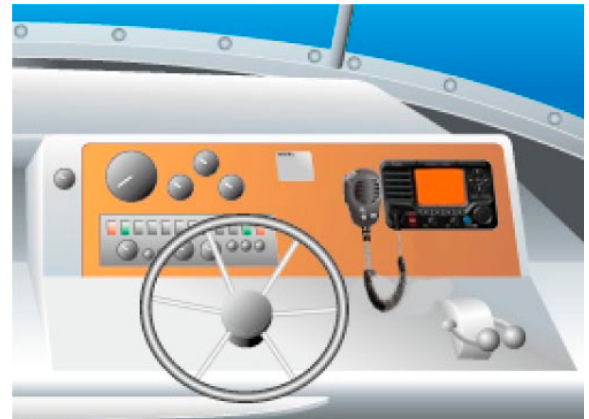

# **Меры предосторожности**

**ПРЕДУПРЕЖДЕНИЕ! НИКОГДА** не подключайте трансивер к сети переменного тока. Это может вызвать возгорание или поражение электрическим током.

**ПРЕДУПРЕЖДЕНИЕ! НИКОГДА** не подключайте трансивер к источнику питания с напряжением более 16В DC или обратной полярности. Это приведет к выходу трансивера из строя.

**ПРЕДУПРЕЖДЕНИЕ! НИКОГДА** не перерезайте кабель между DC разъемом и стаканом предохранителя. Если некорректное подключение будет выполнено после укорочения кабеля, то трансивер может быть выведен из строя.

**ОСТОРОЖНО: НИКОГДА** не устанавливайте трансивер таким образом, что нормальное управление судном будет затруднено или возникнет опасность нанесения травмы.

**Располагайте** трансивер как можно дальше (не менее 1 метра) от магнитных навигационных приборов для предотвращения не корректных показаний.

**ИЗБЕГАЙТЕ** использования или размещения трансивера в условиях температур ниже -10°С или выше + 60°С или в условиях падения прямых солнечных лучей.

**ИЗБЕГАЙТЕ** использования сильных растворителей, например, бензина или спирта для чистки поверхностей трансивера. Это может привести к повреждению поверхностей трансивера. Если трансивер загрязнен или покрылся пылью, то очистите его с помощью сухой мягкой ткани.

Не осуществляйте модификацию трансивера ни при каких обстоятельствах.

**БУДЬТЕ ОСТОРОЖНЫ!** Вентиляционные отверстия на задней панели трансивера могут быть горячими при длительной работе трансивера.

Размещайте трансивер в недоступном для детей месте.

**БУДЬТЕ ОСТОРОЖНЫ!** Трансивер имеет водонепроницаемую конструкцию, соответствующую стандарту IPX8,а опциональный микрофон HM-195 - стандарту IPX7. Однако, при падении трансивера целостность его корпуса может быть нарушена и защита от проникновения воды не может быть гарантирована.

\* Исключая разъем DC питания и вход/выход NMEA и AF out.

### • **Только для версии США**

**ОСТОРОЖНО:** Модификация данного трансивера, не одобренная компанией ICOM, может лишить вас права эксплуатацию устройства в соответствии с правилами FCC.

Icom, Icom Inc. и логотип Icom являются зарегистрированными торговыми марками компании Icom Incorporated (Япония) в Соединенных Штатах, Великобритании, Германии, Франции, Испании, России и /или других странах.

COMMANDMIC является зарегистрированной торговой маркой компании Icom Incorporated (Япония) в Японии и Соединенных Штатах.

# **Правила работы**

# **Приоритеты**

- Прочитайте все правила и положения, относящиеся к приоритетам, и храните действующую версию под рукой. Сигналы тревоги и бедствия имеют самый высокий приоритет.
- Вы должны прослушивать канал 16 все время, если не работаете на другом канале.
- Передача ложного сигнала бедствия запрещена и преследуется по закону.

# **Конфиденциальность**

- Информация, проходящая через Вас, но не относящаяся к Вам лично не может быть законно использована.
- Развязный или жаргонный язык запрещен.

# **Разрешение на работу (лицензия)**

(1) ЛИЦЕНЗИЯ НА РАБОТУ СУДОВОЙ РАДИОСТАНЦИИ

Вы должны иметь действующее разрешение на работу в эфире, до того как использовать трансивер. Использовать трансивер на судне без соответствующего разрешения (лицензии) - нарушение закона!

Проконсультируйтесь у вашего дилера или у соответствующей правительственной инстанции, о порядке получения разрешения на работу в эфире с борта судна. В разрешении указывается позывной сигнал вашего экипажа для идентификации судна в эфире.

### (2) ЛИЧНАЯ ЛИЦЕНЗИЯ НА РАБОТУ В ЭФИРЕ

Ограниченная лицензия на работу телефоном часто выдается операторам радиостанций малых судов, где радиосвязь используется в целях безопасности.

Вышеуказанное разрешение должно находиться у оператора. Только обладатели разрешения могут использовать трансивер.

Тем не менее, посторонние лица тоже могут говорить в эфире, если обладатель лицензии находится рядом, и начинает, контролирует и завершает радиосвязь, а также делает соответствующие записи в аппаратном журнале.

Рекомендуется хранить инструкции о порядке проведения радиосвязей вместе с трансивером. Однако, даже если от вас не требуется иметь при себе инструкцию по эксплуатации радиостанции, вы несете полную ответственность за выполнение всех правил и требований этого документа.

**ПРИМЕЧАНИЕ**: Несмотря на то, что трансивер предусматривает работу в морских VHF каналах 3, 21, 23, 61, 64, 81, 82 и 83, в соответствии с требованиями FCC, эти симплексные каналы не могут быть законно использованы гражданскими лицами в территориальных водах США.

# **Описание панелей**

# **Передняя панель**

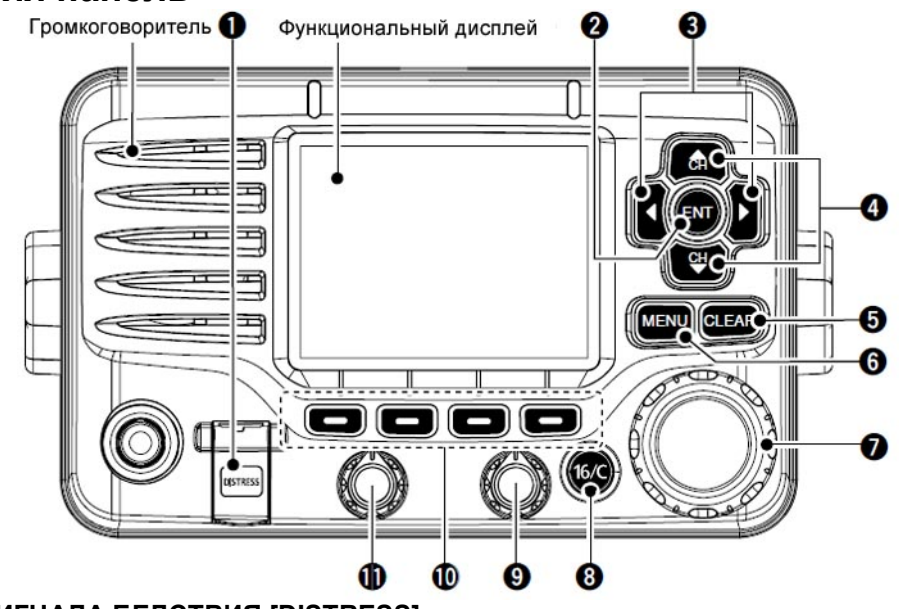

# **(1) КНОПКА СИГНАЛА БЕДСТВИЯ [DISTRESS]**

Нажмите и удерживайте эту кнопку в течение 3 секунд для передачи сигнала бедствия.

# **(2) КНОПКА ВВОДА [ENT]**

Нажмите для подтверждения ввода данных, выбора пункта и т.д.

### **(3) КНОПКИ ВЛЕВО И ВПРАВО [ ]/[ ]**

- Нажмите для переключения следующего или предыдущего набора функций, назначенных мягким кнопкам.
- $\Rightarrow$  Нажимайте для выбора необходимого символа или цифры в таблице при программировании наименования канала, ввода позиционных данных или программировании MMSI кода и т.д.

### **(4) КНОПКИ КАНАЛ ВВЕРХ/КАНАЛ ВНИЗ [ CH]/[ CH]**

- $\Rightarrow$  Нажмите для переключения рабочего канала, пункта меню, значения пункта меню и т.д.
- $\Rightarrow$  В режиме сканирования нажимайте эти кнопки для проверки предпочитаемых каналов, изменения направления сканирования или возобновления сканирования вручную.

### **(5) КНОПКА ОЧИСТКИ [CLEAR]**

Нажмите для отмены введенных данных или для возврата к предыдущему экрану.

### **(6) КНОПКА МЕНЮ [MENU]**

Нажмите для входа или выхода из экрана меню.

### **(7) ПЕРЕКЛЮЧАТЕЛЬ КАНАЛОВ/ВКЛЮЧЕНИЕ ПИТАНИЯ [PWR]**

- $\Rightarrow$  Нажмите и удерживайте в течение 1 секунды для включения питания трансивера.
- $\Rightarrow$  Нажмите и удерживайте в течение 1 секунды для отключения питания трансивера.
- $\Rightarrow$  Вращайте для выбора рабочего канала, пункта меню, значения пункта меню и т.д.
- Нажмите для подтверждения ввода данных, выбора пункта и т.д.

### **(8) КНОПКА КАНАЛА 16/КАНАЛА ВЫЗОВА [16/C]**

- $\Rightarrow$  Нажмите для выбора канала 16.
- $\Rightarrow$  Нажмите и удерживайте в течение 1 секунды для выбора канала вызова.
	- Индикатор «CALL» отображается, если выбран канал вызова.

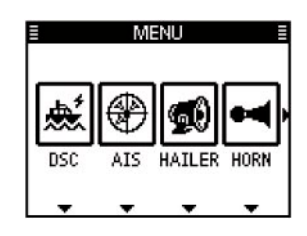

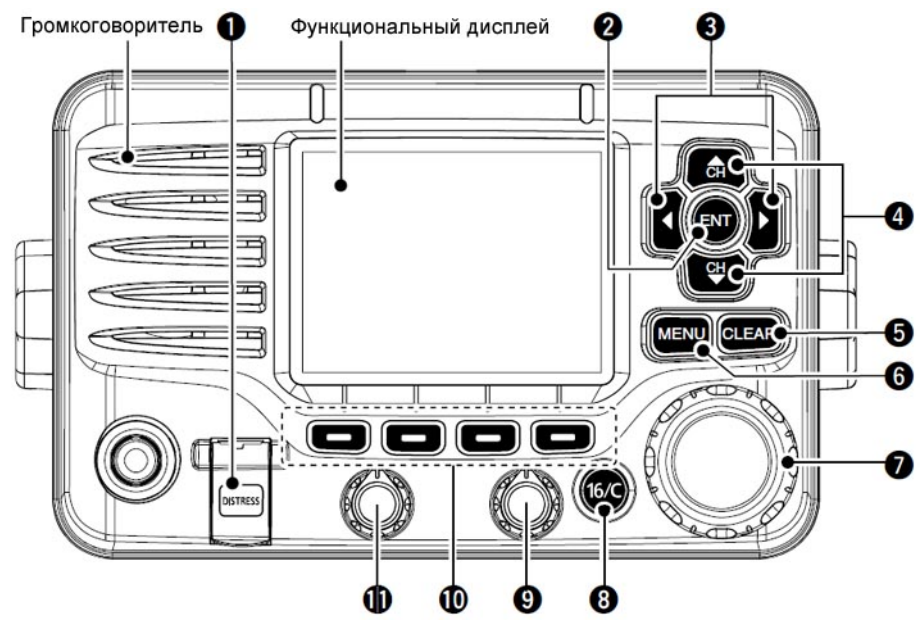

### **(9) РЕГУЛЯТОР ПОРОГА ШУМОПОДАВИТЕЛЯ**

Вращайте для установки порога шумоподавителя.

### **(10) МЯГКИЕ КНОПКИ**

Необходимые функции, описанные ниже, могут быть назначены через экран меню.

#### **Сканирование [SCAN]**

Нажмите для активизации или остановки обычного или приоритетного сканирования.

#### **Режим двойного/тройного приема [DW]**

- $\Rightarrow$  Нажмите эту кнопки для активизации режима двойного или тройного приема.
- Нажмите эту кнопки для остановки режима двойного или тройного приема, если он был ранее активизирован.

#### **AIS [AIS]**

Нажмите для индикации AIS планшета в левой части дисплея. \*Некоторые версии IC-M506 не имеют AIS приемника.

#### **Каналы памяти/Каналы метеослужбы [CH/WX]**

Нажмите для переключения между обычными каналами памяти и каналами памяти метеослужбы.

#### **Уровень выходной мощности [HI/LO]**

Нажмите для установки уровня выходной мощности - высокий или низкий.

• Некоторые каналы памяти могут быть использованы только при пониженном уровне выходной мощности.

#### **Маскиратор речи [SCBL]**

Нажмите для активизации или отключения функции маскиратора речи.

- Индикатор «SBL» появляется при включении маскиратора речи.
	- \* Эта кнопка имеет функцию только, если в трансивере установлен модуль маскиратора речи.

#### **Цифровая запись речи [PLAY]**

Нажмите для воспроизведения записанного речевого сигнала.

# **Функция громкоговорителя [RX** \_**]**

Нажмите для активизации или отключения функции громкоговорителя.

#### **Кнопка аттенюатора [LO/DX**]

- $\Rightarrow$  Нажмите для активизации или отключения аттеню атора.
- $\Rightarrow$  Индикатор «LOC» появляется при включении функции аттенюатора.

### **Предпочитаемый канал** [\_\_\_\_]

- $\Rightarrow$  Нажмите для установки или снятия метки с канала (группы предпочитаемых каналов).
- $\Rightarrow$  Нажмите и удерживайте в течение 3 секунд для удаления или установки всех предпочитаемых каналов в выбранной группе каналов памяти.

# **Наименование [NAME]**

Нажмите для перехода к режиму программирования наименования каналов памяти.

### **Подсветка [BKLT]**

Нажмите для перехода в режим настройки уровня подсветки ЖК-дисплея и кнопочной панели.

### **Журнал [LOG]**

Нажмите для перехода к пункту «RCVD CALL LOG» в меню DSC CALLS.

### **(11) РЕГУЛЯТОР ГРОМКОСТИ**

Вращайте для установки приемлемого уровня громкости принимаемого сигнала.

# **Функциональный дисплей**

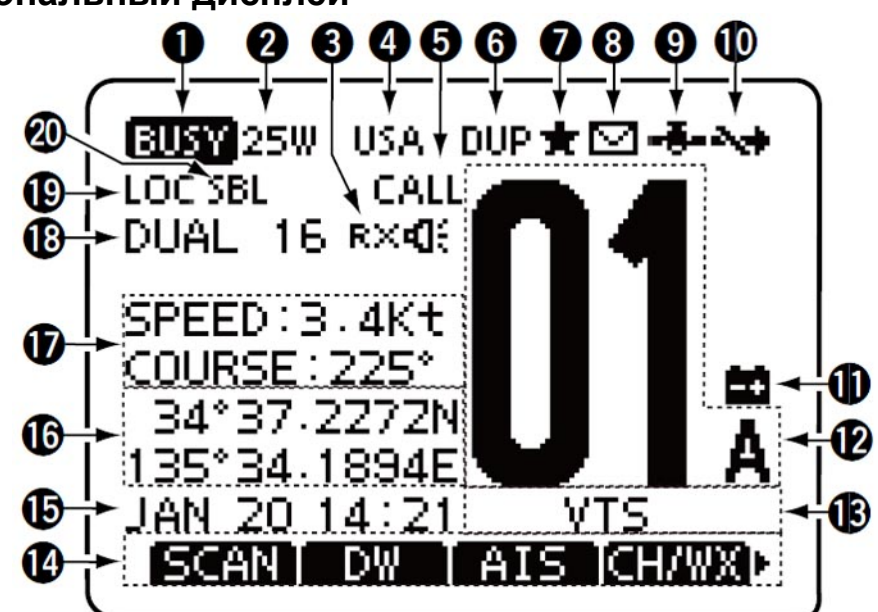

### **(1) ИНДИКАТОР ЗАНЯТО/ПЕРЕДАЧА**

- Индикатор «**BUSY**» отображается при приеме сигнала или при открытии шумоподавителя.
- Индикатор « **TX** » отображается в режиме передачи.

### **(2) ИНДИКАТОР УРОВНЯ ВЫХОДНОЙ МОЩНОСТИ**

- Индикатор «25W» отображается при использовании максимального уровня выходной мощности.
- Индикатор «1W» отображается при использовании пониженного уровня выходной мощности.

### **(3) ИНДИКАТОР РЕЖИМА RX ГРОМКОГОВОРИТЕЛЯ**

Отображается в режиме RX громкоговорителя.

### **(4) ИНДИКАТОР ГРУППЫ КАНАЛОВ**

- Отображает текущую группу каналов "USA" США, "INT" международные, "CAN" Канадские.
- Индикатор «WX» отображается, если выбраны каналы метеослужбы.

### **(5) ИНДИКАТОР КАНАЛА ВЫЗОВА**

Отображается при установке канала вызова.

### **(6) ИНДИКАТОР ДУПЛЕКСА**

Отображается при установке дуплексного канала.

### **(7) ИНДИКАТОР ПРЕДПОЧИТАЕМОГО КАНАЛА**

Отображается при установке предпочитаемого (отмеченного) канала.

### **(8) ИНДИКАТОР СООБЩЕНИЯ**

Мерцает при наличии не прочитанного DSC сообщения.

### **(9) ИНДИКАТОР GPS**

- $\Rightarrow$  Отображается при активизации GPS приемника и получении трансивером корректных позиционных данных.
- $\Rightarrow$  Мерцает, если получены неверные GPS данные.

#### **(10) ИНДИКАТОР КНОПКИ**

Отображается если в пункте «CH 16 SWITCH» меню настроек DSC установлено значение «OFF».

### **(11) ИНДИКАТОР РАЗРЯДА АККУМУЛЯТОРОВ**

Отображается, если напряжение аккумуляторов снижается до уровня 10.8 V DC или ниже.

#### **(12) ИНДИКАЦИЯ НОМЕРА КАНАЛА ПАМЯТИ**

Отображается номер текущего канала памяти.

• Если установлен симплексный канал, то отображается «A» или «B».

### **(13) ПОЛЕ НАИМЕНОВАНИЯ КАНАЛА ПАМЯТИ**

Отображается наименование канала памяти, если оно было запрограммировано.

### **(14) ИНДИКАЦИЯ ФУНКЦИЙ КНОПОК**

Отображаются функции заданные для мягких кнопок передней панели.

### **(15) ИНДИКАТОР ЧАСОВОГО ПОЯСА**

- Отображается текущее время, если подключен GPS приемник или время введено вручную.
	- Символы "??" будут мерцать каждые 2 секунды вместо данных о времени, если GPS данные не верны. По истечении 23.5 часов индикатор «NO TIME» будет отображен.
	- Символы "??" могут мерцать каждые 2 секунды вместо данных о времени, если с момента ввода времени вручную прошло более 4 часов.Значение времени введенного вручную хранится в течение 23.5 часов, после чего сообщение «NO TIME» будет отображаться на дисплее.
- Индикатор "LOCAL" отображается при установке разницы во времени.
- Индикатор «MNL» отображается, если время было введено вручную.
- Индикатор «UTC» отображается на дисплее, если в GPS сигнале присутствуют форматные последовательности GGA, GLL или GNS.
- Значение даты отображается на дисплее, если в GPS сигнале присутствует форматная последовательность RMC.
- $\Rightarrow$  Отображается индикатор «NO TIME», если GPS приемник не подключен или время не введено вручную.

### **(16) ИНДИКАТОР ПОЗИЦИОННЫХ ДАННЫХ**

- $\Rightarrow$  Отображаются текущие позиционные данные, если подключен GPS приемник или позиционные данные введены вручную.
	- Индикаторы "??" могут мерцать каждые 2 секунды вместо позиционных данных, если позиционные данные от GPS не корректны. Последние позиционные данные будут храниться в течение 23.5 часов, после чего сообщение «NO POSITION» будет отображаться на дисплее.
	- Символы "??" могут мерцать каждые 2 секунды вместо позиционных данных, если с момента ввода координат вручную прошло более 4 часов. Позиционные данные, введенные вручную, будут храниться в течение 23.5 часов, после чего сообщение «NO POSITION» будет отображаться на дисплее.
- $\Rightarrow$  Отображается индикатор «NO POSITION», если GPS приемник не подключен или позиционные данные не введены вручную.

### **(17) ИНДИКАТОР КУРСА/СКОРОСТИ**

Отображается курс и скорость движения вашего судна, если GPS приемник подключен к трансиверу.

• Курс и скорость отображаются на дисплее, если в GPS сигнале присутствует форматная последовательность RMC.

Курс и скорость отображаются на дисплее, если в GPS сигнале присутствуют форматные последовательности VTG и одна GGA, GLL или GNS.

### **(18) ИНДИКАТОР СКАНИРОВАНИЯ**

- $\Rightarrow$  Индикатор «SCAN 16» отображается в режиме приоритетного сканирования. Индикатор «SCAN» отображается при обычном сканировании.
- $\Rightarrow$  Индикатор «DUAL 16» отображается в режиме двойного приема. Индикатор «TRI 16» отображается в режиме тройного приема.

### **(19) ИНДИКАТОР АТТЕНЬЮАТОРА**

Появляется при включении функции аттенюатора.

### **(20) ИНДИКАТОР МАСКИРАТОРА РЕЧИ \***

Появляется при включении функции маскиратора речи.

\* Отображается только, если модуль маскиратора речи установлен в трансивере.

# **Микрофон с громкоговорителем**

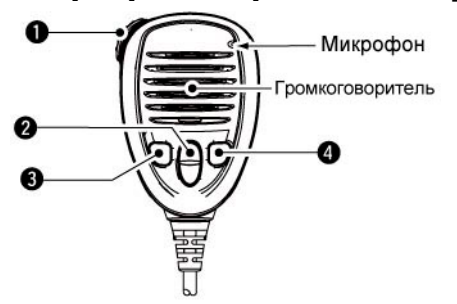

### **(1)ТАНГЕНТА PTT [PTT]**

Нажмите и удерживайте для работы на передачу, отпустите для перехода на прием.

#### **(2)КНОПКИ КАНАЛ ВВЕРХ/ВНИЗ[ ]/[ ]**

В режиме сканирования нажимайте эти кнопки для проверки предпочитаемых каналов, изменения направления сканирования или возобновления сканирования вручную.

- Вы можете отключить функцию предпочитаемых каналов для микрофона. После этого, вы можете
	- выбирать кнопками микрофона все каналы памяти.

### **(3)КНОПКА УРОВНЯ ВЫХОДНОЙ МОЩНОСТИ [H/L]**

- Нажмите для переключения уровня выходной мощности высокий или низкий.
	- Некоторые каналы памяти могут быть использованы только при пониженном уровне выходной мощности.
- $\Rightarrow$  Удерживая кнопку [H/L] нажатой, включите питание трансивера для активизации функции блокировки кнопок микрофона.

### **(4) КНОПКА КАНАЛА 16/КАНАЛА ВЫЗОВА [16/C]**

- $\Rightarrow$  Нажмите для установки канала 16.
- Нажмите и удерживайте в течение 1 секунды для установки канала вызова.
	- Индикатор «CALL» отображается, если выбран канал вызова.

# **Функции мягких кнопок**

Мягким кнопкам могут быть назначены различные функции. Если кнопке назначена функция, то индикация этой функции отображается на дисплее над кнопкой, как показано ниже.

### **Выбор функций мягкой кнопки**

Если индикатор «  $\blacktriangleleft$ » или «  $\blacktriangleright$ » отображается рядом с наименованием функции, то нажатие кнопок  $[4]/[1]$ приводит к пролистыванию функций, назначенных данной мягкой кнопке.

Перемещение клавиш по умолчанию задано для «Group». Четыре индикатора перемещаются при одиночном нажатии [◀]/[▶]. Вы можете выбрать перемещение функций по кнопкам в зависимости от ваших предпочтений через экран меню.

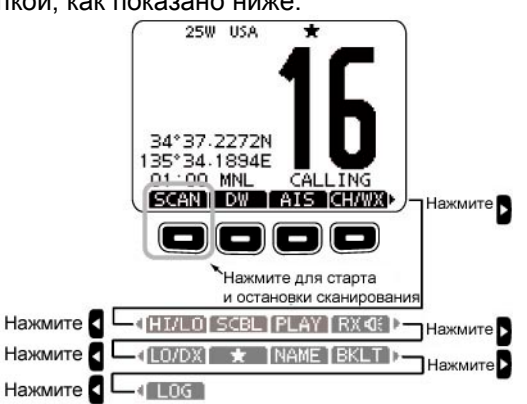

**ПРИМ**. Последовательность индикаторов кнопок может меняться в зависимости от версии трансивера.

# **Подготовка к работе Программирование MMSI кода**

Девяти цифровой MMSI код (Идентификатор морской мобильной службы: собственный DSC идентификатор) может быть запрограммирован при включении питания.

**Процедура первоначального программирования кода выполняется только один раз. После программирования кода он может быть изменен только вашим дилером или дистрибьютором. Если ваш MMSI код был запрограммирован ранее, то выполнение этих действий не требуется.**

(1) Нажмите и удерживайте [PWR] (переключатель каналов) для включения питания трансивера.

• Будет сгенерировано три коротких тональных сигнала и сообщение «NO DSC MMSI» отображено на дисплее.

- (2) Нажмите [ENT] для начала программирования MMSI кода.
	- Нажмите кнопку [CLEAR] дважды для завершения программирования и возврата к обычному рабочему экрану. В этом случае, трансивер не будет иметь возможности совершать DSC вызовы. Для программирования MMSI кода отключите питание трансивера, а затем включите его вновь.<br>Введите ваш MMSI код спелующим способом:
- (3) Введите ваш MMSI код следующим способом:
	- Выберите необходимую цифру, используя  $[4]/[4]/[4]$ .
	- Нажмите [ENT] или переключатель каналов для подтверждения.
	- Для перемещения курсора вращайте переключатель каналов или выбирайте стрелки «<—» или «—>» затем нажмите [ENT] или переключатель каналов.
- (4) Повторяйте шаг (3) для ввода всех 9 цифр.
- (5) После ввода всех 9 цифр кода автоматически выбирается «FINISH». Нажмите [ENT] для подтверждения.
- (6) Будет отображен экран «MMSI CONFIRMATION».
- (7) Введите ваш MMSI код еще раз для подтверждения.
	- Вводите код аналогичным образом, как показано на шаге  $(3) - (5)$ .
- (8) После успешного завершения программирования MMSI кода будет кратковременно отображен следующий экран.
	- Затем будет восстановлен обычный рабочий экран.

Запрограммированный MMSI код может быть всегда проверен через систему MENU.

# **Базовые приемы работы Установка канала памяти**

# **Канала 16**

Канал 16 это канал сигнала бедствия. Он используется для установления первоначального контакта с другой станцией или для аварийных радиосвязей. При работе на прием вы обязаны прослушивать канал 16. Канал 16 прослушивается, как в режиме двойного, так и в режиме тройного приема.

- $\Rightarrow$  Нажмите [16/C] для выбора канала 16.
- Нажмите кнопку [CH/WX] для возврата к экрану, который был до установки канала 16 или вращайте [DIAL], или нажимайте кнопки [A](CH)/[ V](CH) для выбора другого канала.

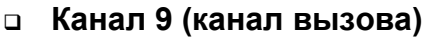

Каждая обычная группа каналов имеет собственный канал вызова. Канал вызова может быть запрограммирован и использоваться для хранения наиболее часто используемого канала в каждой группе для быстрой его установки. Этот канал прослушивается в режиме тройного приема.

- $\Rightarrow$  Нажмите кнопку [16/С] на 1 секунду для установки канала вызова текущей группы каналов.
	- Индикатор "CALL" и номер канала вызова будут отображены на дисплее.
	- Каждая группа каналов может иметь независимый канал вызова.
- $\Rightarrow$  Нажмите кнопку [CH/WX] для возврата к экрану, который был до установки канала вызова или вращайте [DIAL], или нажимайте кнопки [A](CH)/[V](CH) для выбора другого канала.

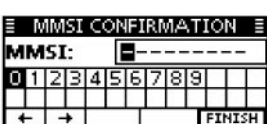

 $\overline{\blacksquare}$ 

561718191

MMSI:

01234

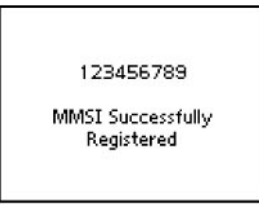

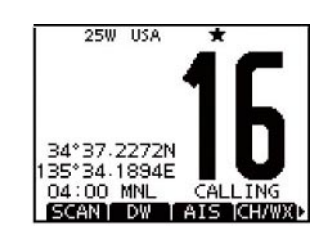

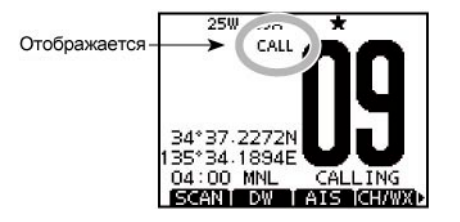

# **Выбор группы каналов**

Предусмотрено использование заранее запрограммированных каналов США, международных каналов и каналов Канады. Эти группы каналов могут быть определены для определенных рабочих областей.

- (1) Нажмите кнопку [MENU].
- (2) Вращайте переключатель каналов или нажимайте кнопки [ <sup>1</sup> ]/[ **)** для выбора функции «RADIO SET», а затем нажмите мягкую кнопку под сообщением.
	- Будет отображено меню RADIO SETTINGS.
- (3) Вращайте переключатель каналов или нажимайте кнопки  $\left[\triangle]/[\nabla]\right]$  для выбора «CHAN Group», а затем нажмите [ENT].
- (4) Вращайте переключатель каналов или нажимайте кнопки [▲]/[▼] для выбора необходимой группы каналов памяти, а затем нажмите [ENT].
	- Вы можете выбрать каналы США (USA), международные каналы (INT) и каналы Канады (CAN).
- Нажмите [BACK] для возврата к предыдущему экрану.
- (5) Нажмите [EXIT] для закрытия экрана меню.
- (6) Вращайте переключатель каналов или нажимайте кнопки [▲](СН)/[ • ](СН) для выбора канала.
	- Нажатие кнопок [ $\blacktriangle$ ]/[ $\blacktriangledown$ ] на микрофоне приводит к выбору только предпочитаемых каналов.
	- Вы можете отключить функцию предпочитаемых каналов для микрофона.
	- После этого, вы можете выбирать кнопками микрофона все каналы памяти.
	- Индикатор «DUP» отображается при установке дуплексного канала.
	- Индикатор «A» отображается при установке симплексного канала.

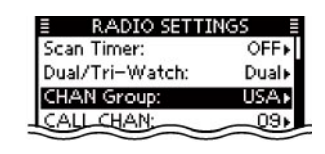

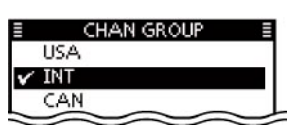

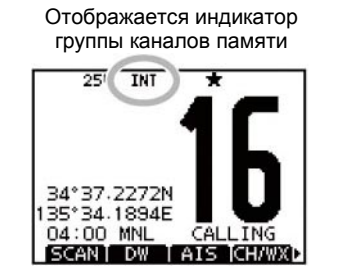

Если выбрана группа международных каналов памяти.

### **Каналы метеослужбы**

В трансивере предусмотрен прием 10 каналов метеослужбы. Они используются для прослушивания метеосводок вещательных станций NOAA (Национальная Океанографическая и Атмосферная Администрация). В трансивере предусмотрена возможность определения сигнала метео предупреждения в выбранном канале метеослужбы, даже в режиме сканирования.

- (1) Нажмите кнопку [CH/WX] один или два раза для выбора канала метеослужбы.
	- Индикатор «WX» отображается, если выбран канал метеослужбы.
	- Индикатор "WX < > появляется при активизации функции метео предупреждения.
- (2) Вращайте переключатель каналов или нажимайте кнопки [▲](CH)/[ • ](CH) для выбора канала.
	- Нажатие кнопок  $[$   $\blacktriangle$   $]/$ [ $\Psi$ ] на микрофоне также приводит к выбору необходимого канала.

# **Передача и прием**

**ОСТОРОЖНО:** Работа на передачу без подключенной антенны может вывести трансивер из строя.

- (1) Нажмите и удерживайте [PWR] (переключатель каналов) для включения питания трансивера.
- (2) Установите уровень громкости и порог шумоподавителя.
	- $\Rightarrow$  Для начала, откройте шумоподавитель. Затем установите необходимый уровень громкости аудио сигнала. После этого установите уровень порога шумоподавителя так, чтобы подавлялся только шум эфира.
- (3) Измените группу каналов памяти.
- (4) Вращайте переключатель каналов или нажимайте кнопки [A](CH)/[ [CH) для выбора канала.
	- Нажатие кнопок  $[$   $]/[$   $]$  на микрофоне приводит к выбору только предпочитаемых каналов.

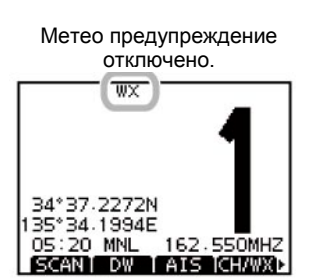

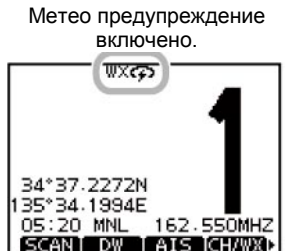

- Вы можете отключить функцию предпочитаемых каналов для микрофона. После этого, вы можете выбирать кнопками микрофона все каналы памяти.
- При приеме сигнала индикатор "**BUSY**" появляется на дисплее, и вы можете прослушивать его в громкоговорителе.
- На этом этапе может потребоваться дальнейшая регулировка уровня громкости.
- (5) Нажмите кнопку [LO/DX] для активизации или отключения аттенюатора приемника, если необходимо.
	- Индикатор «LOC» появляется при включении функции аттенюатора.
- (6) Нажмите кнопку [HI/LO] на микрофоне для выбора уровня мощности излучения, если необходимо. • Индикатор «25W» и «1W» появляется при выборе режима максимальной или пониженной
	- мощности соответственно.
	- Установите режим пониженной мощности, если для связи на небольшие расстояния, установите режим максимальной мощности при необходимости связей на дальние расстояния.
	- Некоторые каналы памяти могут быть использованы только при пониженном уровне выходной мощности.
- (7) Нажмите и удерживайте [PTT] для работы на передачу, затем говорите в микрофон с нормальным уровнем голоса.
	- Индикатор « **TX** » отображается в режиме передачи.
	- Канал 70 не может быть использован на передачу сигналов, отличных от DSC.
- (8) Отпустите [PTT] для возврата на прием.

### • **Информация**

Функция снижения уровня шумов позволяет подавить случайные шумовые компоненты как в принимаемом, так и в передаваемом сигнале. Подробности будут приведены далее.

Симплексные каналы,3, 21, 23, 61, 64, 81, 82 и 83 не могут быть законно использованы в территориальных водах США.

**ВАЖНО!** Для максимальной разборчивости вашего сигнала выдержите небольшую паузу после нажатия [PTT], а затем говорите с нормальным уровнем голоса. Располагайте микрофон в 2.5-5 см от вашего рта.

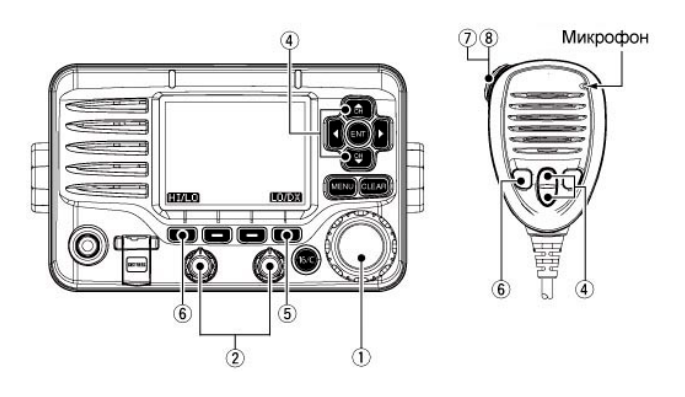

### • **Замечания относительно функции таймера тайм-аута (TOT)**

Функция таймера тайм-аута предотвращает излишне длительные сеансы передачи. За 10 секунд до истечения таймера тайм-аута генерируется тональный сигнал, указывающий, что передача будет прекращена, а «TOT» отображается в поле наименования канала. После принудительного прекращения передачи повторная коммутация на передачу будет недоступна в течение 10 секунд.

# **Программирование канала вызова**

Канал вызова может быть запрограммирован и использоваться для хранения наиболее часто используемого канала в каждой группе для быстрой его установки.

- (1) Выберите необходимую группу каналов (INT, USA или CAN) для программирования.
- (2) Нажмите кнопку [MENU].
- (3) Вращайте переключатель каналов или нажимайте кнопки [ <sup>1</sup>]/[ <sup>•</sup>] для выбора функции «RADIO SET», а затем нажмите мягкую кнопку под сообщением.
	- Будет отображено меню RADIO SETTINGS.
- (4) Вращайте переключатель каналов или нажимайте кнопки [1/[ ] для выбора «CALL CHAN», а затем нажмите [ENT].
- (5) Вращайте переключатель каналов или нажимайте кнопки [▲](СН)/[ •](СН) для выбора канала.
- (6) Нажмите [ENT] для сохранения канала в качестве канала вызова. • Нажмите [BACK] для отмены сохранения и возврата к предыдущему экрану.
- (7) Нажмите [EXIT] для закрытия экрана меню.

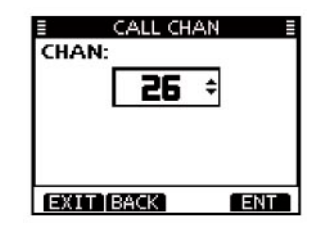

# **Программирование наименования канала**

Каждому каналу памяти может быть назначено уникальное буквенно-цифровое наименование длиной до 10 символов. Вы можете ввести заглавные буквы, цифры 0-9 и некоторые символы (! " # \$ % & ' () +, -/[\]A\_:; <=>?), а также пробел.

- (1) Вращайте переключатель каналов или нажимайте кнопки [▲](CH)/[ [СН) для выбора канала. • Предварительно, необходимо отключить режим двойного или тройного приема, а также
- сканирования, если они используются. (2) Нажмите [NAME] для открытия экрана программирования наименования.
- Курсор будет отображен в первой позиции наименования.
- (3) Введите необходимое наименование следующим способом.
	- Выберите необходимый символ, нажимая кнопки  $[$   $\blacktriangle$  $]/[$   $\blacktriangledown$  $]/[$   $\blacktriangle$  $]$ .
	- Нажмите [ENT] или переключатель каналов для подтверждения.
	- Для перемещения курсора вращайте переключатель каналов или выбирайте стрелки «<—» или «—>» затем нажмите [ENT] или переключатель каналов.
	- Нажимайте кнопки [123], [!\$?] или [ABC] для выбора группы символов.
	- Выберите «SPACE», а затем нажмите [ENT] для ввода пробела.
	- Выберите «DELETE», а затем нажмите кнопку [ENT] для удаления символа.
	- Нажмите [BACK] для отмены сохранения и возврата к предыдущему экрану.
- (4) Повторяйте шаг (3) для ввода всех символов.
- (5) Нажимайте кнопки [▲]/[ V]/[ <sup>4</sup>]/[ ▶ ] для выбора «FINISH», а затем нажмите [ENT] для сохранения наименования и возврата к предыдущему экрану.

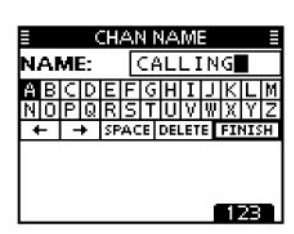

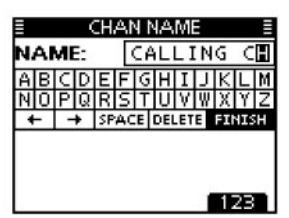

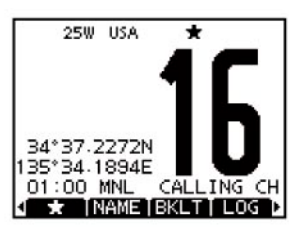

# **Функция блокировки микрофона**

Функция блокировки микрофона позволяет электронно заблокировать кнопки  $[4]/ [7]$ , [16/C] и [H/L] на прилагаемом микрофоне. Это предотвращает случайное изменение рабочего канала и доступ к функциям.

 Удерживая кнопку [H/L] нажатой, включите питание трансивера для активизации или отключения функции блокировки кнопок микрофона.

# **Подсветка дисплея**

Функциональный дисплей и кнопки передней панели могут быть подсвечены для улучшения видимости в темное время суток.

Вы можете задать уровень яркости подсветки в пределах 7 уровней или отключить ее.

В зависимости от предварительного программирования методы регулировки могут меняться, как показано ниже.

- $\Rightarrow$  Нажмите [BKLT] для активизации экрана регулировки яркости. Вращайте переключатель каналов или нажимайте кнопки [▲]/[▼]/[ ♦]/[ ▶] для изменения яркости подсветки ЖК-дисплея и кнопок, а затем нажмите [ENT].
	- Если ни одна из клавиш не нажимается в течение 5 секунд, то трансивер сохраняет текущий уровень подсветки и возвращается к обычному режиму работы.

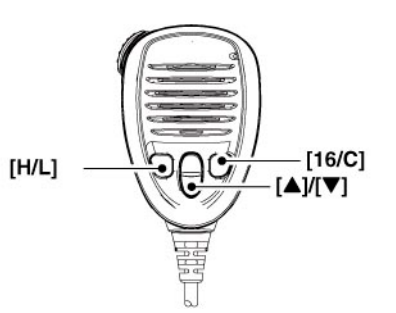

# **Функция дренажа воды Aquaquake**

Функция дренажа воды предназначена для удаления воды из громкоговорителя трансивера. Вода может существенно искажать принимаемый сигнал, если эта функция не будет использована. При активизации данной функции трансивер излучает вибрирующий тональный сигнал.

- (1) Нажмите кнопку [MENU].
- (2) Вращайте переключатель каналов или нажимайте кнопки [  $\blacksquare$ ) | для выбора функции «AQUA QUAKE», а затем нажмите мягкую кнопку под сообщением.
	- Будет отображен экран AQUAQUAKE.
- $\Rightarrow$  Удерживайте кнопку [AQUA] нажатой для активизации функции дренажа воды и удаления воды из громкоговорителя трансивера.
	- Если вы удерживаете кнопку [AQUA] нажатой, трансивер генерирует вибрирующий звуковой сигнал низкого тона, независимо от установленного уровня громкости принимаемого сигнала.
	- Если функция дренажа воды активна, то все кнопки передней панели трансивера, за исключением [DISTRESS], будут не доступны.

# **Использование сканирования Типы сканирования**

Сканирование - это эффективный способ быстро найти сигналы в широком диапазоне частот. Трансивер снабжен обычным и приоритетным сканированием.

Кроме этого предусмотрены функции метео предупреждения и автоматического старта сканирования

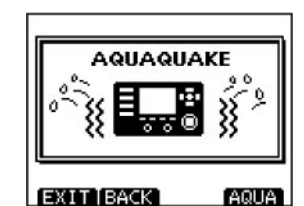

Активна функция дренажа воды.

Выберите предпочитаемые (сканируемые) каналы, прежде чем активизировать функцию сканирования.

Удалите канал из списка предпочитаемых, если он останавливает сканирование, например, канал используется для цифровых видов связи. (Подробности будут даны на следующей странице.)

**ПРИМ**. Выберите режим обычного или приоритетного сканирования в экране меню.

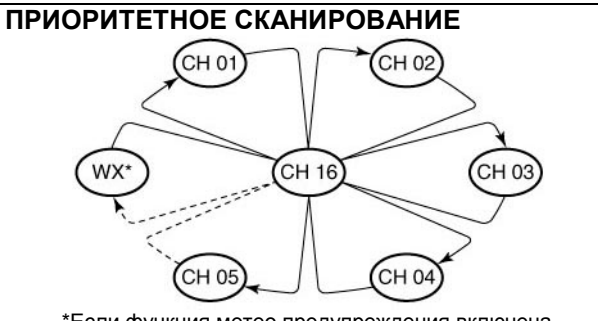

\*Если функция метео предупреждения включена.

Приоритетное сканирование осуществляет просмотр "отмеченных" каналов последовательно делая паузы на прослушивание канала 16. Если сигнал обнаружен в канале 16, сканирование приостанавливается до тех пор, пока сигнал в канале не исчезнет. Если сигнал обнаружен в другом канале, сканирование переходит в режим двойного приема до исчезновения сигнала.

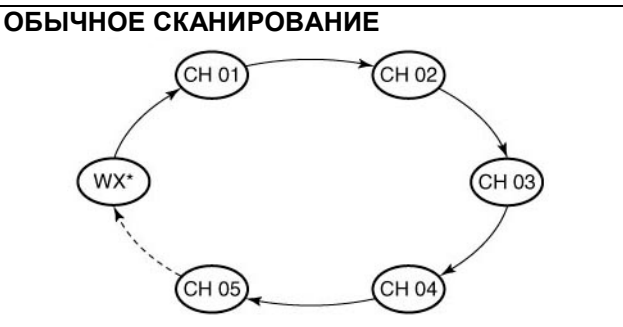

\*Если функция метео предупреждения включена.

Нормальное сканирование, как и приоритетное сканирование, осуществляет просмотр всех "отмеченных" каналов последовательно. Однако канал 16 не проверяется, если только он не входит в список "отмеченных".

# **Программирование предпочитаемых каналов**

Для эффективного сканирования внесите необходимые каналы в список предпочитаемых или удалите нежелательные каналы из этого списка. Неотмеченные каналы будут пропущены при сканировании. Предпочитаемые каналы могут быть выбраны в каждой группе независимо (USA, INT, CAN).

- (1) Выберите необходимую группу каналов (INT, USA или CAN).
- (2) Установите канал памяти, который вы хотите добавить в список предпочитаемых каналов.
- (3) Нажмите [ $\angle$ ] для добавления или удаления канала из списка предпочитаемых каналов.
	- Индикатор «\*» будет отображен на дисплее.
- (4) Для удаления канала из списка предпочитаемых повторите шаг (3).
	- Индикатор "\* будет удален с дисплея.

### **Очистка списка предпочитаемых каналов**

Нажмите и удерживайте [☆] в течение 3 секунд (пока длинный тональный сигнал не сменится на два коротких) для удаления или установки всех предпочитаемых каналов в выбранной группе каналов памяти.

• Повторите эту процедуру для добавления всех каналов в список предпочитаемых.

# **Активизация сканирования**

Выберите режим обычного или приоритетного сканирования в экране меню.

- (1) Выберите необходимую группу каналов.
- (2) Определите предпочитаемые каналы, как показано выше.
- (3) Убедитесь, что шумоподавитель трансивера закрыт и активизируйте сканирование.
- (4) Нажмите кнопку [SCAN] для активизации приоритетного или обычного сканирования.
	- Индикатор «SCAN 16» отображается в режиме приоритетного сканирования. Индикатор «SCAN» отображается при обычном сканировании.
	- Если сигнал обнаружен в канале 16, сканирование приостанавливается до тех пор, пока сигнал в канале не исчезнет или продолжится через 5 секунд, в зависимости от настроек. (В режиме приоритетного сканирования также осуществляется контроль сигнала в канале 16.)
	- Нажимайте кнопки [ $\blacktriangle$ ]/[ $\blacktriangledown$ ] для проверки предпочитаемых каналов, изменения направления сканирования или возобновления сканирования вручную.
	- Индикатор "16" мерцает и генерируется тональный сигнал при приеме сигнала в канале 16 в режиме приоритетного сканирования.
- (5) Для остановки сканирования нажмите [CLEAR] или повторите шаг (4).

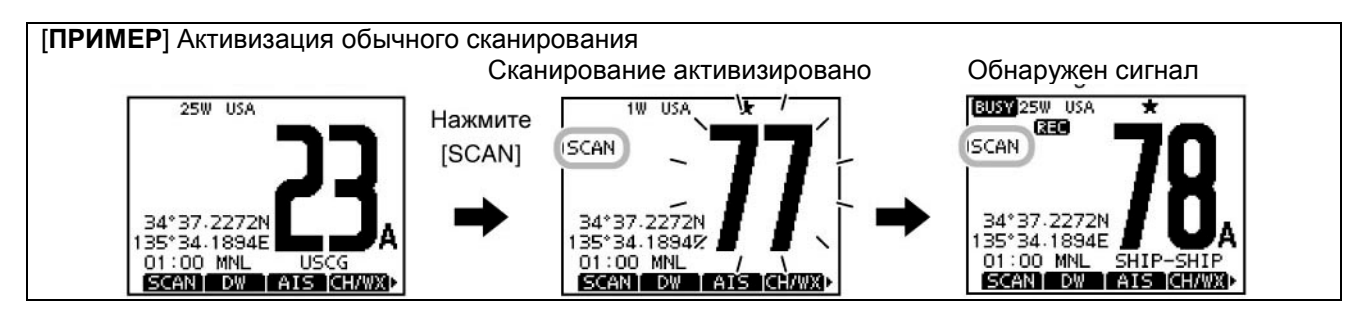

# **Режим двойного/тройного приема**

# **Описание**

Режим двойного приема позволяет вам прослушивать канал 16 в момент работы на другом канале. Режим тройного приема позволяет вам прослушивать канал 16 и канал вызова, в момент работы на другом канале.

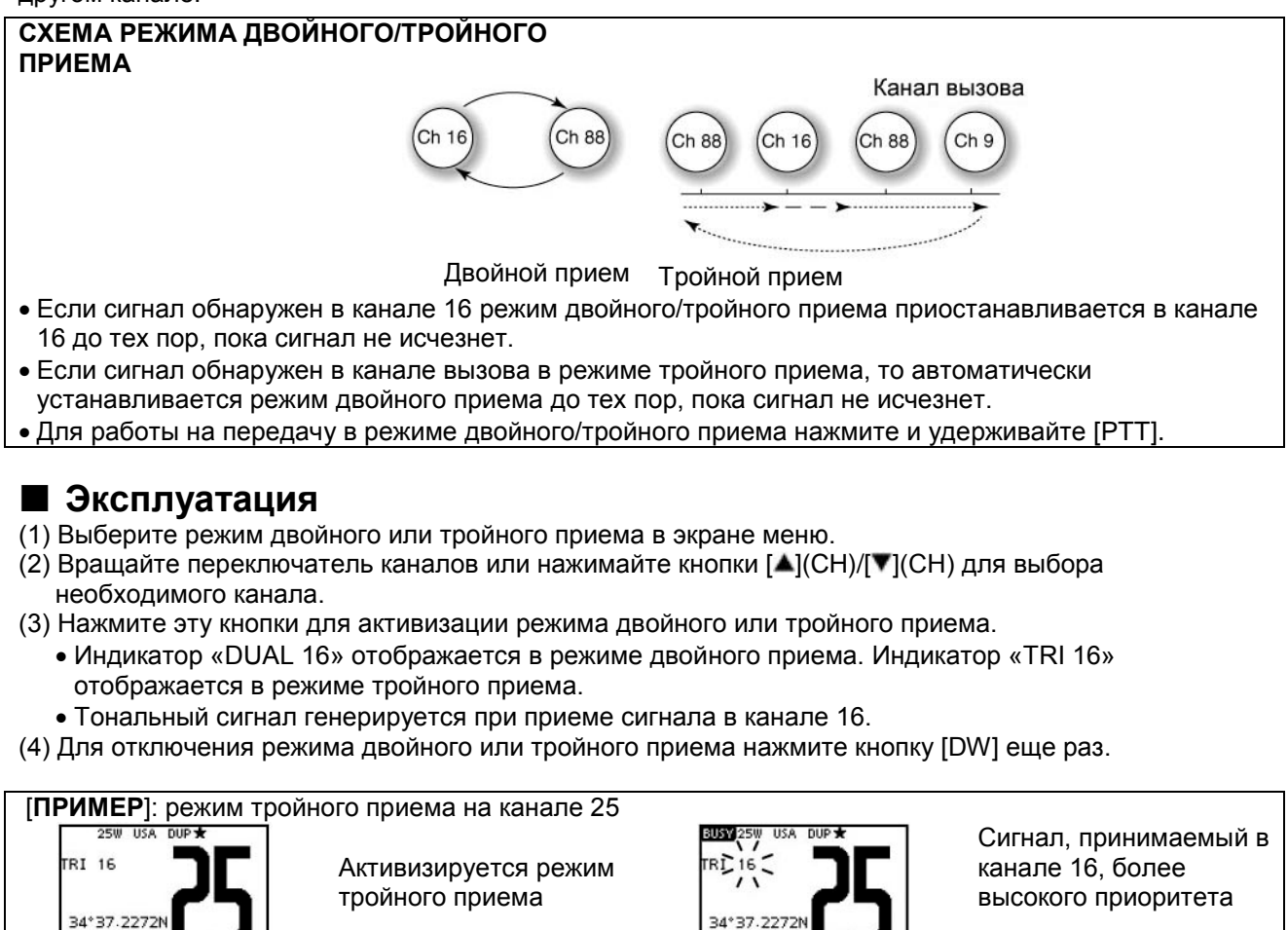

35°34.1894E SCAN DW AIS CHAR **BUSY 250 US TRI 16** 34°37.2272 35°34.1894 00:00 MN SCANT DW

Принят сигнал в канале вызова

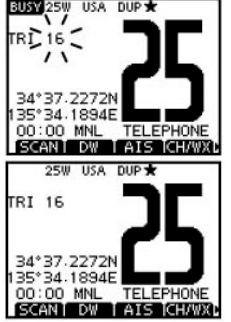

Режим тройного приема восстанавливается после исчезновения сигнала.

# **Использование DSC**

# **Идентификационный адрес DSC**

# **Программирование индивидуального ID**

Вы можете запрограммировать 100 DSC идентификаторов и установить им наименования длиной до 10 символов.

(1) Выберите пункт «INDIVIDUAL ID» в меню DSC SETTINGS.

<MENU>  $\Leftrightarrow$ <DSC SET>  $\Leftrightarrow$ <Individual ID>

(Нажмите [MENU]), (Выберите пункт), (Вращайте [DIAL] и нажмите [ENT]).

(2) Нажмите [ADD].

• Будет отображен экран программирования «INDIVIDUAL ID».

- (3) Введите необходимый индивидуальный ID следующим способом:
	- Выберите необходимую цифру, используя  $[$  |/ $[$   $]$  $[$  $]$  $[$  $]$  $[$  $]$ .
	- Нажмите [ENT] или переключатель каналов для подтверждения.
- Для перемещения курсора вращайте переключатель каналов или выбирайте стрелки «<—» или «—>» затем нажмите [ENT] или переключатель каналов.
- Нажмите кнопку [EXIT] для возврата к обычному рабочему режиму.
- Нажмите [BACK] для возврата к предыдущему экрану.
- Первая цифра «0» указывает на групповой ID.

ID береговой станции всегда начинается с первых двух нулей - «00».

- (4) Повторяйте шаг (3) для ввода всех 9 цифр.
- (5) После ввода всех 9 цифр кода нажмите [ENT] или переключатель каналов для подтверждения. • Будет отображен экран программирования наименования ID.
- (6) Введите наименование для индивидуального ID следующим способом:
	- Выберите необходимый символ, нажимая кнопки  $\left[\Delta / |\nabla|/|\nabla| \right]$ .
	- Нажмите [ENT] или переключатель каналов для подтверждения.
	- Для перемещения курсора вращайте переключатель каналов или выбирайте стрелки «<—» или «—>» затем нажмите [ENT] или переключатель каналов.
	- Нажимайте кнопки [123], [!\$?] или [ABC] для выбора группы символов.
- (7) После ввода наименования ID, выберите «FINISH» кнопками кнопки
	- $\left[\frac{\triangle}{\sqrt{2}}\right]$  | и нажмите [ENT] для его сохранения.
	- Будет отображен экран списка «INDIVIDUAL ID».
- (8) Нажмите [MENU] для закрытия экрана меню.

# **Программирование группового ID**

(1) Выберите пункт «GROUP ID» в меню DSC SETTINGS.

<MENU>  $\Leftrightarrow$ <DSC SET>  $\Leftrightarrow$ <Group ID>

(Нажмите [MENU]), (Выберите пункт), (Вращайте [DIAL] и нажмите [ENT]). (2) Нажмите [ADD].

- Будет отображен экран программирования «GROUP ID».
- (3) Введите необходимый групповой ID следующим способом:
	- Выберите необходимую цифру, используя  $[$   $\blacktriangle$ 1/ $[$   $\blacktriangledown$ 1/ $[$   $\blacktriangle$ 1/ $]$ ].
	- Нажмите [ENT] или переключатель каналов для подтверждения.
	- Для перемещения курсора вращайте переключатель каналов или выбирайте стрелки «<—» или «—>» затем нажмите [ENT] или переключатель каналов.
	- Нажмите кнопку [EXIT] для возврата к обычному рабочему режиму.
	- Нажмите [BACK] для возврата к предыдущему экрану.
	- Первая цифра «0» указывает на групповой ID.
- ID береговой станции всегда начинается с первых двух нулей «00».
- (4) Повторяйте шаг (3) для ввода всех 9 цифр.

(5) После ввода всех 9 цифр кода нажмите [ENT] или переключатель каналов для подтверждения.

- Будет отображен экран программирования наименования группового ID. (6) Введите наименование для индивидуального ID следующим способом:
	- Выберите необходимый символ, нажимая кнопки  $[$   $\blacktriangle$   $]/[$   $\blacktriangledown$   $]/[$   $\blacktriangledown$   $]$ .
	- Нажмите [ENT] или переключатель каналов для подтверждения.
	- Для перемещения курсора вращайте переключатель каналов или выбирайте стрелки «<—» или «—>» затем нажмите [ENT] или переключатель каналов.
	- Нажимайте кнопки [123], [!\$?] или [ABC] для выбора группы символов.
- (7) После ввода наименования ID, выберите «FINISH» кнопками кнопки  $\left[\frac{\Delta}{\sqrt{2}}\right]$  | и нажмите [ENT] для его сохранения.
	- Будет отображен экран списка « GROUP ID».
- (8) Нажмите [MENU] для закрытия экрана меню.

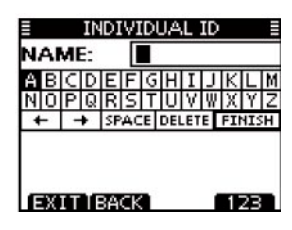

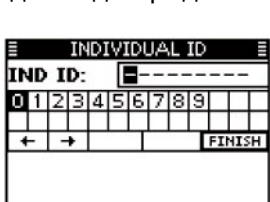

**EXIT [BACK]** 

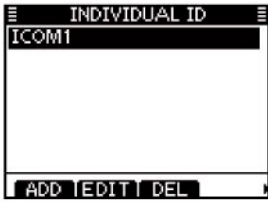

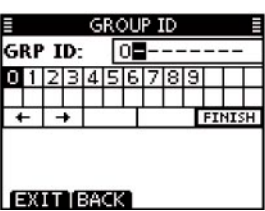

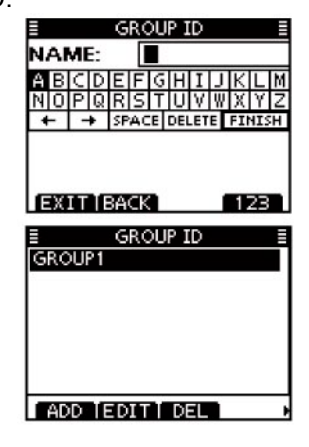

# **Удаление Индивидуального/Группового ID**

(1) Выберите пункт «INDIVIDUAL ID» или «GROUP ID» в меню DSC SETTINGS.

<MENU>  $\Leftrightarrow$ <DSC SET>  $\Leftrightarrow$ <individual ID>/<Group ID>

- (Нажмите [MENU]), (Выберите пункт), (Вращайте [DIAL] и нажмите [ENT].)
- Если не было запрограммировано ни одного ID, то сообщение «No ID» будет отображено на дисплее. В этом случае нажмите [MENU] для закрытия экрана меню.<br>Вращайте переключатель каналов или
- (2) Вращайте переключатель каналов или нажимайте кнопки [▲]/[▼] для выбора необходимого наименования ID, а затем нажмите [DEL].
- (3) Нажмите [OK] для удаления ID и возврата к экрану «INDIVIDUAL ID» или «GROUP ID».

(4) Нажмите [MENU] для закрытия экрана меню.

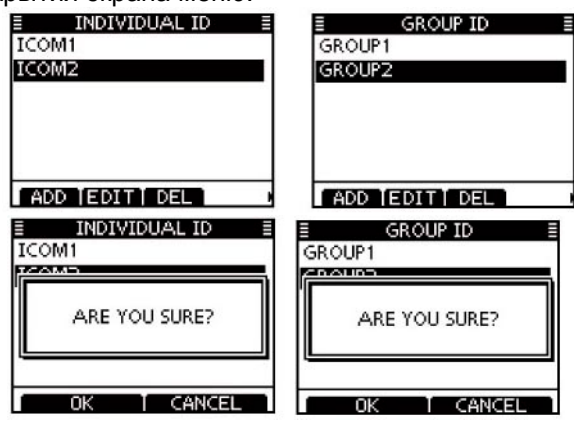

# **Программирование позиционных данных и времени**

Сигнал бедствия должен включать в себя положение судна и данные о времени. Если GPS приемник не подключен к трансиверу, то ваше положение и время в UTC (Универсальное Координатное Время) необходимо ввести вручную. При наличии подключенного GPS приемника (NMEA0183, версии 2.0 или выше) эти данные будут включаться в вызов автоматически.

\*Некоторые версии IC-M506 не имеют разъема NMEA 2000.

- Программирование данных вручную отключено, если к трансиверу подключен GPS приемник.
- Запрограммированные позиционные данные и время будут храниться в течение 23.5 часов.

### (1) Выберите пункт «POSITION INPUT» в меню DSC SETTINGS.

 $\leq MENU > \Rightarrow \leq DSC$  SET $> \Rightarrow \leq P$  osition Input>

(Нажмите [MENU]), (Выберите пункт), (Вращайте [DIAL] и нажмите [ENT].)

- (2) Отредактируйте координаты вашей позиции с помощью переключателя каналов и кнопок  $\Delta$  $/|\nabla|$  $/|\nabla|$ 
	- Выберите необходимую цифру, используя  $[4]/[7]/[4]/[6]$ .
	- Нажмите [ENT] или переключатель каналов для подтверждения.
	- Для перемещения курсора вращайте переключатель каналов или выбирайте стрелки «<—» или «—>» затем нажмите [ENT] или переключатель каналов.
	- Выберите N (Северная широта) или S (Южная широта), если курсор находится в позиции «N» или «S».
	- Выберите W (Западная долгота) или E (Восточная долгота), если курсор находится в позиции «W» или «E».
	- Нажмите кнопку **[EXIT] для возврата к обычному рабочему режиму**.
	- Нажмите [BACK] для возврата к предыдущему экрану.
- (3) После ввода позиционных данных нажмите [ENT] для сохранения.
- (4) Отображается экран программирования времени UTC, введите значение UTC следующим способом:
	- Выберите необходимую цифру, используя  $[4]/[1]$   $[1]$
	- Нажмите [ENT] или переключатель каналов для подтверждения.
	- Для перемещения курсора вращайте переключатель каналов или выбирайте стрелки «<—» или «—>» затем нажмите [ENT] или переключатель каналов.
- (5) Нажмите [ENT] или переключатель каналов для программирования ваших позиционных данных и времени.
	- Вы вернетесь к экрану «DSC SETTINGS».

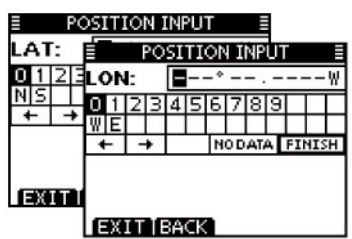

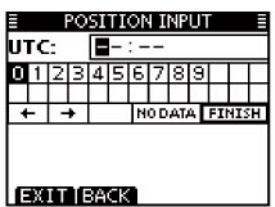

<sup>•</sup> Нажмите **[CANCEL]** для отмены.

!! DISTRESS !! **Hold Down** for 3 sec.

# **Сигнал бедствия**

Сигнал бедствия должен быть передан, если, по мнению хозяина, судно или персона нуждается в немедленной помощи.

**НИКОГДА** НЕ ИСПОЛЬЗУЙТЕ СИГНАЛ БЕДСТВИЯ, ЕСЛИ ЭТО НЕ ВЫЗВАНО КРАЙНЕЙ НЕОБХОДИМОСТЬЮ. СИГНАЛ БЕДСТВИЯ ИСПОЛЬЗУЕТСЯ ТОЛЬКО В СЛУЧАЕ КРАЙНЕЙ НЕОБХОДИМОСТИ ЭКСТРЕННОЙ ПОМОЩИ.

# **Простой вызов**

- (1) Убедитесь, что сигналов бедствия не было вами принято.
- (2) Сняв крышку кнопки [DISTRESS] нажмите ее на 3 секунды для передачи сигнала бедствия.
	- Пока кнопка [DISTRESS] удерживается, генерируется звуковой сигнал обратного отсчета, а подсветка дисплея и кнопочной панели мерцает.
	- Автоматически будет установлен аварийный канал 70 и сигнал бедствия будет передан.

(3) После передачи сигнала трансивер будет ожидать подтверждения вызова в канале 70.

- Сигнал бедствия будет автоматически передаваться каждые 3.5-4.5 минуты до тех пор, пока не будет получено подтверждение (режим повтора вызова) или не будет совершена отмена DCS вызова. !! DISTRESS !!
- Нажмите [RESEND] для ручной повторной передачи сигнала бедствий.
- Нажимайте кнопки [ <sup>1</sup>]/[ ], а затем нажмите [INFO] для отображения информации передаваемой в сигнале бедствия.
- Нажимайте кнопки  $[\blacktriangleleft] / [\blacktriangleright]$ , а затем нажмите  $[\mathsf{PAUSE}]$  для приостановки режима повтора вызова, нажмите [RESUME COUNTDOWN] для его возобновления.
- (4) При получении подтверждения вызова, нажмите [ALARM OFF], а затем ответьте подключившейся станции с помощью микрофона.
- Сигнал бедствия включает в себя:
	- Тип бедствия: Неопределенный сигнал бедствия.
	- Позиционные данные: Последние данные от GPS хранятся в течение 23.5 часов или до отключения питания трансивера.

### **Обычный вызов**

Природа сигнала бедствия должна быть включена в аварийный вызов. (1) Выберите пункт «DISTRESS CALL» в меню DSC SETTINGS.

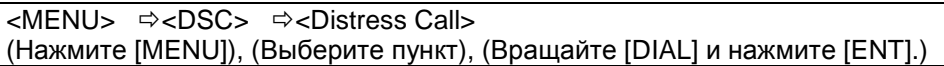

- (2) Выберите природу сигнала бедствия, используя переключатель каналов, а затем нажмите его или кнопку [ENT].
	- Undesignated (Неуточненный), Fire, Explosion (Пожар, взрыв), Flooding (Затопление), Collision (Столкновение), Grounding (Посадка на мель), Capsizing (Опрокидывание), Sinking (Течь), Adrift (Прекращение дрейфа), Abandoning (Покидание судна), Piracy (Нападение пиратов) и MOB (Человек за бортом).
	- Выбранная природа сигнала бедствия будет храниться в течение 30 с
	- Нажмите кнопку [EXIT] для возврата к обычному рабочему режиму.
	- Нажмите [BACK] для возврата к предыдущему экрану.
- (3) Будет отображен экран подтверждения сигнала бедствия.
	- Врашайте переключатель каналов или нажимайте кнопки  $[$  $\blacktriangle$  $]/$ [ $\blacktriangledown$ ] для просмотра скрытых строк.

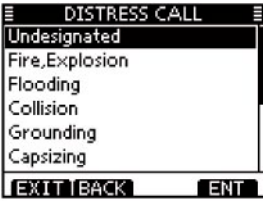

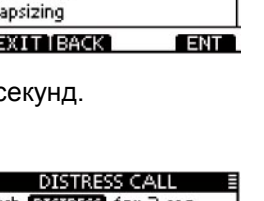

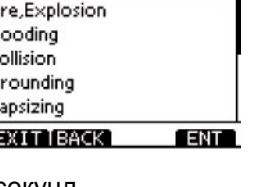

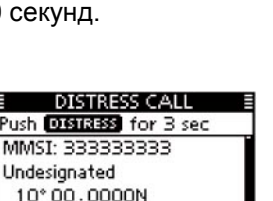

100°00.0000W 10:00 UTC **EXIT IBACK** 

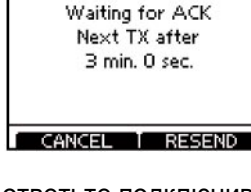

!! DISTRESS !! **TRANSMITTING** DISTRESS ALERT

- (4) Нажмите кнопку [DISTRESS] на 3 секунды для передачи сигнала бедствия. • Пока кнопка [DISTRESS] удерживается, генерируется звуковой сигнал обратного **Hold Down** отсчета, а подсветка дисплея и кнопочной for  $B$  sec. !! DISTRESS !! панели мерцает. • Выбранная природа сигнала бедствия будет **TRANSMITTING** DISTRESS ALERT храниться в течение 30 секунд. (5) После передачи сигнала трансивер будет ожидать подтверждения вызова в канале 70. • Сигнал бедствия будет автоматически передаваться каждые 3.5-4.5 минуты до тех пор, пока не будет получено подтверждение (режим повтора вызова) или не будет совершена отмена DCS вызова. !! DISTRESS !! • Нажмите **IRESENDI для повторной ручной передачи сигнала** бедствий. Waiting for ACK • Нажимайте кнопки  $\lceil \blacktriangleleft \rceil / \lceil \blacktriangleright \rceil$ , а затем нажмите  $\lceil \text{INFO} \rceil$  для отображения Next TX after 3 min. 0 sec. информации передаваемой в сигнале бедствия. • Нажимайте кнопки  $\left[\frac{\mathbf{I}}{\mathbf{I}}\right]$  , а затем нажмите [PAUSE] для приостановки режима повтора вызова, нажмите [RESUME CANCEL T RESEND COUNTDOWN] для его возобновления. (6) При получении подтверждения вызова, нажмите [ALARM OFF], а !! DISTRESS !! затем ответьте подключившейся станции с помощью микрофона. Received ACK Сигнал бедствия включает в себя: From: 111111111 • Тип бедствия: Выбран на шаге (2). Elapsed: 00:00:05 • Позиционные данные: Последние данные от GPS хранятся в течение 23.5 часов или до отключения ALARM OFF питания трансивера. **DISTRESS CALL** Если GPS приемник не подключен к трансиверу и  $34°37$ позиционные данные и время были введены вручную, то 135°34.1894E на дисплее отображается экран, приведенный ниже. 09:00:1176 Отредактируйте значение координат и времени следующим способом: **FIXER BACK CHG EENT**  $\Rightarrow$  Нажмите [CHG], затем измените значение координат и времени. • Выберите необходимую цифру, используя  $|\triangle|/|\nabla|/|\blacktriangle|/|\blacktriangleright|$ .
	- Нажмите [ENT] или переключатель каналов для подтверждения.
	- Для перемещения курсора вращайте переключатель каналов или выбирайте стрелки «<—» или «—>» затем нажмите [ENT] или переключатель каналов.
	- Выберите N (Северная широта) или S (Южная широта), если курсор находится в позиции «N» или «S».
	- Выберите W (Западная долгота) или E (Восточная долгота), если курсор находится в позиции «W» или «E».

# **Отмена сигнала бедствия**

(1) Если вы ожидаете подтверждение вызова, то нажмите [CANCEL].

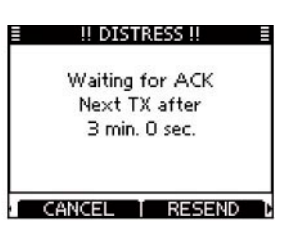

**POSITION INPUT** 

**HODATA** FT

 $\blacksquare$ - : --

0123456789

POSITION INPUT ■→■

ON-

I AT-

**POSITION INPUT** 

ПUТC:

 $B - - B$ 

345

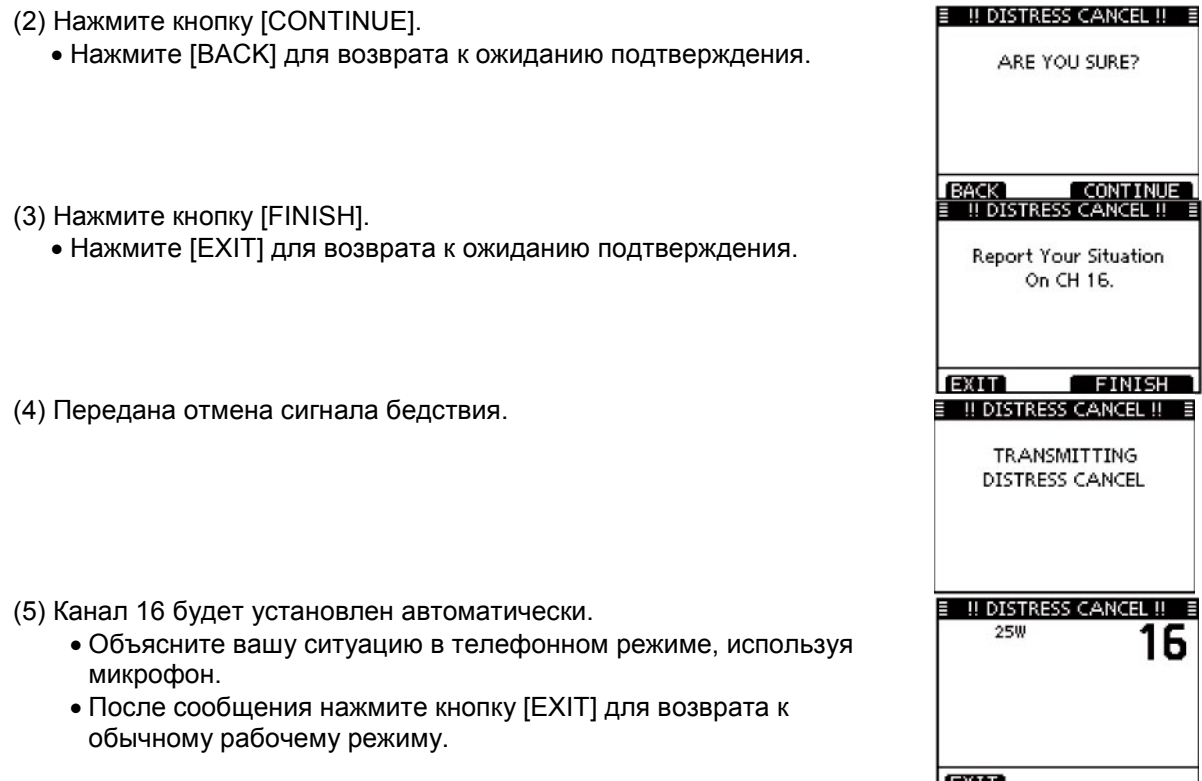

**Передача DSC вызовов**

Для корректной работы DSC функции рекомендуется корректно установить порог шумоподавителя в пункте CH70 SQL Level.

### **Передача индивидуального вызова**

Функция передачи индивидуального вызова позволяет вам осуществлять DSC вызов отдельных судов.

(1) Выберите пункт «INDIVIDUAL CALL» в меню DSC CALLS.

<MENU>  $\Leftrightarrow$ <DSC SET>  $\Leftrightarrow$ <individual Call> (Нажмите [MENU]), (Выберите пункт), (Вращайте [DIAL] и нажмите [ENT].)

- (2) Выберите необходимый заранее запрограммированный индивидуальный адрес или пункт «Manual Input», используя переключатель каналов или кнопки [**A**]/[**V**], а затем нажмите [ENT].<br>• ID код для индивидуального вызова может быть задан
	- ID код для индивидуального вызова может быть задан предварительно.
	- Если выбран пункт «Manual Input», то введите 9 цифровой MMSI ID код индивидуальной станции, которую вы хотите вызвать.
	- Нажмите кнопку [EXIT] для возврата к обычному рабочему режиму.
	- Нажмите [BACK] для возврата к предыдущему экрану.

### **Замечания по ручному вводу:**

Введите необходимый индивидуальный ID следующим способом:

- Выберите необходимую цифру, используя  $\Delta / [\nabla / [\nabla]$ .
- Нажмите [ENT] или переключатель каналов для подтверждения.
- Для перемещения курсора вращайте переключатель каналов или выбирайте стрелки «<—» или «—>» затем нажмите [ENT] или переключатель каналов.
- Первая цифра «0» указывает на групповой ID. Если 9 цифр группового ID введено, то, при нажатии [ENT] или переключателя каналов, будет сгенерирован звуковой сигнал ошибки.
- ID береговой станции всегда начинается с первых двух нулей «00».

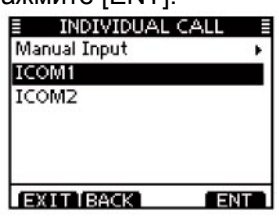

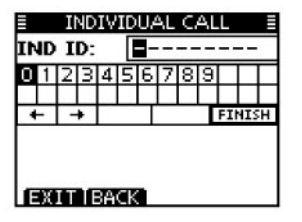

**ПРИМЕЧАНИЕ**: Если на шаге (2) выбран ID береговой станции, то канал голосовой связи автоматически определяется береговой станцией. Поэтому пропустите шаг (3) и сразу переходите к шагу (4).

- (3) Выберите необходимый канал межсудовой связи, используя переключатель каналов или кнопки [A](CH)/[V](CH), а затем нажмите [ENT].
	- Каналы межсудовой связи запрограммированы в трансивере в рекомендуемом порядке.
- (4) Будет отображен экран подтверждения. • Проверьте параметры вызова.
- (5) Нажмите [CALL] для передачи индивидуального вызова.
	- Если канал 70 будет занят, то трансивер будет ожидать освобождения канала и затем передаст вызов.
- (6) Трансивер будет оставаться в режиме приема в канале 70, пока н будет получено подтверждение.
- (7) Если подтверждение ('able to comply') принято, то генерируется сигнал оповещения и на экране будет отображено следующее.

Нажмите [ALARM OFF] для отключения сигнала оповещения и установки канала межсудовой связи, выбранной на шаге (3).

- Если вызываемая вами станция не может использовать выбранный канал, то будет установлен другой канал межсудовой связи.
- Ответьте станции в телефонном режиме, используя микрофон. Переходите к шагу (8).

Однако, если подтверждение ('Unable to comply') принято, то генерируется сигнал оповещения и на экране будет отображено следующее.

Нажмите [ALARM OFF] для отключения сигнала оповещения. Затем, нажмите кнопку [EXIT] для возврата к обычному рабочему режиму (который использовался для перехода к экрану MENU).

(8) После завершения диалога в телефонном режиме нажмите кнопку [EXIT] для возврата к обычному рабочему режиму.

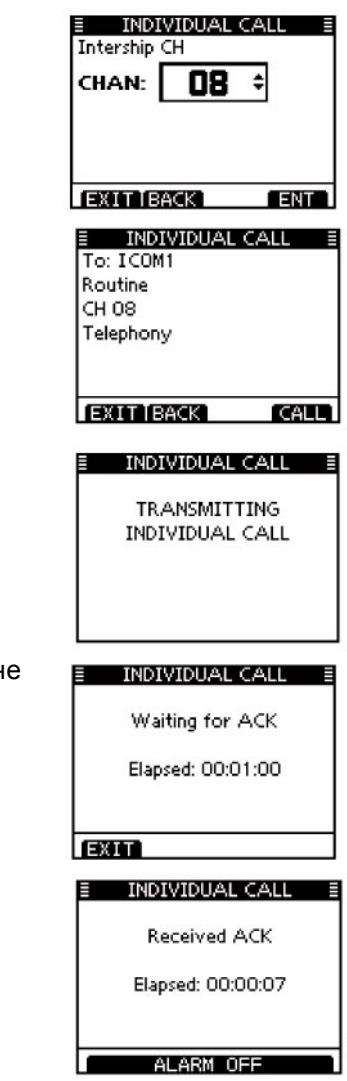

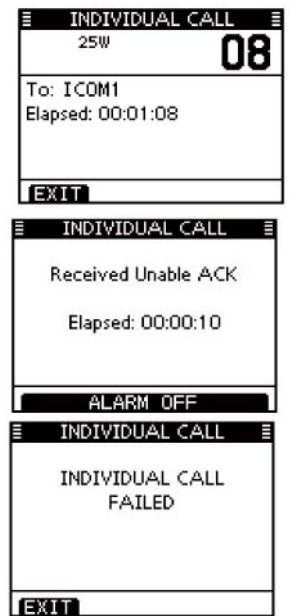

# *УДОБНО!*

Если опциональный AIS транспондер класса B MA-500TR подключен к вашему трансиверу, то вы можете совершать индивидуальные DSC вызовы, путем выбора необходимых AIS объектов на транспондере без ввода MMSI кода. Подробности будут приведены далее.

# **Передача индивидуального подтверждения**

Вы можете передать подтверждение ('Able to comply' или "Unable to comply") при приеме индивидуального вызова, используя подсказки на экране (Быстрое подтверждение). Кроме этого, вы можете передать индивидуальное подтверждение, используя систему меню (Ручное подтверждение).

### **Быстрое подтверждение:**

- (1) Если принят индивидуальный вызов, то генерируется сигнал оповещения и на экране будет отображено следующее.
	- Нажмите [ALARM OFF] для отключения сигнала оповещения.
	- Даже если вы не нажмете [ALARM OFF], генерация сигнала оповещения будет прекращена через 2 минуты и будет отображен экран, показанный на шаге (2).
- (2) Нажмите кнопку [ACK].
- (3) Выберите одну из трех опций, а затем нажмите кнопку [ENT].
	- Нажмите кнопку [EXIT] для возврата к обычному рабочему режиму.
	- Нажмите [BACK] для возврата к предыдущему экрану.

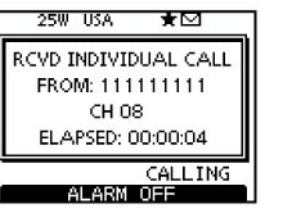

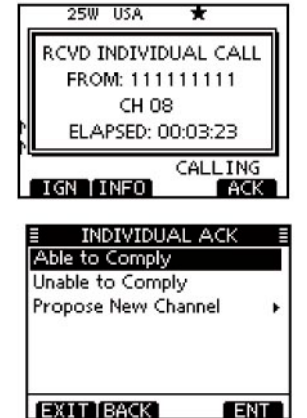

- Able to Comply: Передача подтверждения вызова без каких-либо изменений.
- Unable to Comply: Вы не можете ответить на вызов. Подтверждение вызова ('Unable to Comply') может быть передано автоматически, если это установлено. Подробности приведены на стр. 44.
- Propose New Channel: Вы можете передать подтверждение, но предлагаете использовать другой канал межсудовой связи. Выберите необходимый канал межсудовой связи, используя переключатель каналов или кнопки  $[4]$ (CH)/ $[4]$ (CH), а затем нажмите [ENT].

(4) Будет отображен экран индивидуального подтверждения.

- Нажмите кнопку [CALL] для передачи подтверждения.
- (5) Будут отображены экраны, представленные ниже.

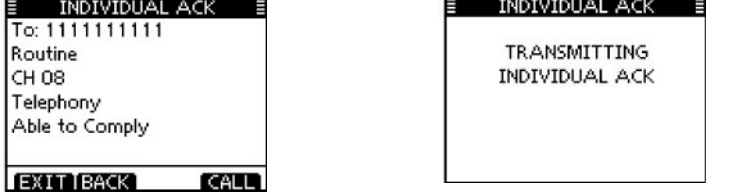

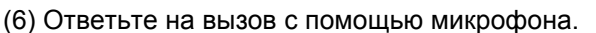

(7) Нажмите кнопку [EXIT] для возврата к обычному рабочему режиму.

### **Ручное подтверждение:**

(1) Выберите пункт «INDIVIDUAL ACK» в меню DSC SETTINGS.

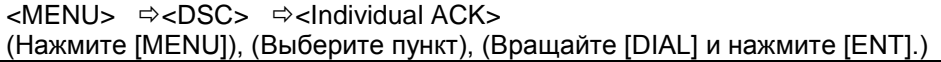

• Если ни один индивидуальный вызов не принят, то пункт «Individual ACK» не будет отображаться.

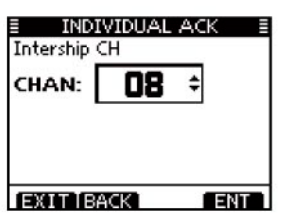

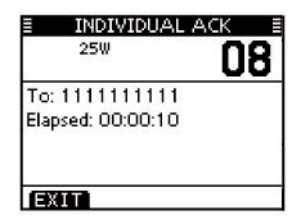

- (2) Выберите необходимый индивидуальный адрес или ID наименование для ответа, используя переключатель каналов или кнопки  $[$  $\blacktriangle$ ]/ $[$  $\blacktriangledown$ ], а затем нажмите [ENT].
	- Нажмите кнопку [EXIT] для возврата к обычному рабочему режиму.
	- Нажмите [BACK] для возврата к предыдущему экрану.
- (3) Выполните шаги (3)-(7), как описано в разделе «Быстрое подтверждение» выше.

# **Передача группового вызова**

Функция группового вызова позволяет передать DSC сигнал только определенной группе станций. (1) Выберите пункт «GROUP CALL» в меню DSC CALLS.

<MENU>  $\Leftrightarrow$ <DSC>  $\Leftrightarrow$ <Group Call> (Нажмите [MENU]), (Выберите пункт), (Вращайте [DIAL] и нажмите [ENT].)

- (2) Выберите необходимый заранее запрограммированный адрес группы или пункт «Manual Input», используя переключатель каналов или кнопки  $[\triangle]/[\nabla]$ , а затем нажмите [ENT].
	- ID код для группового вызова может быть задан предварительно.
	- Если выбран пункт «Manual Input», то введите 8 цифровой ID код группы станций, которую вы хотите вызвать.
	- Нажмите кнопку [EXIT] для возврата к обычному рабочему режиму.
	- Нажмите [BACK] для возврата к предыдущему экрану.
- (3) Выберите необходимый канал межсудовой связи, используя переключатель каналов или кнопки [▲](CH)/[ V](CH), а затем нажмите [ENT].
	- Каналы межсудовой связи запрограммированы в трансивере в рекомендуемом порядке.

### **Замечания по ручному вводу:**

Введите необходимый групповой ID следующим способом:

- Выберите необходимую цифру, используя  $\Delta / \sqrt{\mathbf{v}} / \sqrt{\mathbf{v}}$ .
- Нажмите [ENT] или переключатель каналов для подтверждения.
- Для перемещения курсора вращайте переключатель каналов или выбирайте стрелки «<—» или «—>» затем нажмите [ENT] или переключатель каналов.
- Первая цифра «0» указывает на групповой ID.

• ID береговой станции всегда начинается с первых двух нулей - «00».

(4) Будет отображен экран подтверждения.

- Проверьте параметры вызова.
- (5) Нажмите кнопку [CALL] для передачи группового вызова.
	- Если канал 70 будет занят, то трансивер будет ожидать освобождения канала и затем передаст вызов.
- (6) После того как групповой вызов будет передан, на дисплее будет отображено следующее.
- (7) Объявите необходимое сообщение в микрофон.
- (8) После завершения объявления нажмите кнопку [EXIT] для возврата к обычному рабочему режиму.

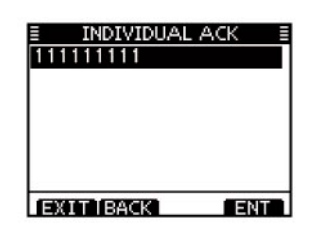

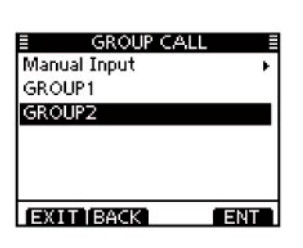

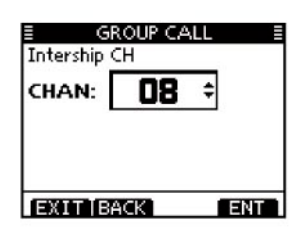

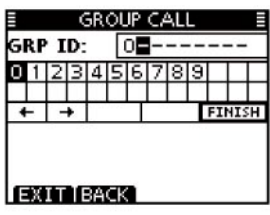

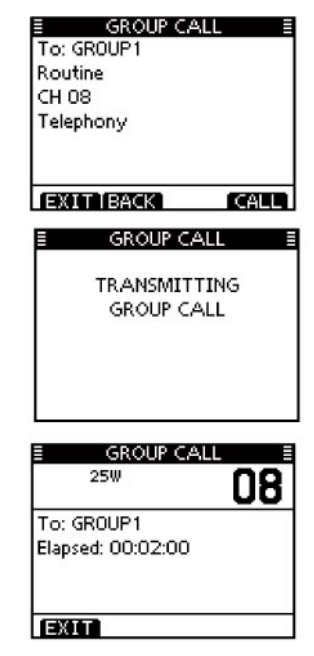

### **Передача вызова "всем судам"**

Все суда, снабженные DCS трансивером, используют канал 70 в качестве основного 'канала приема'. Если вы хотите передать сообщение таким судам, используйте вызов "всем судам" (All Ships Call).

(1) Выберите пункт «ALL SHIPS CALL» в меню DSC CALLS.

<MENU>  $\Leftrightarrow$ <DSC>  $\Leftrightarrow$ <All Ships Call> (Нажмите [MENU]), (Выберите пункт), (Вращайте [DIAL] и нажмите [ENT].)

- (2) Выберите необходимую категорию, используя переключатель каналов или кнопки  $[4]/[7]$ , а затем нажмите [ENT].
	- Допустимые категории могут меняться в зависимости от программных настроек.
	- Запросите подробности у вашего дилера.
	- Нажмите кнопку [EXIT] для возврата к обычному рабочему режиму.
	- Нажмите [BACK] для возврата к предыдущему экрану.
- (3) Выберите необходимый рабочий канал для трафика, используя переключатель каналов или кнопки [4]/[V], а затем нажмите [ENT].
	- Будет отображен выбранный рабочий канал.
- (4) Будет отображен экран подтверждения.
	- Проверьте параметры вызова.
- (5) Нажмите кнопку [CALL] для передачи вызова «Всем судам».
- Если канал 70 будет занят, то трансивер будет ожидать освобождения канала и затем передаст вызов.
- (6) После того как вызов «всем судам» будет передан, на дисплее будет отображено следующее.
- (7) Объявите необходимое сообщение в микрофон.
- (8) После завершения объявления нажмите кнопку [EXIT] для возврата к обычному рабочему режиму.

### **Передача запроса позиционных данных**

Передайте запрос позиционных данных, если вы хотите знать текущее положение определенного судна в настоящий момент.

(1) Выберите пункт «POSITION REQUEST» в меню DSC CALLS.

<MENU>  $\Leftrightarrow$ <DSC>  $\Leftrightarrow$ <Position Request> (Нажмите [MENU]), (Выберите пункт), (Вращайте [DIAL] и нажмите [ENT].)

- (2) Выберите необходимый заранее запрограммированный индивидуальный адрес или пункт «Manual Input», используя переключатель каналов или кнопки [4]/[<sup>7</sup>], а затем нажмите [ENT].
	- Если выбран пункт «Manual Input», то введите 9 цифровой MMSI ID код индивидуальной станции, которую вы хотите вызвать.
	- Нажмите кнопку [EXIT] для возврата к обычному рабочему режиму.
	- Нажмите [BACK] для возврата к предыдущему экрану.

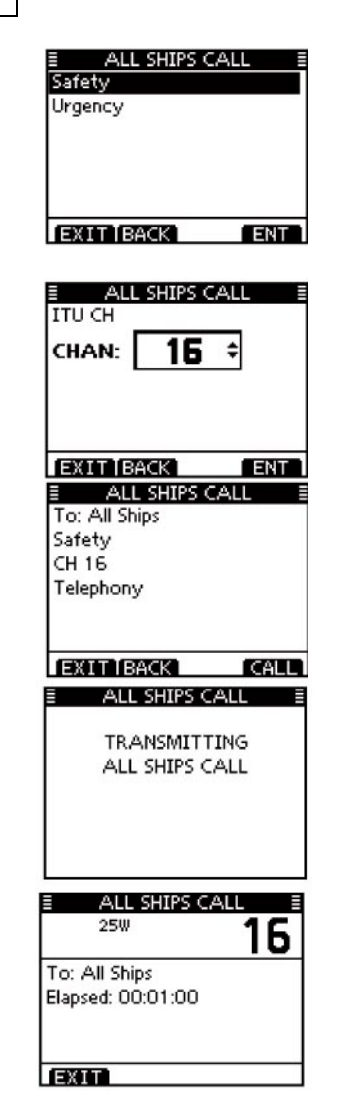

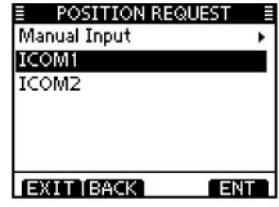

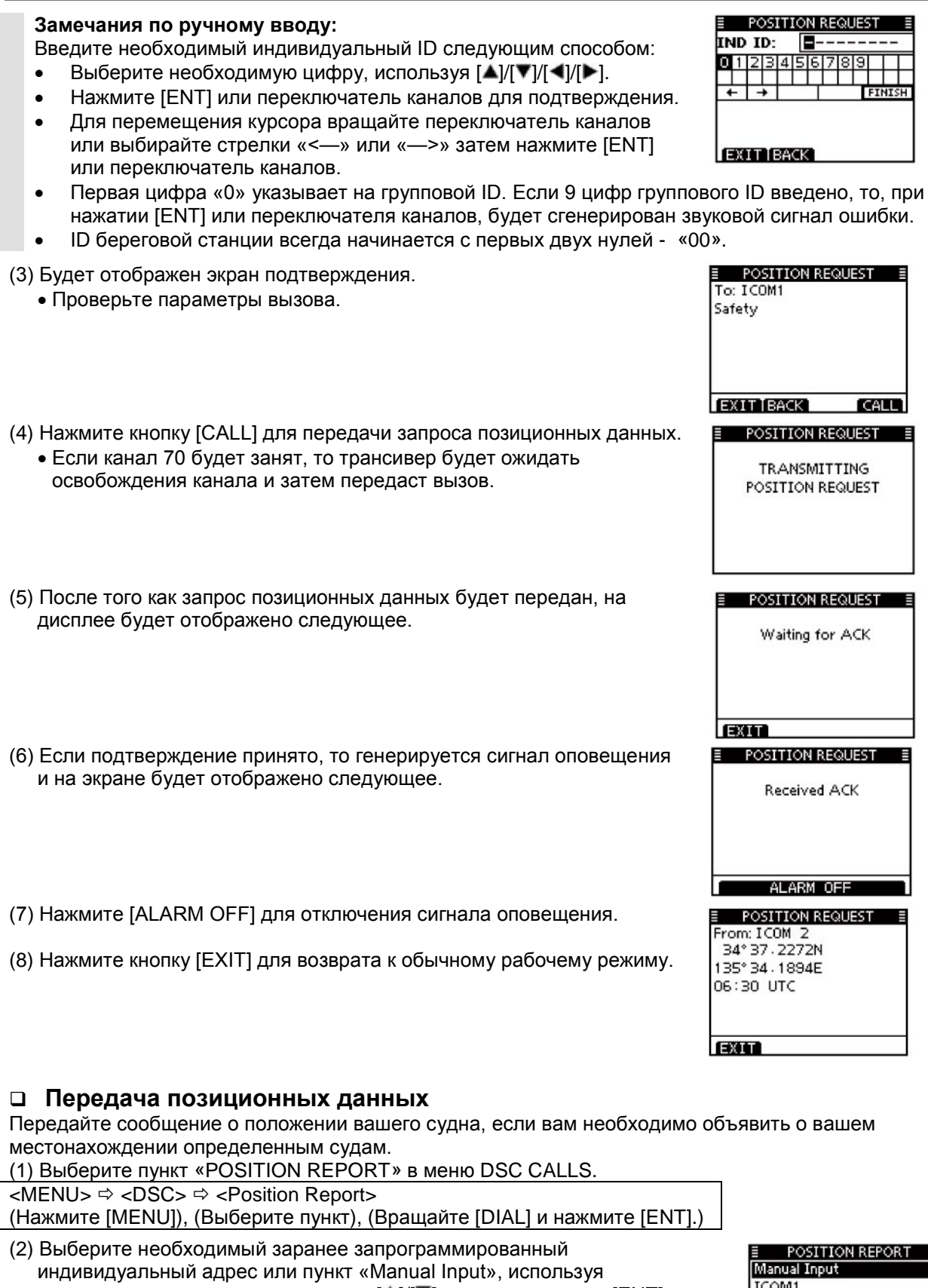

- переключатель каналов или кнопки [A]/[V], а затем нажмите [ENT]. • ID код для индивидуального вызова может быть задан
	- предварительно. • Если выбран пункт «Manual Input», то введите 9 цифровой MMSI ID
	- код индивидуальной станции, которую вы хотите вызвать. • Нажмите кнопку [EXIT] для возврата к обычному рабочему режиму.
	- Нажмите [BACK] для возврата к предыдущему экрану.

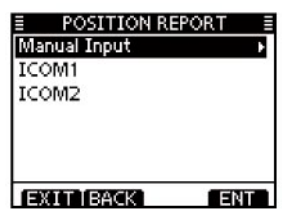

**IND ID:** 

 $01|2|3|4$ 

POSITION REPORT

 $\blacksquare$  - - - - -

6.789

- EXIT BACK или переключатель каналов. • Первая цифра «0» указывает на групповой ID. Если 9 цифр группового ID введено, то, при нажатии [ENT] или переключателя каналов, будет сгенерирован звуковой сигнал ошибки. • ID береговой станции всегда начинается с первых двух нулей - «00». (3) Будет отображен экран подтверждения. **E** POSITION REPORT • Проверьте параметры вызова. (4) Нажмите кнопку [CALL] для передачи позиционных данных.
- Если канал 70 будет занят, то трансивер будет ожидать освобождения канала.
- (5) После того как сообщение позиционных данных будет передано, на дисплее будет отображено следующее.

Если GPS приемник не подключен к трансиверу и позиционные данные и время были введены вручную, то на дисплее отображается экран, приведенный ниже.Отредактируйте значение координат и времени следующим способом:

 $\Rightarrow$  Нажмите [CHG], затем измените значение координат и времени.

- Выберите необходимую цифру, используя  $\Delta / \sqrt{\mathbf{v}} / \sqrt{\mathbf{v}}$ .
- Нажмите [ENT] или переключатель каналов для подтверждения.
- Для перемещения курсора вращайте переключатель каналов или выбирайте стрелки «<—» или «—>» затем нажмите [ENT] или переключатель каналов.
- Выберите N (Северная широта) или S (Южная широта), если курсор находится в позиции «N» или «S».
- Выберите W (Западная долгота) или E (Восточная долгота), если курсор находится в позиции «W» или «E».

# **Передача запроса возможности контакта**

Передайте запрос возможности контакта, если хотите узнать находиться ли интересующее вас судно в пределах зоны прохождения радиосигнала.

28

(1) Выберите пункт «POLLING REQUEST» в меню DSC CALLS.

<MENU>  $\Rightarrow$ <DSC>  $\Rightarrow$ <Polling Request> (Нажмите [MENU]), (Выберите пункт), (Вращайте [DIAL] и нажмите [ENT].)

- (2) Выберите необходимый заранее запрограммированный индивидуальный адрес или пункт «Manual Input», используя переключатель каналов или кнопки [**4**]/[**V**], а затем нажмите [ENT].
	- ID код для индивидуального вызова может быть задан предварительно.
	- Если выбран пункт «Manual Input», то введите 9 цифровой MMSI ID код индивидуальной станции, которую вы хотите вызвать.
	- Нажмите кнопку [EXIT] для возврата к обычному рабочему режиму.
	- Нажмите [BACK] для возврата к предыдущему экрану.

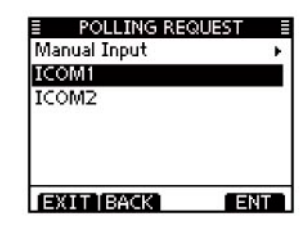

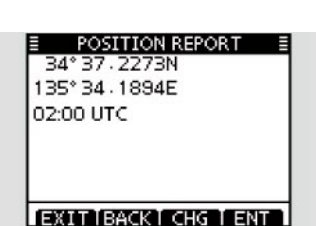

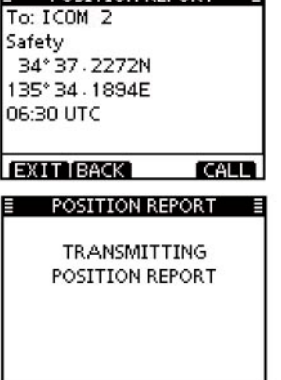

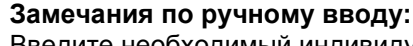

Введите необходимый индивидуальный ID следующим способом:

- Выберите необходимую цифру, используя  $[4]/[1]$
- Нажмите [ENT] или переключатель каналов для подтверждения.

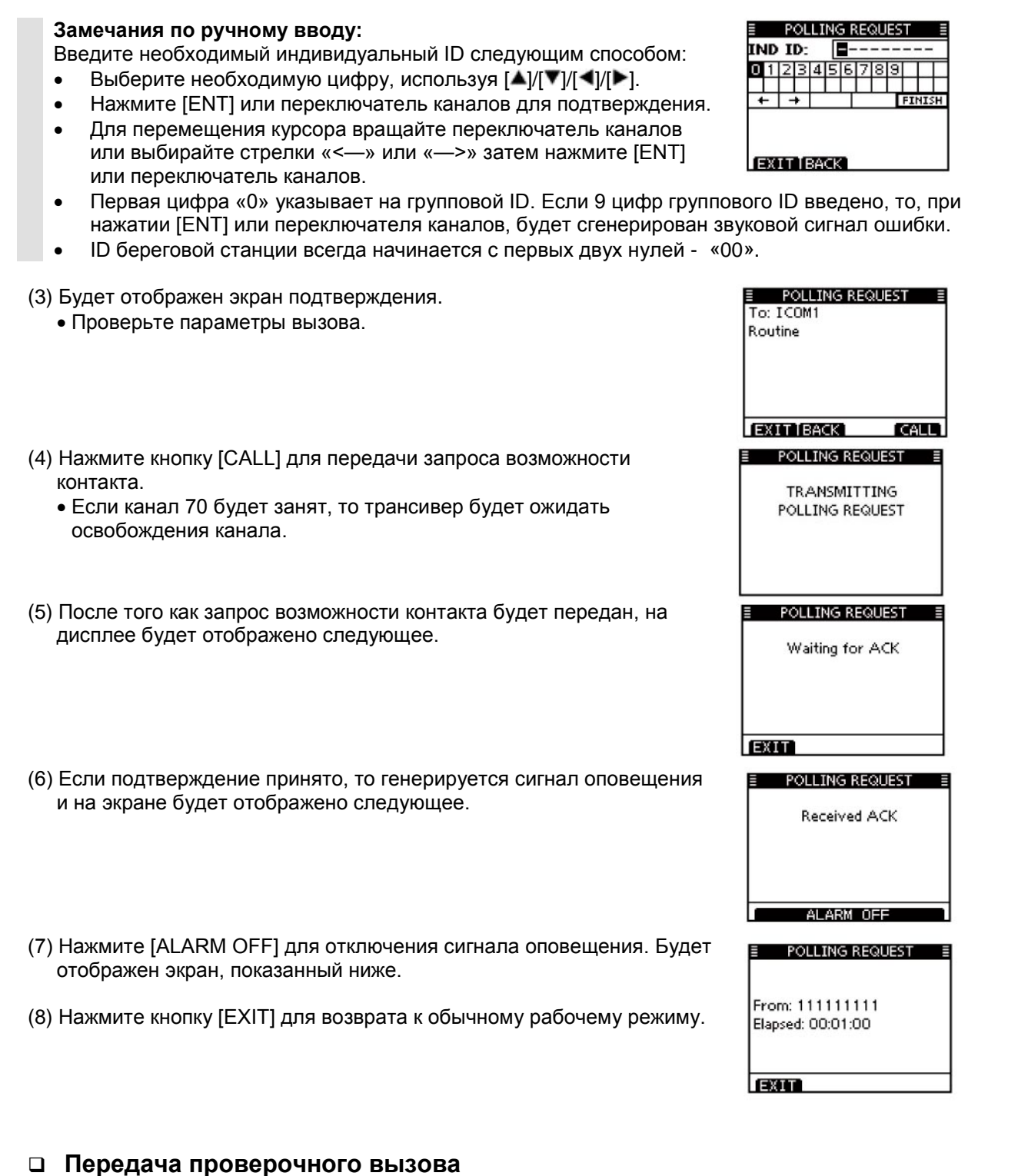

Вы должны избегать передачи проверочных вызовов в DSC каналах подачи сигналов бедствия насколько это возможно. Если вам необходимо проверить работу трансивера в каналах подачи сигналов бедствия, то вы обязаны указать, что это пробные сеансы передачи. Обычно, проверочный

вызов не требует дополнительных коммуникаций между двумя участвующими станциями.

(1) Выберите пункт «TEST CALL» в меню DSC CALLS.

<MENU>  $\Leftrightarrow$ <DSC>  $\Leftrightarrow$ <Test Call> (Нажмите [MENU]), (Выберите пункт), (Вращайте [DIAL] и нажмите [ENT].)

(2) Выберите необходимый заранее запрограммированный индивидуальный адрес или пункт «Manual Input», используя переключатель каналов или кнопки  $[\blacktriangle]/[\blacktriangledown]$ , а затем нажмите [ENT].

- ID код для индивидуального вызова может быть задан предварительно.
- Если выбран пункт «Manual Input», то введите 9 цифровой MMSI ID код индивидуальной станции, которую вы хотите вызвать.
- Нажмите кнопку [EXIT] для возврата к обычному рабочему режиму.
- Нажмите [BACK] для возврата к предыдущему экрану.

# **Замечания по ручному вводу:**

Введите необходимый ID следующим способом:

- Выберите необходимую цифру, используя [▲]/[▼]/[◀]/[▶].
- Нажмите [ENT] или переключатель каналов для подтверждения.
- Для перемещения курсора вращайте переключатель каналов или выбирайте стрелки «<—» или «—>» затем нажмите [ENT] или переключатель каналов.
- Первая цифра «0» указывает на групповой ID. Если 9 цифр группового ID введено, то, при нажатии [ENT] или переключателя каналов, будет сгенерирован звуковой сигнал ошибки.
- ID береговой станции всегда начинается с первых двух нулей «00».
- (3) Будет отображен экран подтверждения. **TEST CALL** To: ICOM1 • Проверьте параметры вызова. Safety **EXIT BACK** CALL **TEST CALL** (4) Нажмите кнопку [CALL] для передачи проверочного вызова. • Если канал 70 будет занят, то трансивер будет ожидать TRANSMITTING освобождения канала и затем передаст вызов. TEST CALL **TEST CALL** (5) После того как проверочный вызов будет передан, на дисплее будет отображено следующее. Waiting for ACK **EXIT** (6) Если подтверждение принято, то генерируется сигнал оповещения **TEST CALL** и на экране будет отображено следующее. Received ACK ALARM OFF (7) Нажмите [ALARM OFF] для отключения сигнала оповещения. Будет **TEST CALL** отображен экран, показанный ниже. From: ICOM1 (8) Нажмите кнопку [EXIT] для возврата к обычному рабочему режиму. Elapsed: 00:00:09

# **Передача подтверждения проверочного вызова**

Если в пункте «TEST ACK» меню DSC настроек установлено значение «AUTO», то трансивер автоматически передает ответ на принятый проверочный вызов.

### *Быстрое подтверждение:*

(1) Если принят проверочный вызов, то генерируется сигнал оповещения и на экране будет отображено следующее.

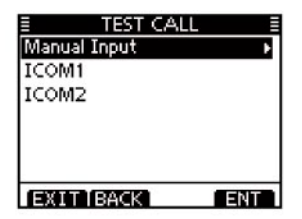

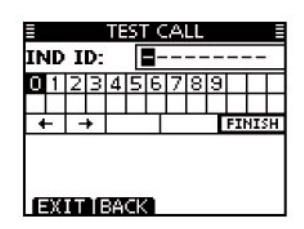

EXT

Нажмите [ALARM OFF] для отключения сигнала оповещения.

- Даже если вы не нажмете [ALARM OFF], генерация сигнала оповещения будет прекращена через 2 минуты и будет отображен экран, показанный на шаге (2).
- (2) Нажмите кнопку [ACK].
	- Нажмите кнопку [IGN] для игнорирования вызова и возврата к обычному рабочему режиму.
	- Нажмите [INFO] для отображения информации проверочного вызова.

#### **Информация о принятом вызове:**

- Нажмите кнопку [IGN] для игнорирования вызова и возврата к обычному рабочему режиму.
- Нажмите [BACK] для возврата к предыдущему экрану.
- Нажмите [ACK] для перехода к следующему шагу.
- (3) Будет отображен экран подтверждения проверочного вызова. Нажмите кнопку [CALL] для передачи подтверждения.
	- Нажмите кнопку [EXIT] для возврата к обычному рабочему режиму.
- (4) При передаче подтверждения будет отображаться экран, показанный ниже, после чего трансивер вернется к обычному режиму работы.

### *Ручное подтверждение:*

(1) Выберите пункт «TEST ACK» в меню DSC CALLS.

 $\leq MENU > \Rightarrow \leq DSC > \Rightarrow \leq TestACK >$ (Нажмите [MENU]), (Выберите пункт), (Вращайте [DIAL] и нажмите [ENT].)

- Если ни один проверочный вызов не был принят, то пункт «Test ACK» не будет отображаться.
- Нажмите кнопку [EXIT] для возврата к обычному рабочему режиму.
- Нажмите [BACK] для возврата к предыдущему экрану.
- (2) Выберите необходимый проверочный вызов, используя переключатель каналов или кнопки [A]/[V], а затем нажмите [ENT].
- (3) Будет отображен экран подтверждения проверочного вызова. • Нажмите кнопку [CALL] для передачи подтверждения.

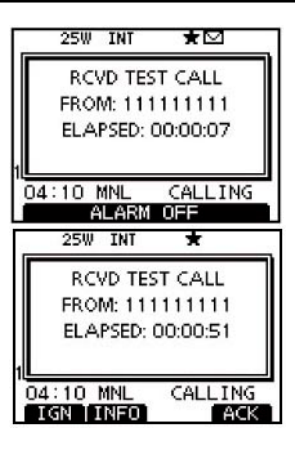

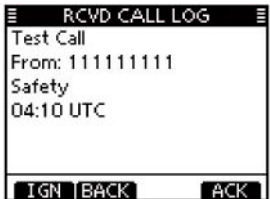

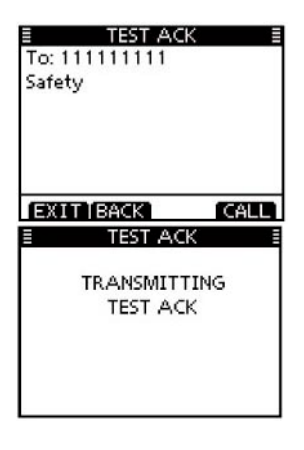

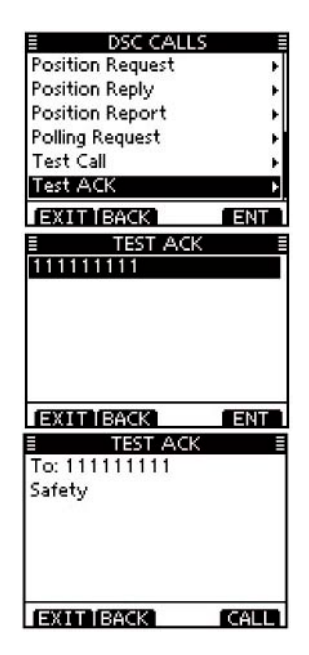

25W  $\overline{m}$ **RCVD POS REQUEST** FROM: 111111111 ELAPSED: 00:00:11

06:30 MNL

06:30 MNL

**IGN TINFO** 

**Position Request** From: 111111111

**IGN IBACK** 

EXIT BACK

**E** POSITION REPLY To: 111111111 Safety 34°37.2272N 135° 34.1894F 06:30 UTC

> POSITION REPLY **TRANSMITTING** POSITION REPLY

Safety 06:30 UTC

ALARM OFF  $25W$  INT

RCVD POS REQUEST FROM: 111111111 ELAPSED: 00:01:06

RCVD CALL LOG

CALLING

★⊠

CALLING

 $ACK$ 

 $ACK$ 

**CALL** 

- (4) При передаче подтверждения будет отображаться экран, показанный справа, после чего трансивер вернется к обычному режиму работы.
- TRANSMITTING **TEST ACK**

**TEST ACK** 

# **Передача ответа на запрос положения судна**

Передавайте ответ на запрос положения вашего судна при приеме соответствующего вызова. Если в пункте «POSITION ACK» меню DSC настроек установлено значение «AUTO», то трансивер автоматически передает ответ на принятый запрос положения вашего судна.

### *Быстрый ответ:*

- (1) Если принят запрос положения судна, то генерируется сигнал оповещения и на экране будет отображено следующее. Нажмите [ALARM OFF] для отключения сигнала оповещения.
	- Даже если вы не нажмете [ALARM OFF], генерация сигнала оповещения будет прекращена через 2 минуты и будет отображен экран, показанный на шаге (2).

(2) Нажмите кнопку [ACK].

- Нажмите кнопку [IGN] для игнорирования вызова и возврата к обычному рабочему режиму.
- Нажмите [INFO] для отображения информации запроса положения судна.

#### **Информация о принятом вызове:**

- Нажмите кнопку [IGN] для игнорирования вызова и возврата к обычному рабочему режиму.
- Нажмите [BACK] для возврата к предыдущему экрану.
- Нажмите [ACK] для перехода к следующему шагу.
- (3) Будет отображен экран проверки ответа на запрос положения судна.

Нажмите кнопку [CALL] для передачи ответа.

- Нажмите кнопку [EXIT] для возврата к обычному рабочему режиму.
- (4) При передаче ответа будет отображаться экран, показанный ниже, после чего трансивер вернется к обычному режиму работы.

#### *Ответ вручную:*

(1) Выберите пункт «POSITION REPLY» в меню DSC CALLS.

 $\leq MENU > \Rightarrow \leq DSC > \Rightarrow \leq P$  osition Replys (Нажмите [MENU]), (Выберите пункт), (Вращайте [DIAL] и нажмите [ENT].)

- Если ни один запрос позиционных данных не принят, то пункт «Position Reply» не будет отображаться.
- Нажмите [BACK] для возврата к предыдущему экрану.
- Нажмите кнопку [EXIT] для возврата к обычному рабочему режиму.

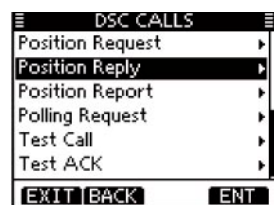

111111111

To: 111111111 Safety

34°37.2272N 135° 34.1894F 06:30 UTC

**EXITIBACK** 

POSITION REPLY

**POSITION REPLY** 

POSITION REPLY **TRANSMITTING** POSITION REPLY

- (2) Выберите необходимый запрос позиционных данных, используя переключатель каналов или кнопки [**4**]/[**V**], а затем нажмите [ENT].
- (3) Будет отображен экран проверки ответа на запрос положения судна. Нажмите кнопку [CALL] для передачи подтверждения.
- (4) При передаче ответа будет отображаться экран, показанный справа, после чего трансивер вернется к обычному режиму работы.

Если GPS приемник не подключен к трансиверу и позиционные данные и время были введены вручную, то на дисплее отображается экран, приведенный ниже. Отредактируйте значение координат и времени следующим способом:

- $\Rightarrow$  Нажмите ICHGI, затем измените значение координат и времени.
	- Выберите необходимую цифру, используя  $[$  |/ $[$   $]$ / $[$   $\blacktriangleright$   $]$ .
	- Нажмите [ENT] или переключатель каналов для подтверждения.
	- Для перемещения курсора вращайте переключатель каналов или выбирайте стрелки «<—» или «—>» затем нажмите [ENT] или переключатель каналов.
	- Выберите N (Северная широта) или S (Южная широта), если курсор находится в позиции «N» или «S».
	- Выберите W (Западная долгота) или E (Восточная долгота), если курсор находится в позиции «W» или «E».

# **Передача ответа на сообщение положения судна**

Передавайте ответ на сообщение положения вашего судна при приеме соответствующего вызова.

### *Быстрый ответ:*

- (1) Если принято сообщение о положении судна, то генерируется сигнал оповещения и на экране будет отображено следующее. Нажмите [ALARM OFF] для отключения сигнала оповещения.
	- Даже если вы не нажмете [ALARM OFF], генерация сигнала оповещения будет прекращена через 2 минуты и будет отображен экран, показанный на шаге (2).

(2) Нажмите кнопку [ACK].

- Нажмите кнопку [EXIT] для возврата к обычному рабочему режиму.
- Нажмите [INFO] для отображения информации из сообщения о положения судна.

### **Информация о принятом вызове:**

- Нажмите кнопку [IGN] для игнорирования вызова и возврата к обычному рабочему режиму.
- Нажмите [BACK] для возврата к предыдущему экрану.
- Нажмите [ACK] для перехода к следующему шагу.
- (3) Будет отображен экран проверки ответа на сообщение положения судна. Нажмите кнопку [CALL] для передачи ответа.

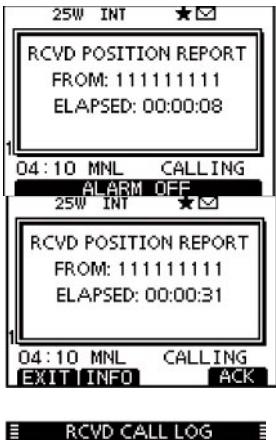

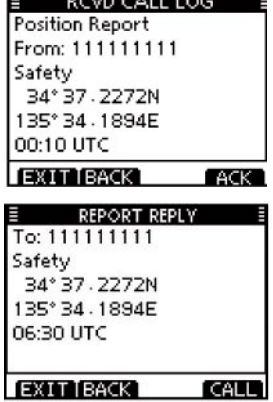

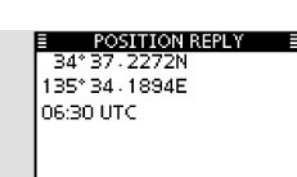

**CALL** 

EXIT BACK T CHG T ENT

(4) При передаче ответа будет отображаться экран, показанный справа, после чего трансивер вернется к обычному режиму работы. POSITION REPLY

**TRANSMITTING** POSITION REPLY

# *Ответ вручную:*

(1) Выберите пункт «REPORT REPLY» в меню DSC CALLS.

<MENU>  $\Leftrightarrow$  <DSC>  $\Leftrightarrow$  <Position Report Reply> (Нажмите [MENU]), (Выберите пункт), (Вращайте [DIAL] и нажмите [ENT].)

- Если ни один запрос сообщения положения судна не принят, то пункт «Position Report Reply» не будет отображаться.
- Нажмите [BACK] для возврата к предыдущему экрану.
- Нажмите кнопку [EXIT] для возврата к обычному рабочему режиму.
- (2) Выберите необходимый запрос сообщения положения, используя переключатель каналов или кнопки [A]/[V], а затем нажмите [ENT].
- (3) Будет отображен экран проверки ответа на сообщение положения судна.

Нажмите кнопку [CALL] для передачи подтверждения.

(4) При передаче ответа будет отображаться экран, показанный справа, после чего трансивер вернется к обычному режиму работы.

### **Передача ответа на запрос возможности контакта**

Передавайте ответ на запрос возможности контакта при приеме соответствующего вызова. Если в пункте «POSITION ACK» меню DSC настроек установлено значение «AUTO», то трансивер автоматически передает ответ на принятый запрос возможности контакта.

### *Быстрый ответ:*

- (1) Если принят запрос возможности контакта, то генерируется сигнал оповещения и на экране будет отображено следующее. Нажмите [ALARM OFF] для отключения сигнала оповещения.
	- Даже если вы не нажмете [ALARM OFF], генерация сигнала оповещения будет прекращена через 2 минуты и будет отображен экран, показанный на шаге (2).

#### (2) Нажмите кнопку [ACK].

- Нажмите кнопку [EXIT] для возврата к обычному рабочему режиму.
- Нажмите [INFO] для отображения информации из сообщения о положения судна.

#### **Информация о принятом вызове:**

- Нажмите кнопку [IGN] для игнорирования вызова и возврата к обычному рабочему режиму.
- Нажмите [BACK] для возврата к предыдущему экрану.
- Нажмите [ACK] для перехода к следующему шагу.

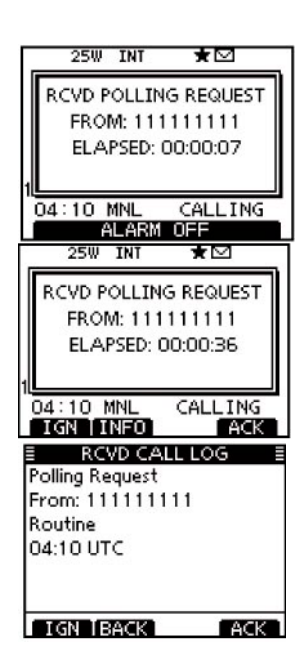

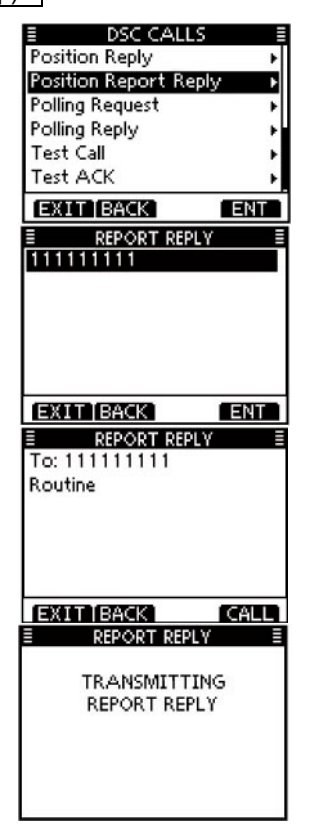

- (3) Будет отображен экран проверки ответа на сообщение положения судна.
	- Нажмите кнопку [CALL] для передачи ответа.
	- Нажмите кнопку [EXIT] для возврата к обычному рабочему режиму.
- (4) При передаче ответа будет отображаться экран, показанный справа, после чего трансивер вернется к обычному режиму работы.

### *Ответ вручную:*

(1) Выберите пункт «POLLING REPLY» в меню DSC CALLS.

 $\leq MENU > \Rightarrow \leq DSC > \Rightarrow \leq$  Polling Reply (Нажмите [MENU]), (Выберите пункт), (Вращайте [DIAL] и нажмите [ENT].)

- Если ни один запрос сообщения положения судна не принят, то пункт «Polling Reply» не будет отображаться.
- Нажмите [BACK] для возврата к предыдущему экрану.
- Нажмите кнопку **[EXIT] для возврата к обычному рабочему** режиму.
- (2) Выберите необходимый запрос сообщения положения, используя переключатель каналов или кнопки [<sup>1</sup>/[<sup> $\blacktriangledown$ </sup>], а затем нажмите [ENT].
- (3) Будет отображен экран проверки ответа на запрос возможности контакта. Нажмите кнопку [CALL] для передачи подтверждения.
- (4) При передаче ответа будет отображаться экран, показанный справа, после чего трансивер вернется к обычному режиму работы.

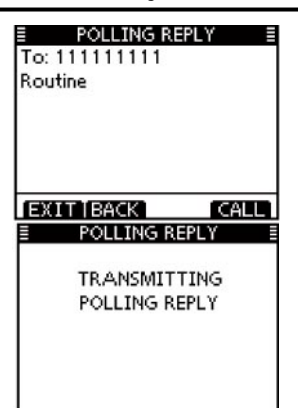

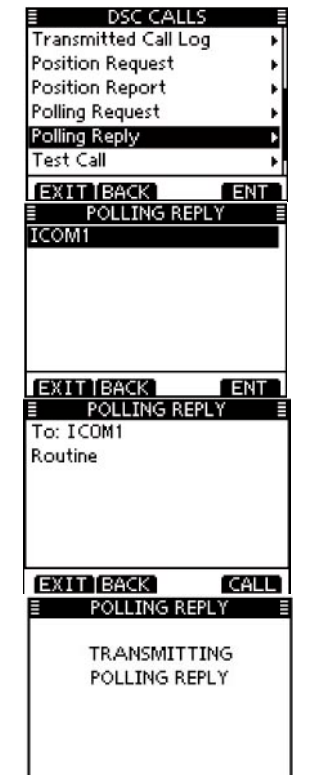

**ORUL TNT** 

+ਯ

# **Прием DSC вызовов**

# **Прием сигнала бедствия**

Если принят сигнал бедствия:

- Тревожный звуковой сигнал оповещения генерируется в течение 2 минут.
- $\Rightarrow$  Сообщение «RCVD DISTRESS» отображается на дисплее, а его подсветка мерцает.
- (1) Нажмите [ALARM OFF] для отключения сигнала оповещения.
	- Даже если вы не нажмете [ALARM OFF], генерация сигнала оповещения будет прекращена через 2 минуты и будет отображен экран, показанный на шаге (2).
- (2) Нажмите мягкую кнопку для выбора необходимого действия.

# **[IGN]**

- $\Rightarrow$  Нажмите для возврата к обычному рабочему режиму.
	- Трансивер выйдет из режима DSC.
	- Нажатие тангенты [PTT] также приводит к выходу из режима DSC.
	- Индикатор « $\sum$ » будет мерцать на дисплее и вызов будет сохранен в журнале принятых вызовов.

# **[INFO]**

Нажмите для отображения информации о принятом вызове.

# **[ACPT]**

 Нажмите для приема вызова. Затем нажмите [CH 16] для перехода к рабочему каналу 16 и его мониторингу, поскольку береговой станции может потребоваться ваша помощь.

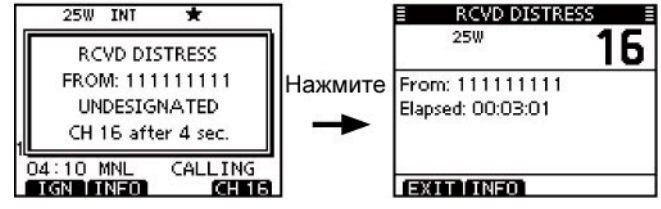

• Даже если вы не нажмете кнопку [CH 16] в течение 10 секунд, все равно рабочий канал 16 будет установлен автоматически.

# **Прием подтверждения сигнала бедствия**

Если принято подтверждение сигнала бедствия, адресованное другой станции:

- Тревожный звуковой сигнал оповещения генерируется в течение 2 минут.
- Сообщение «RCVD DISTRESS ACK» отображается на дисплее, а его подсветка мерцает.
- (1) Нажмите [ALARM OFF] для отключения сигнала оповещения. Даже если вы не нажмете [ALARM OFF], генерация сигнала оповещения будет прекращена через 2 минуты и будет отображен экран, показанный на шаге (2).
- (2) Нажмите мягкую кнопку для выбора необходимого действия.

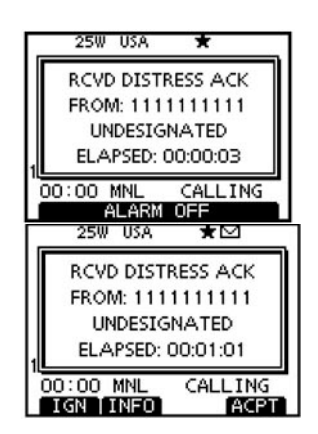

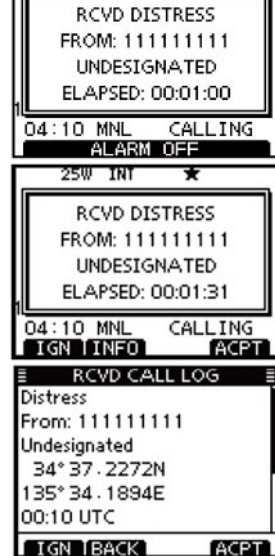
### **[IGN]**

- $\Rightarrow$  Нажмите для возврата к обычному рабочему режиму.
	- Трансивер выйдет из режима DSC.
	- Нажатие тангенты [PTT] также приводит к выходу из режима DSC.
	- Индикатор « $\sim$ » будет мерцать на дисплее и вызов будет сохранен в журнале принятых вызовов.

### **[INFO]**

Нажмите для отображения информации о принятом вызове.

### **[ACPT]**

- ⇒ Нажмите для приема вызова. Затем нажмите [CH 16] для перехода к рабочему каналу 16 и его мониторингу, поскольку береговой станции может потребоваться ваша помощь.
	- Даже если вы не нажмете кнопку [CH 16] в течение 10 секунд, все равно рабочий канал 16 будет установлен автоматически.

RCVD DISTRESS ACK

FROM: 1111111111

**UNDESIGNATED** 

CH 16 after 2 sec

CALL ING

 $00:00$  MNL

IGN TINFO

### **Прием ретрансляции сигнала бедствия**

Если принята ретрансляция сигнала бедствия:

- $\Rightarrow$  Тревожный звуковой сигнал оповешения генерируется в течение 2 минут.
- $\Rightarrow$  Сообщение «RCVD DISTRESS RELAY» отображается на дисплее, а его подсветка мерцает.

(1) Нажмите [ALARM OFF] для отключения сигнала оповещения.

• Даже если вы не нажмете [ALARM OFF], генерация сигнала оповещения будет прекращена через 2 минуты и будет отображен экран, показанный на шаге (2).

(2) Нажмите мягкую кнопку для выбора необходимого действия.

### **[IGN]**

- $\Rightarrow$  Нажмите для возврата к обычному рабочему режиму.
	- Трансивер выйдет из режима DSC.
	- Нажатие тангенты [PTT] также приводит к выходу из режима DSC.
	- Индикатор «  $\blacksquare$ » будет мерцать на дисплее и вызов будет сохранен в журнале принятых вызовов.

### **[INFO]**

 Нажмите для отображения информации о принятом вызове.

### **[ACPT]**

 Нажмите для приема вызова. Затем нажмите [CH 16] для перехода к рабочему каналу 16 и его мониторингу, поскольку береговой станции может потребоваться ваша помощь.

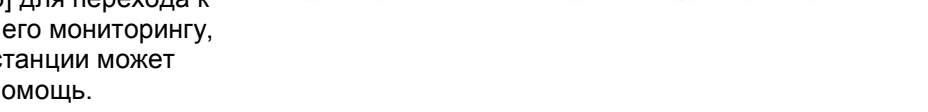

CALL TNG

**CHIB** 

FROM: 1111111111

**UNDESIGNATED** 

CH 16 after 6 sec.

 $00:00$  MNL

**IGN LINFO** 

• Даже если вы не нажмете кнопку [CH 16] в течение 10 секунд, все равно рабочий канал 16 будет установлен автоматически.

### **Прием подтверждения ретрансляции сигнала бедствия**

Если принято подтверждение ретрансляции сигнала бедствия:

- Тревожный звуковой сигнал оповещения генерируется в течение 2 минут.
- Сообщение «RCVD DTRS RELAY ACK» отображается на дисплее, а его подсветка мерцает.

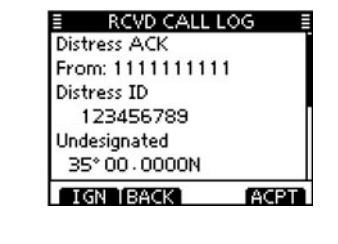

Нажмите

RCVD DISTRESS ACK

From: 1111111111

Elapsed: 00:01:13

**EXIT INFO** 

Б

16

From: 1111111111

Elapsed: 00:00:41

**EXIT TINFO** 

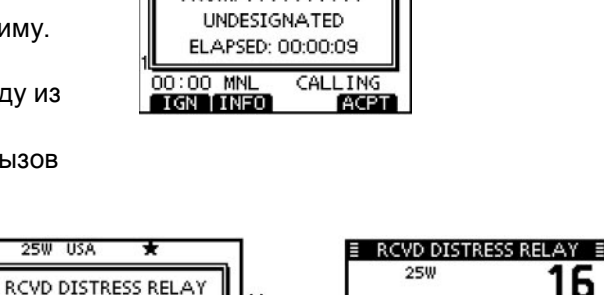

Нажмите

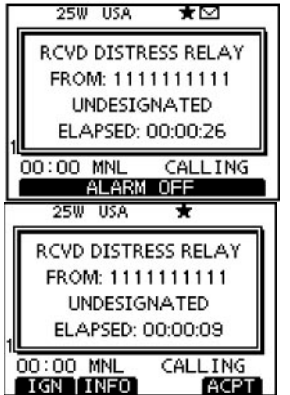

- (1) Нажмите [ALARM OFF] для отключения сигнала оповещения.
- Даже если вы не нажмете [ALARM OFF], генерация сигнала оповещения будет прекращена через 2 минуты и будет отображен экран, показанный на шаге (2).
- (2) Нажмите мягкую кнопку для выбора необходимого действия. **[IGN]**
- $\Rightarrow$  Нажмите для возврата к обычному рабочему режиму.
	- Трансивер выйдет из режима DSC.
	- Нажатие тангенты [PTT] также приводит к выходу из режима DSC.
	- Индикатор « $\sim$ » будет мерцать на дисплее и вызов будет сохранен в журнале принятых вызовов.

#### **[INFO]**

 Нажмите для отображения информации о принятом вызове.

#### **[ACPT]**

- Нажмите для приема вызова. Затем нажмите [CH 16] для перехода к рабочему каналу 16 и его мониторингу, поскольку береговой станции может потребоваться ваша помощь.
	- Даже если вы не нажмете кнопку [CH 16] в течение 10 секунд, все равно рабочий канал 16 будет установлен автоматически.

#### **Прием индивидуального вызова**

Если принят индивидуальный вызов:

- Тревожный звуковой сигнал оповещения генерируется в течение 2 минут.
- $\Rightarrow$  Отображается сообщение «RCVD INDIVIDUAL CALL». Подсветка дисплея может мерцать в течение 2 минут в зависимости от категории принятого вызова.
- (1) Нажмите [ALARM OFF] для отключения сигнала оповещения.
- Даже если вы не нажмете [ALARM OFF], генерация сигнала оповещения будет прекращена через 2 минуты и будет отображен экран, показанный на шаге (2).
- (2) Нажмите мягкую кнопку для выбора необходимого действия.

#### **[IGN]**

- Нажмите для игнорирования вызова и возврата к обычному рабочему режиму.
	- Трансивер выйдет из режима DSC.
	- Индикатор « будет мерцать на дисплее и вызов будет сохранен в журнале принятых вызовов.

#### **[INFO]**

Нажмите для отображения информации о принятом вызове.

#### **[ACK]**

 $\Rightarrow$  Нажмите для отображения экрана «INDIVIDUAL ACK» и ответа на вызов. Выберите одну из трех опций, в зависимости от вашей ситуации. Подробности передачи подтверждения индивидуального вызова приведены на стр. 24.

Если в пункте «INDIVIDUAL ACK» установлено значение «Auto (Unable)», то трансивер автоматически отвечает на вызов. В этом случае, переданный и принятый позывной сохраняется в журналах переданных и принятых вызовов.

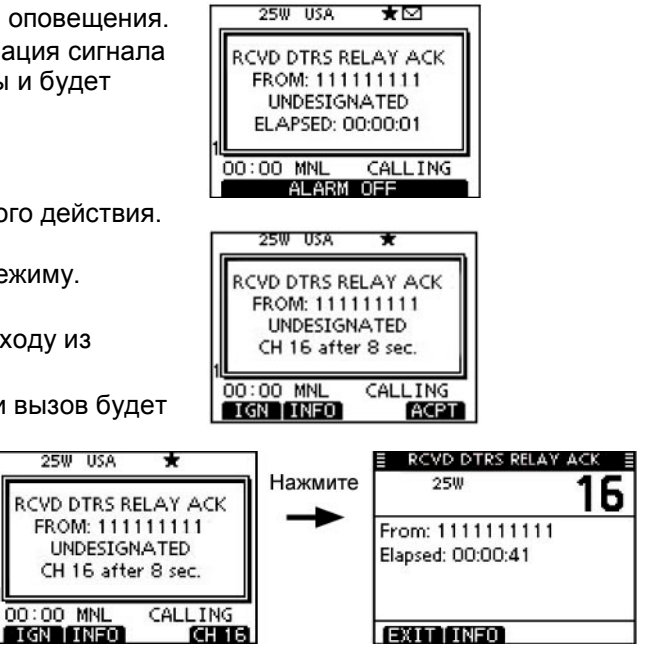

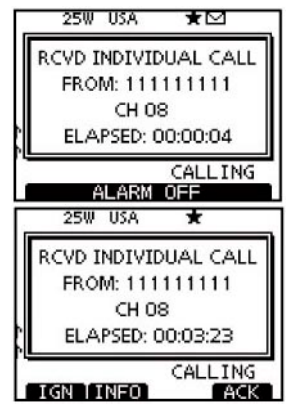

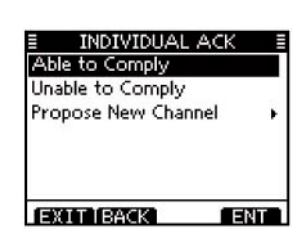

### **Прием группового вызова**

#### Если принят групповой вызов:

- Тревожный звуковой сигнал оповещения генерируется в течение 2 минут.
- Отображается сообщение «RCVD GROUP CALL». Подсветка дисплея может мерцать в течение 2 минут в зависимости от категории принятого вызова.
- (1) Нажмите [ALARM OFF] для отключения сигнала оповещения.
	- Даже если вы не нажмете [ALARM OFF], генерация сигнала оповещения будет прекращена через 2 минуты и будет отображен экран, показанный на шаге (2).
- (2) Нажмите мягкую кнопку для выбора необходимого действия.

#### **[IGN]**

- Нажмите для игнорирования вызова и возврата к обычному рабочему режиму.
	- Трансивер выйдет из режима DSC.
	- Индикатор « У» будет мерцать на дисплее и вызов будет сохранен в журнале принятых вызовов.

#### **[INFO]**

 $\Rightarrow$  Нажмите для отображения информации о принятом вызове.

#### **[ACPT]**

 Нажмите для мониторинга канала, определенного вызывающей станцией (например, 08) и прослушивания объявления от вызывающей станции.

#### **Прием вызова «всем судам»**

Если принят вызов «всем судам»:

- Тревожный звуковой сигнал оповещения генерируется в течение 2 минут.
- Отображается сообщение «RCVD ALL SHIPS CALL». Подсветка дисплея может мерцать в течение 2 минут в зависимости от категории принятого вызова.
- (1) Нажмите [ALARM OFF] для отключения сигнала оповещения.
	- Даже если вы не нажмете [ALARM OFF], генерация сигнала оповещения будет прекращена через 2 минуты и будет отображен экран, показанный на шаге (2).
- (2) Нажмите мягкую кнопку для выбора необходимого действия.

#### **[IGN]**

- Нажмите для игнорирования вызова и возврата к обычному рабочему режиму.
	- Трансивер выйдет из режима DSC.
	- Индикатор « » будет мерцать на дисплее и вызов будет сохранен в журнале принятых вызовов.

#### **[INFO]**

Нажмите для отображения информации о принятом вызове.

#### **[ACPT]**

 Нажмите для мониторинга канала, определенного вызывающей станцией (например, 16) и прослушивания объявления от вызывающей станции.

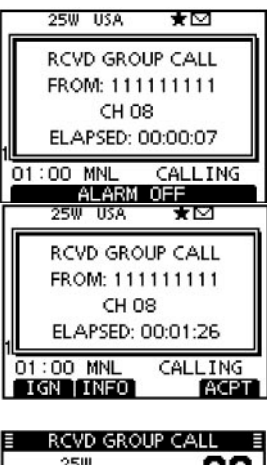

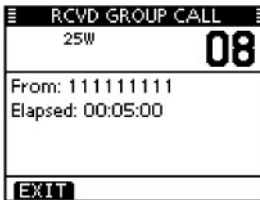

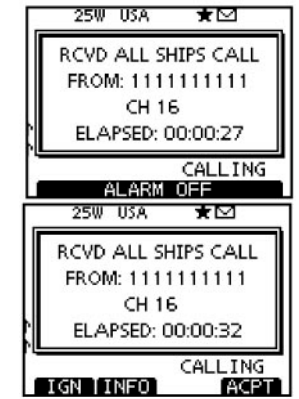

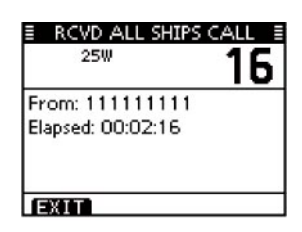

#### **Прием вызова «всем в географической области»**

Если принят вызов географической области, в которой находится ваше судно:

- Тревожный звуковой сигнал оповещения генерируется в течение 2 минут.
- Отображается сообщение «RCVD GEOGRAPHICAL». Подсветка дисплея может мерцать в течение 2 минут в зависимости от категории принятого вызова.
- (1) Нажмите [ALARM OFF] для отключения сигнала оповещения.
	- Даже если вы не нажмете [ALARM OFF], генерация сигнала оповещения будет прекращена через 2 минуты и будет отображен экран, показанный на шаге (2).
- (2) Нажмите мягкую кнопку для выбора необходимого действия.

#### **[IGN]**

- Нажмите для игнорирования вызова и возврата к обычному рабочему режиму.
	- Трансивер выйдет из режима DSC.
	- Индикатор « » будет мерцать на дисплее и вызов будет сохранен в журнале принятых вызовов.

#### **[INFO]**

Нажмите для отображения информации о принятом вызове.

#### **[ACPT]**

Нажмите для мониторинга канала, определенного вызывающей станцией (например, 08) и прослушивания объявления от вызывающей станции.

Если GPS приемник не подключен к трансиверу или возникла какая-либо проблема с взаимодействием трансивера и GPS приемника, то вызов "всем в географической области" принимается независимо от местонахождения вашего судна.

#### **Прием запроса положения вашего судна**

Если принят запрос положения вашего судна:

- $\Rightarrow$  Тревожный звуковой сигнал оповешения генерируется в течение 2 минут.
- Отображается сообщение «RCVD POS REQUEST». Подсветка дисплея будет мерцать в течение 2 минут.

(1) Нажмите [ALARM OFF] для отключения сигнала оповещения.

• Даже если вы не нажмете [ALARM OFF], генерация сигнала оповещения будет прекращена через 2 минуты и будет отображен экран, показанный на шаге (2).

(2) Нажмите мягкую кнопку для выбора необходимого действия.

#### **[IGN]**

- $\Rightarrow$  Нажмите для игнорирования вызова и возврата к обычному рабочему режиму.
	- Трансивер выйдет из режима DSC.
	- Индикатор « » будет мерцать на дисплее и вызов будет сохранен в журнале принятых вызовов.

#### **[INFO]**

Нажмите для отображения информации о принятом вызове.

### **[ACK]**

 $\Rightarrow$  Нажмите для отображения экрана «POSITION REPLY» и ответа на вызов.

Если в пункте «POSITION ACK» установлено значение «Auto (Unable)», то трансивер автоматически отвечает на вызов. В этом случае, переданный и принятый позывной сохраняется в журналах переданных и принятых вызовов.

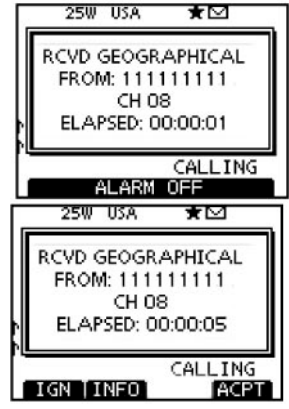

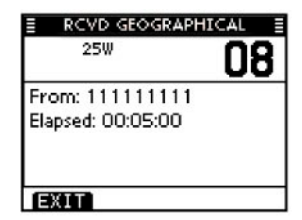

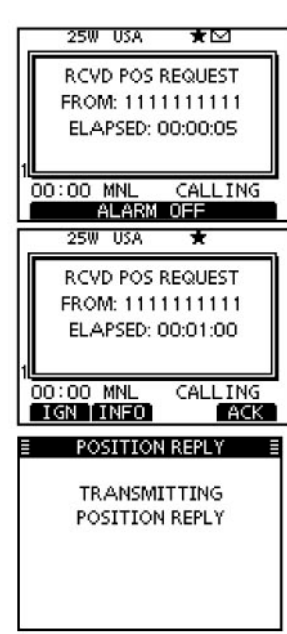

### **Прием сообщения позиционных данных**

Если принято сообщение позиционных данных судна:

- Тревожный звуковой сигнал оповещения генерируется в течение 2 минут.
- Сообщение «RCVD POSITION REPORT» отображается на дисплее. Подсветка дисплея будет мерцать в течение 2 минут.
- (1) Нажмите [ALARM OFF] для отключения сигнала оповещения.
	- Даже если вы не нажмете [ALARM OFF], генерация сигнала оповещения будет прекращена через 2 минуты и будет отображен экран, показанный на шаге (2).
- (2) Нажмите мягкую кнопку для выбора необходимого действия.

#### **[EXIT]**

- $\Rightarrow$  Нажмите для игнорирования вызова и возврата к обычному рабочему режиму.
	- Трансивер выйдет из режима DSC.
	- Индикатор « $\blacksquare$ » будет мерцать на дисплее и вызов будет сохранен в журнале принятых вызовов.

#### **[INFO]**

Нажмите для отображения информации о принятом вызове.

#### **Прием запроса возможности контакта**

Если принят запрос возможности контакта:

- $\Rightarrow$  Тревожный звуковой сигнал оповещения генерируется в течение 2 минут.
- $\Rightarrow$  Отображается сообщение «RCVD POLLING REQUEST». Подсветка дисплея будет мерцать в течение 2 минут.
- (1) Нажмите [ALARM OFF] для отключения сигнала оповещения.
	- Даже если вы не нажмете [ALARM OFF], генерация сигнала оповещения будет прекращена через 2 минуты и будет отображен экран, показанный на шаге (2).
- (2) Нажмите мягкую кнопку для выбора необходимого действия.

#### **[IGN]**

- $\Rightarrow$  Нажмите для игнорирования вызова и возврата к обычному рабочему режиму.
	- Трансивер выйдет из режима DSC.
	- Индикатор « $\blacktriangleright$ » будет мерцать на дисплее и вызов будет сохранен в журнале принятых вызовов.

#### **[INFO]**

Нажмите для отображения информации о принятом вызове.

#### **[ACK]**

 $\Rightarrow$  Нажмите для отображения экрана «POLLING REPLY» и ответа на вызов.

Если в пункте «POSITION ACK» установлено значение «Auto», то трансивер автоматически отвечает на вызов. В этом случае, переданный и принятый позывной сохраняется в журналах переданных и принятых вызовов.

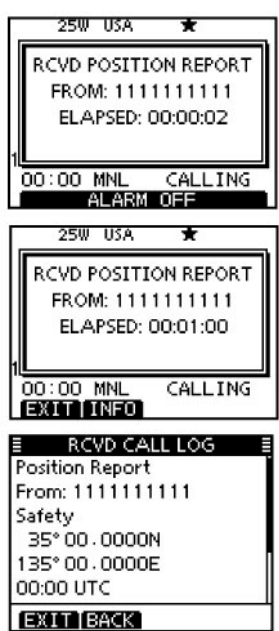

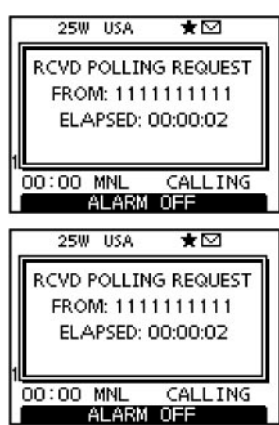

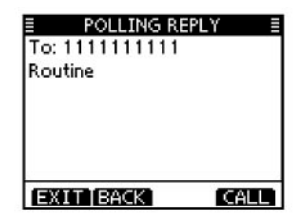

#### **Прием проверочного вызова**

Если принят проверочный вызов:

- 
- $\Rightarrow$  Тревожный звуковой сигнал оповещения генерируется в течение 2 минут.<br> $\Rightarrow$  Сообщение «RCVD TEST CALL» отображается на дисплее. Подсветка лик Сообщение «RCVD TEST CALL» отображается на дисплее. Подсветка дисплея будет мерцать в течение 2 минут.
- (1) Нажмите [ALARM OFF] для отключения сигнала оповещения.
	- Даже если вы не нажмете [ALARM OFF], генерация сигнала оповещения будет прекращена через 2 минуты и будет отображен экран, показанный на шаге (2).
- (2) Нажмите мягкую кнопку для выбора необходимого действия.

#### **[IGN]**

- $\Rightarrow$  Нажмите для игнорирования вызова и возврата к обычному рабочему режиму.
	- Трансивер выйдет из режима DSC.
	- Индикатор « У» будет мерцать на дисплее и вызов будет сохранен в журнале принятых вызовов.

#### **[INFO]**

Нажмите для отображения информации о принятом вызове.

#### **[ACK]**

Нажмите для отображения экрана «TEST ACK» и ответа на вызов.

Если в пункте меню «TEST ACK» установлено значение «Auto», то трансивер автоматически отвечает на вызов. В этом случае, переданный и принятый позывной сохраняется в журналах переданных и принятых вызовов.

#### **Прием подтверждения проверочного вызова**

Если принято подтверждение проверочного вызова:

- Тревожный звуковой сигнал оповещения генерируется в течение 2 минут.
- $\Rightarrow$  Сообщение «Received ACK» отображается на дисплее. Подсветка дисплея будет мерцать в течение 2 минут.

(1) Нажмите [ALARM OFF] для отключения сигнала оповещения.

- Даже если вы не нажмете [ALARM OFF], генерация сигнала оповещения будет прекращена через 2 минуты и будет отображен экран, показанный на шаге (2).
- (2) Нажмите кнопку [EXIT] для возврата к обычному рабочему режиму.
	- Трансивер выйдет из режима DSC.
	- Индикатор « **»** будет мерцать на дисплее и вызов будет сохранен в журнале принятых вызовов.

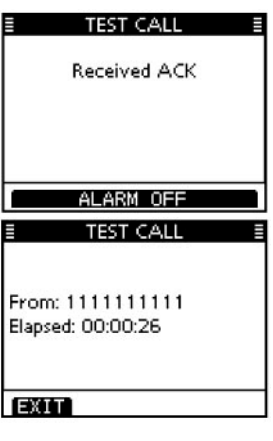

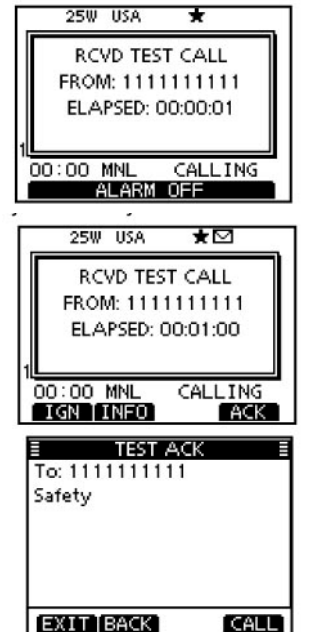

### **Журнал принятых вызовов**

Трансивер автоматически сохраняет 50 тревожных сообщений и 50 остальных сообщений. Эти сообщения могут быть использованы при ведении судового аппаратного журнала.

• При использовании обычного режима работы индикатор « • » мерцает в правом верхнем углу ЖКдисплея, если имеются непрочитанные DSC сообщения.

#### **Тревожное сообщение**

(1) Нажмите мягкую кнопку [LOG] для перехода к пункту «RCVD CALL LOG» в меню DSC CALLS или вы можете перейти к этому пункту через экран меню.

<MENU>  $\Rightarrow$  <DSC>  $\Rightarrow$  <Received Call Log> (Нажмите [MENU]), (Выберите пункт), (Вращайте [DIAL] и нажмите [ENT].)

- (2) Нажимайте кнопки [▲]/[ ] для выбора «Distress», а затем нажмите [ENT].
	- Тревожные сообщения сохраняются в разделе «Distress».
	- Индикатор « $\blacktriangleright$ » отображается при наличии непрочитанных DSC сообщений.
	- Индикатор «  $\Box$ » отображается при отсутствии непрочитанных DSC сообщений.
	- Любой индикатор будет отсутствовать при отсутствии каких-либо DSC сообщений.
	- Нажмите [BACK] для возврата к предыдущему экрану.
	- Нажмите кнопку [EXIT] для возврата к обычному рабочему режиму.
- (3) Вращайте переключатель каналов или нажимайте кнопки [▲]/[▼] для выбора необходимого пункта, а затем нажмите [ENT].
- (4) Вращайте переключатель каналов или нажимайте кнопки  $\blacksquare$ пролистывания содержимого DSC сообщения, а затем нажмите [ENT].
- (5) Для удаления отображаемого DSC сообщения нажмите [DEL].
- Будет отображен экран подтверждения, нажмите [OK] для удаления.
- (6) Нажмите кнопку [EXIT] для возврата к обычному рабочему режиму.

### **Прочие сообщения**

(1) Нажмите мягкую кнопку [LOG] для перехода к пункту «RCVD CALL LOG» в меню DSC CALLS или вы можете перейти к этому пункту через экран меню.

<MENU>  $\Leftrightarrow$ <DSC>  $\Leftrightarrow$  <Received Call Log> (Нажмите [MENU]), (Выберите пункт), (Вращайте [DIAL] и нажмите [ENT].)

- (2) Нажимайте кнопки  $[$   $\blacktriangle$   $]/$ [ $\Psi$ ] для выбора «Others», а затем нажмите [ENT].
	- Прочие (не тревожные) сообщения сохраняются в разделе «Others».
	- Индикатор « » отображается при наличии непрочитанных DSC сообщений.
	- Индикатор « $\Box$ » отображается при отсутствии непрочитанных DSC сообщений.
	- Любой индикатор будет отсутствовать при отсутствии каких-либо DSC сообщений.
	- Нажмите [BACK] для возврата к предыдущему экрану.
	- Нажмите кнопку **[EXIT] для возврата к обычному рабочему режиму**.
- (3) Вращайте переключатель каналов или нажимайте кнопки [  $\Box$  ) для выбора необходимого пункта, а затем нажмите [ENT].
- (4) Вращайте переключатель каналов или нажимайте кнопки [А]/[V] для пролистывания содержимого DSC сообщения, а затем нажмите [ENT].
	- Сохраненные сообщения могут содержать различные сведения, в зависимости от типа DSC вызова.

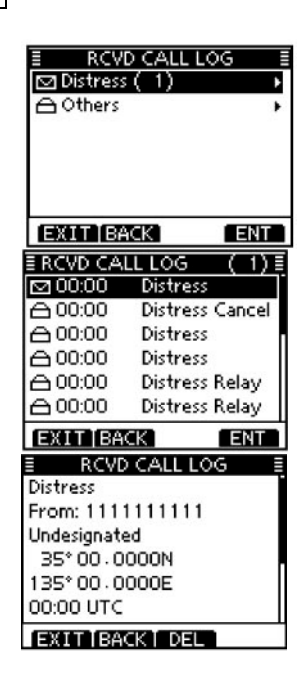

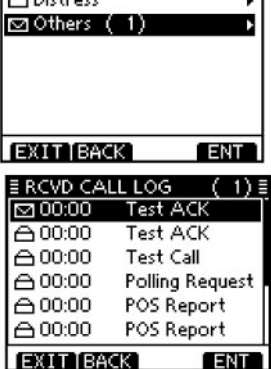

RCVD CALL LOG

44

- (5) Для удаления отображаемого DSC сообщения нажмите [DEL].
	- Будет отображен экран подтверждения, нажмите [OK] для удаления.
- (6)Нажмите кнопку [EXIT] для возврата к обычному рабочему режиму.

### **Журнал переданных вызовов**

Трансивер автоматически сохраняет 50 переданных вызовов. Эти записи могут быть использованы при ведении судового аппаратного журнала.

(1) Перейдите к пункту «TX CALL LOG» в меню DSC CALLS.

 $\leq MENU> \Rightarrow \leq DSC> \Rightarrow \leq Transmitted Call Log>$ (Нажмите [MENU]), (Выберите пункт), (Вращайте [DIAL] и нажмите [ENT].)

- $\Rightarrow$  Нажмите [BACK] для возврата к предыдущему экрану.
- $\Rightarrow$  Нажмите кнопку [EXIT] для возврата к обычному рабочему режиму.
- (2) Вращайте переключатель каналов или нажимайте кнопки [▲]/[▼] для выбора необходимого пункта, а затем нажмите [ENT].
- (3) Вращайте переключатель каналов или нажимайте кнопки [▲]/[▼] для пролистывания содержимого DSC сообщения, а затем нажмите [ENT].
- (4) Для удаления отображаемого DSC сообщения нажмите [DEL].
	- Будет отображен экран подтверждения, нажмите [OK] для удаления.
- (5)Нажмите кнопку [EXIT] для возврата к обычному рабочему режиму.

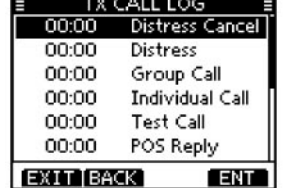

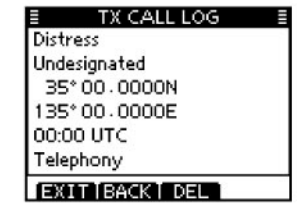

## ■ Настройки DSC

- **Ввод позиционных данных (стр. 19)**
- **Добавление Индивидуального/Группового ID (стр. 17)**
- **Удаление Индивидуального/Группового ID (стр. 18)**

#### **Автоматическое подтверждение**

Этот пункт позволяет активизировать или отключить функцию передачи автоматического подтверждения.

Если принят индивидуальный или проверочный вызов, запрос положения, запрос возможности контакта, то трансивер автоматически передает подтверждение индивидуального или проверочного вызова, ответ на запрос положения вашего судна или ответ на запрос возможности контакта, соответственно.

Если в пункте «INDIVIDUAL ACK» установлено значение «Auto», то трансивер автоматически передает подтверждение, включающее «Unable to Comply» (без указания причины) после приема индивидуального вызова.

(1) Выберите пункт «INDIVIDUAL ID», «POSITION ACK» или «TEST ACK» в меню DSC SETTINGS.

 $\leq MENU > \Rightarrow \leq DSC$  SET $> \Rightarrow \leq$ Individual ACK $>$ (Нажмите [MENU]), (Выберите пункт), (Вращайте [DIAL] и нажмите [ENT].)

<MENU>  $\Rightarrow$ <DSC SET>  $\Rightarrow$ <Position ACK>

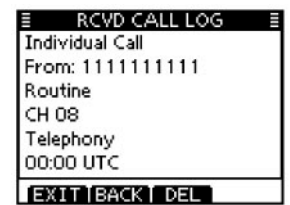

<MENU>  $\Leftrightarrow$  <DSC SET>  $\Leftrightarrow$  <Test ACK>

- (2) Вращайте переключатель каналов или нажимайте кнопки [A]/[V] для выбора «Auto» или «Manual», а затем нажмите [ENT].
	- Нажмите [BACK] для возврата к предыдущему экрану.

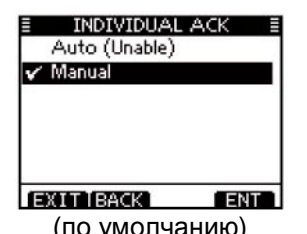

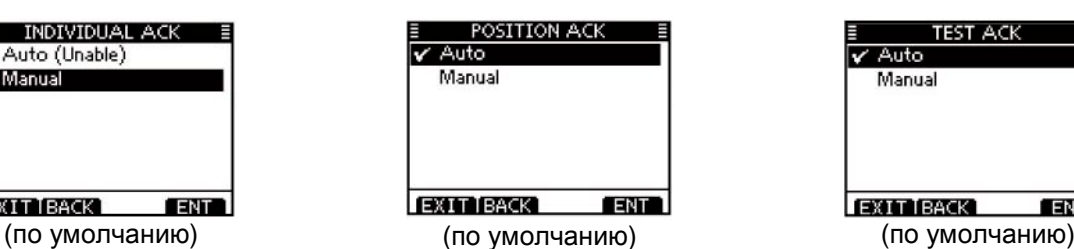

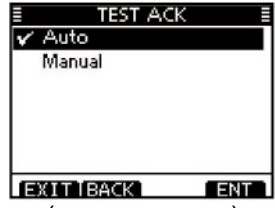

(3) Нажмите кнопку [EXIT] для возврата к обычному рабочему режиму.

#### **Функция переключения в канал 16**

В соответствии с правилами после приема сигнала бедствий трансивер должен переключаться в канал 16. Однако, если этот параметр имеет значение «OFF», то это позволяет трансиверу оставаться в текущем рабочем канале, даже после приема сигнала бедствия. (1) Выберите пункт «CH 16 SWITCH» в меню DSC SETTINGS.

 $\leq MENU > \Rightarrow \leq DSC SET > \Rightarrow \leq CH 16$  Switch> (Нажмите [MENU]), (Выберите пункт), (Вращайте [DIAL] и нажмите [ENT].)

- (2) Вращайте переключатель каналов или нажимайте кнопки [A]/[V] для выбора параметра «Auto (No Delay)», «10 Second Delay» или «OFF», а затем нажмите [ENT].
	- Нажмите [BACK] для возврата к предыдущему экрану.

Auto (No Delay): После приема сигнала бедствия и нажатия кнопки [ACPT] на экране подтверждения трансивер

немедленно будет переключен в канал 16.

10 Second Delay: После приема сигнала бедствия и нажатия кнопки

[ACPT] на экране подтверждения трансивер будет оставаться в текущем канале течение 10 секунд. После этого, он автоматически будет переключаться в канал этого, он автоматически оудет переключаться в канал (По умолчанию).<br>16 (по умолчанию).

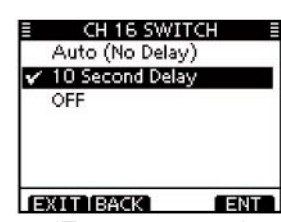

- OFF: Даже при приеме сигнала бедствия, трансивер будет оставаться в текущем рабочем канале.
	- Индикатор « N » отображается на дисплее.

(3) Нажмите кнопку [EXIT] для возврата к обычному рабочему режиму.

#### **Выход DSC данных**

Выбирает опцию функции выходных DSC данных.

Если принят DSC вызов, функция может активировать пересылку DSC данных через порт выхода NMEA на внешнее подключенное устройство.

(1) Выберите пункт «DSC DATA OUTPUT» в меню DSC SETTINGS.

<MENU>  $\Rightarrow$  <DSC SET>  $\Rightarrow$  <DSC Data Output> (Нажмите [MENU]), (Выберите пункт), (Вращайте [DIAL] и нажмите [ENT].)

(2) Вращайте переключатель каналов или нажимайте кнопки [▲]/[V] для выбора параметра функции DSC данных «All Station», «List Station» или «OFF», а затем нажмите [ENT].

• Нажмите [BACK] для возврата к предыдущему экрану.

- All Stations: Будут переданы позывные всех станций на порт NMEA Output.
- Station List: Будут переданы позывные всех станций, отображенных в экране Individual ID, на порт NMEA Output.

OFF: Позывные не пересылаются на внешнее оборудование.

(3) Нажмите кнопку [EXIT] для возврата к обычному рабочему режиму. (по умолчанию)

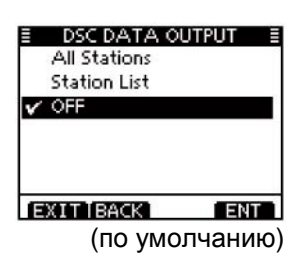

#### **Статус тревожного сигнала**

Включите или отключите генерацию тревожного сигнала оповещения в зависимости от категории или статуса.

(1) Выберите пункт «ALARM STATUS» в меню DSC SETTINGS.

 $\leq MENU > \Rightarrow \leq DSC SET > \Rightarrow \leq AIarm Status >$ 

(Нажмите [MENU]), (Выберите пункт), (Вращайте [DIAL] и нажмите [ENT].)

- (2) Вращайте переключатель каналов или нажимайте кнопки [▲]/[ ] для выбора статуса, а затем нажмите [ENT].
	- Нажмите [BACK] для возврата к предыдущему экрану.
	- Вы можете выбрать «Safety», «Routine», «Warning», «Self-Terminate» и «Discrete». (по умолчанию: ON)
- (3) Вращайте переключатель каналов или нажимайте кнопки [4]/[ ] для выбора значения параметра «ON» или «OFF», а затем нажмите [ENT].
- (4) Нажмите кнопку [EXIT] для возврата к обычному рабочему режиму.

#### **Уровень порога шумоподавителя в канале 70**

Установите пороговый уровень шумоподавителя в канале 70. В трансивер предусмотрено 11 значений уровня порога шумоподавителя в пределах от 1 (низкий порог) до 10 (высокий порог) и OPEN. OPEN соответствует постоянно открытому шумоподавителю.

(1) Выберите пункт «CH 70 SQL LEVEL» в меню DSC SETTINGS.

 $\leq MENU>$   $\Rightarrow$   $\leq$  DSC SET>  $\Rightarrow$   $\leq$ CH 70 SQL Level> (Нажмите [MENU]), (Выберите пункт), (Вращайте [DIAL] и нажмите [ENT].)

- (2) Вращайте переключатель каналов или нажимайте кнопки [▲]/[▼] для установки уровня порога шумоподавителя таким образом, чтобы подавлялся только шум эфира и нажмите [ENT] для подтверждения. • Нажмите [BACK] для отмены сохранения и возврата к предыдущему
- экрану. (3) Нажмите кнопку [EXIT] для возврата к обычному рабочему режиму.

#### **Проверка DSC петли**

Функция проверки DSC петли отправляет излучаемые DSC сигналы в цепь приема аудио сигнала для проверки и сравнения сигналов приема и передачи по уровню.

(1) Выберите пункт «DSC LOOP TEST» в меню настроек DSC (DSC SET).

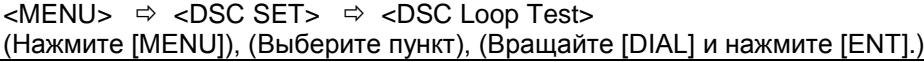

- (2) Нажмите [ENT] для начала проверки DSC петли.
	- Нажмите [BACK] для отмены сохранения и возврата к предыдущему экрану.
	- Если передаваемый DSC сигнал совпадает с принимаемым, то отображается сообщение «OK».
- (3) Нажмите кнопку [EXIT] для возврата к обычному рабочему режиму.

Если на шаге (2) получено сообщение «NG», значит, имеются проблемы в DSC цепи приема или передачи. В этом случае, вам необходимо отправить трансивер вашему ближайшему дилеру для ремонта.

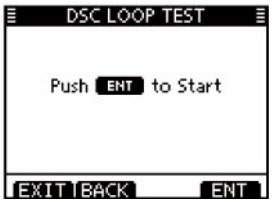

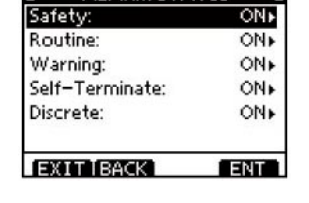

**ALARM STATUS** 

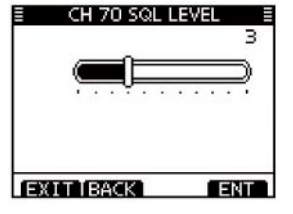

### **Совершение индивидуального вызова с помощью AIS транспондера**

Если опциональный AIS транспондер класса B MA-500TR подключен к вашему трансиверу, то вы можете совершать индивидуальные DSC вызовы, путем выбора необходимых AIS объектов на транспондере без необходимости ввода MMSI кода. В этом случае, в качестве типа вызова всегда используется Routine. Инструкции по подключению приведены на стр. 67.

Для корректной работы DSC функции рекомендуется корректно установить порог шумоподавителя в канале 70 (CH70 SQL).

#### **Шаг 1: Использование транспондера**

- (1) Выберите необходимый AIS объект на планшете, из списка объектов или списка опасных объектов.
	- Вы также можете перейти к следующему шагу, независимо от того отображается ли экран подробного описания AIS объекта.
	- Убедитесь, что трансивер функционирует в обычном рабочем режиме. В противном случае, вы не сможете совершить индивидуальный DSC вызов с помощью транспондера.
- (2) Нажмите [DSC] для отображения экрана выбора канала голосовой связи, а затем нажимайте кнопки [▲]/[▼] для установки необходимого канала\*.
- Каналы голосовой связи запрограммированы в трансивере в рекомендуемом порядке.

\*Если на шаге (1) выбран ID береговой станции, то канал голосовой связи автоматически определяется береговой станцией. На дисплее транспондера будет отображено «Voice Channel is specified by the Base station» (Канал голосовой связи определен базовой станцией).

- (3) Нажмите [DSC] для передачи
	- индивидуального вызова на AIS объект.
		- Если канал 70 будет занят, то трансивер будет ожидать освобождения канала и затем передаст вызов.
		- Если трансивер не в состоянии передать вызов, то на дисплее транспондера будет отображено «DSC Transmission FAILED». Дисплей транспондера Дисплей трансивера
- (4) После завершения индивидуального DSC вызова на дисплее транспондера будет отображено «DSC Transmission COMPLETED».
	- Нажмите [CLEAR] для возврата к экрану, который использовался до момента перехода к экрану выбора голосового канала на шаге (2).
	- Трансивер будет оставаться в режиме приема в канале 70, пока не будет получено подтверждение.

#### *Шаг 2: Использование трансивера*

(5) Если подтверждение принято, то генерируется сигнал оповещения.

 $\Rightarrow$  Если принято подтверждение «Able to comply», то нажмите [ALARM OFF] для отключения сигнала оповещения, а затем установите канал межсудовой связи, выбранный на шаге (3).

**CLR** EXIT

- Если вызываемая вами станция не может использовать выбранный канал, то будет установлен другой канал межсудовой связи.
- Для ответа на вызов нажмите и удерживайте [PTT] и говорите с нормальным уровнем голоса.
- Вы можете проверить MMSI код или наименование, если оно запрограммировано, AIS объекта на дисплее.
- $\Rightarrow$  Если принято подтверждение «Unable to comply», то нажмите [ALARM OFF] для отключения сигнала оповещения, и отображения экрана «INDIVIDUAL CALL FAILED».

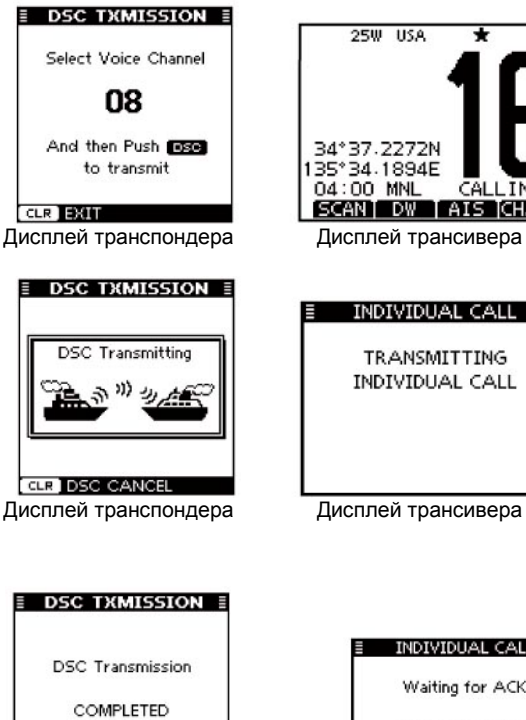

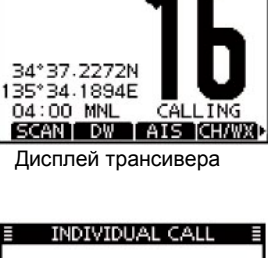

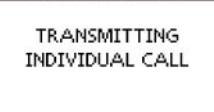

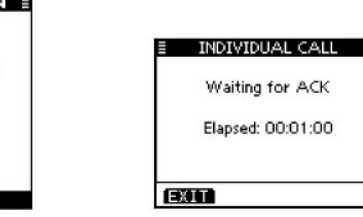

Дисплей транспондера Дисплей трансивера

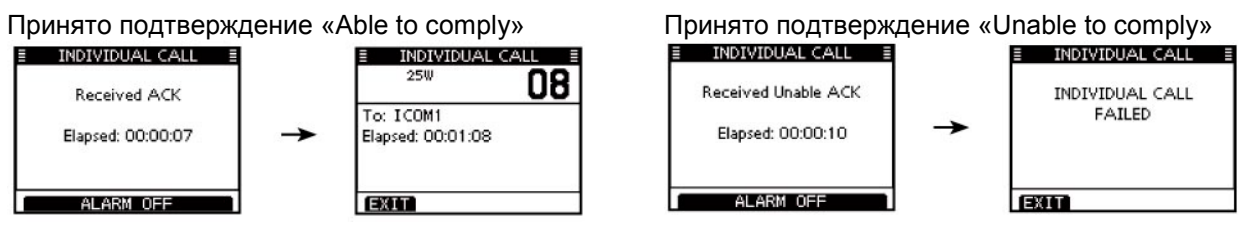

(6) После завершения радиосвязи нажмите кнопку [EXIT] для возврата к обычному рабочему режиму.

# **Другие функции**

### **Использование селекторной связи**

Опциональная функция селекторной связи позволяет вам обеспечивать связь между рубкой и палубой. Для использования функции селекторной связи вам необходимо подключить опциональный командный микрофон HM-195 .

Подключите опциональный командный HM-195 микрофон как показано на стр.70.

- Работа на передачу при использовании селекторной связи невозможна.
- Принимаемые сигналы также подавляются при использовании селекторной связи.
- (1) Нажмите и удерживайте [PWR] (переключатель каналов) для включения питания трансивера. • Питание на командный микрофон будет подано автоматически, даже если ранее оно было
- отключено.
- (2) Нажмите кнопку [MENU].
- (3) Вращайте переключатель каналов или нажимайте кнопки [  $\blacktriangleleft$  )/[  $\blacktriangleright$  ] для выбора функции «INCM», а затем нажмите мягкую кнопку под сообщением.
	- Будет отображен экран INTERCOM.
	- Нажмите [BACK] для возврата к предыдущему экрану.
- (4) Нажмите и удерживайте кнопку [INCM CALL] для вызова стороны командного микрофона.
	- Трансивер и опциональный командный микрофон будут генерировать тональный сигнал, пока кнопка [INCM CALL] удерживается.
	- Индикатор «CALL» появится на дисплее.
- (5) После освобождения кнопки [INCM CALL], нажмите [PTT] и говорите в микрофон с нормальным уровнем голоса.
	- Индикатор "TALK" или "LISTEN" появятся на дисплее вызывающей и вызываемой стороны соответственно.
	- Для регулировки уровня громкости селекторной связи в трансивере вращайте регулятор громкости.
	- Для регулировки громкости селекторной связи в HM-195, вращайте [VOL/SQL] на HM-195.
- (6) После освобождения [PTT], вы можете услышать ответ удаленной стороны в громкоговорителе.
- (7) Нажмите кнопку [EXIT] для возврата к обычному рабочему режиму.

**ПРИМ**. В режиме селекторной связи функции приема и передачи отключены. Если трансивер находится в режиме передачи, то функция селекторной связи отключена.

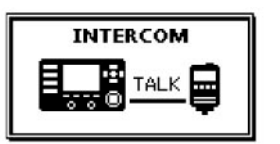

На дисплее вызывающей стороны

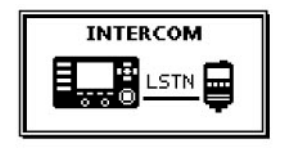

На дисплее принимающей стороны

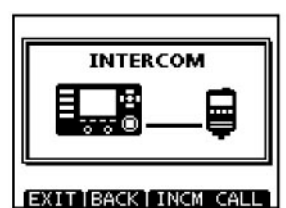

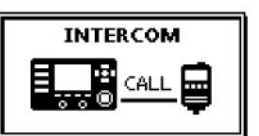

### **Функция RX громкоговорителя**

Если функция RX громкоговорителя включена, то принимаемый аудио сигнал может быть прослушан на палубе или мачте через установленный громкоговоритель. Подключите внешний громкоговоритель, как показано на рисунке на стр.67.

- (1) Нажмите кнопку  $IRX$   $\Box$  1 для перехода в режим RX громкоговорителя.
	- Будет отображен экран регулировки уровня громкости RX громкоговорителя.
- (2) Вращайте переключатель каналов или нажимайте кнопки
	- $\left[\frac{\triangle}{l}\right]$  $\left[\frac{\triangle}{l}\right]$  $\left[\frac{\triangle}{l}\right]$ для изменения уровня громкости, а затем нажмите [ENT].
		- Индикатор «RX<sup>E</sup>UE» отображается на дисплее.

(3)Для возврата к обычному режиму работы нажмите кнопку  $IRX^{\square}$ .

• Индикатор «RX<sup>4</sup> » будет удален с дисплея.

Если трансивер находится в режиме RX громкоговорителя, то нажмите кнопку [RX ] на 1 секунду для отображения экрана регулировки уровня громкости и нажимайте кнопки [A]/[V]/[ 4]/[ ) для внесения изменений. Нажмите [ENT] для сохранения нового значения.

### **Использование громкоговорящей связи**

Трансивер IC-M506 снабжен режимом двухсторонней громкоговорящей связи для передачи и приема сообщений от удаленной стороны через динамик.

Подключите внешний динамик, как показано на рисунке на стр.67.

- Работа на передачу при использовании селекторной связи невозможна.
- (1) Нажмите кнопку [MENU].
- (2) Вращайте переключатель каналов или нажимайте кнопки [ <sup>1</sup>]/[ **)** для выбора функции «HAILER», а затем нажмите мягкую кнопку под сообщением.
- Будет отображен экран HAILER.
- (3) Нажмите и удерживайте [PTT] и говорите с нормальным уровнем голоса.
	- Если тангента [PTT] удерживается нажатой, то на дисплее отображается следующее.
	- Для регулировки уровня сигнала во внешнем динамике вращайте регулятор громкости.
	- Нажмите [BACK] для возврата к предыдущему экрану.

(4) Нажмите кнопку [EXIT] для возврата к обычному рабочему режиму.

В режиме громкоговорящей связи функции приема и передачи отключены. Если трансивер находится в режиме передачи, то функция громкоговорящей связи не доступна.

### **Функция автоматической подачи сирен**

#### **Функция автоматической подачи сирен**

Функция автоматической подачи сирен предназначена для непрерывной генерации опознавательных сигналов (сирен). Генерация сигналов осуществляется до тех пор, пока функция не будет отключена. Предусмотрено четыре схемы сигнализации для различных условий движения.

Опознавательные сигналы излучаются через внешний динамик. Вам необходимо подключить динамик к трансиверу, прежде чем использовать функцию передачи сирен.

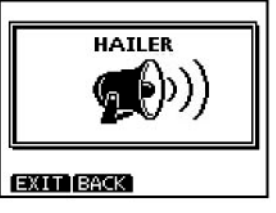

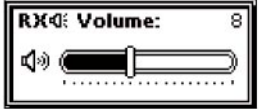

Появляется

TNT

RX40

35°34.1894F 04:00 MNL **GHMLO** 

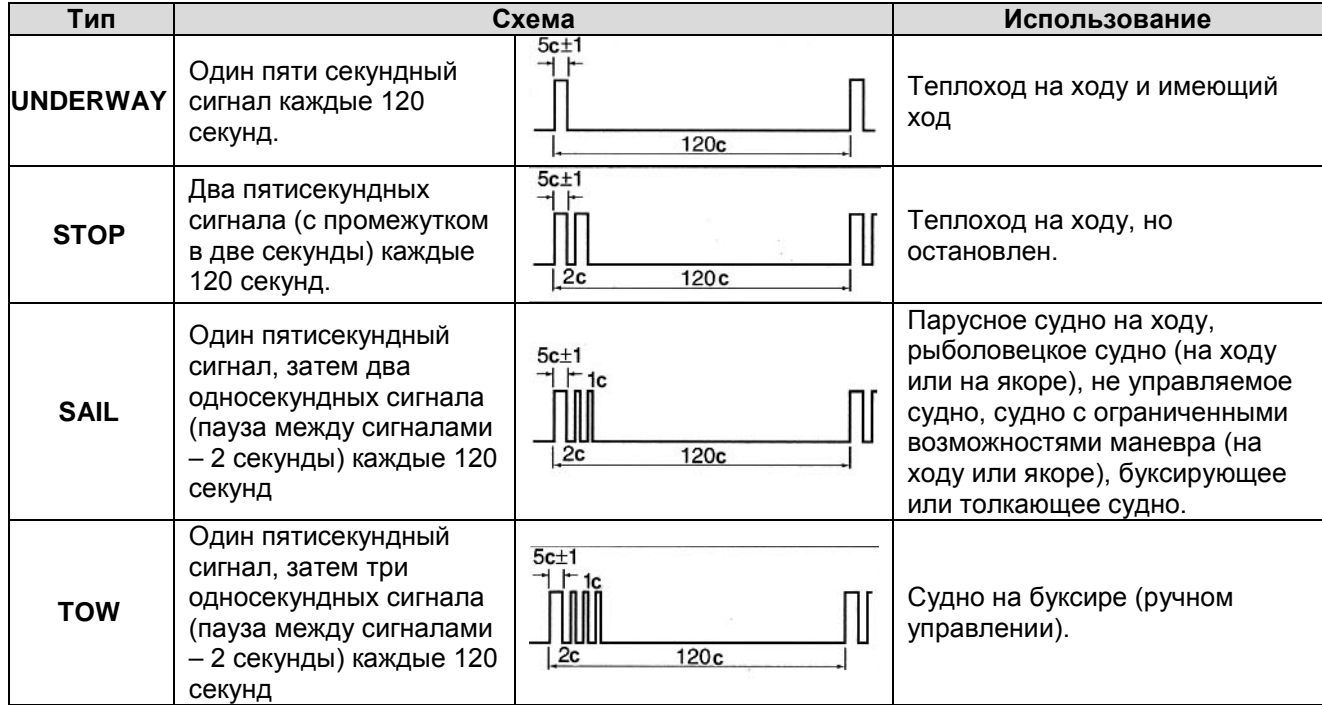

(1) Перейдите к пункту «Auto Foghorn» в меню HORN.

<MENU>  $\Leftrightarrow$  <HORN>  $\Leftrightarrow$  <Auto Foghorn> (Нажмите [MENU]), (Выберите пункт), (Вращайте [DIAL] и нажмите [ENT].)

- (2) Вращайте переключатель каналов или нажимайте кнопки  $\left[\triangle\right] / \left[\blacktriangledown\right]$ для выбора необходимой схемы подачи сирен, а затем нажмите [ENT].
	- Нажмите [BACK] для возврата к предыдущему экрану.
	- Нажмите кнопку [EXIT] для возврата к обычному рабочему режиму.
- (3) Вращайте переключатель каналов или нажимайте кнопки [▲]/[▼]/[ ◀]/[▶] для регулировки уровня громкости сирен, а затем нажмите [ENT].
	- Уровень громкости сирен (сигналов оповещения) регулируется в пределах 20 уровней.
- (4) Нажмите [MENU] для закрытия экрана меню.
	- Индикатор функции сигналов оповещения будет отображен на дисплее.
- (5) Для возврата к обычному режиму работы установите значение «OFF» в меню Auto Foghorn.

#### **Функция ручной подачи сирен**

(1)Перейдите к пункту «Manual Foghorn» в меню HORN.

<MENU>  $\Leftrightarrow$  <HORN>  $\Leftrightarrow$  <Manual Horn> (Нажмите [MENU]), (Выберите пункт), (Вращайте [DIAL] и нажмите [ENT].)

- (2) Нажмите и удерживайте кнопку [HORN] для генерации сирены.
	- Если кнопка [HORN] удерживается нажатой, то на дисплее отображается следующее.
	- Для регулировки уровня громкости сирены вращайте регулятор громкости.
	- Нажмите [BACK] для возврата к предыдущему экрану.
- (3) Нажмите кнопку [EXIT] для возврата к обычному рабочему режиму.

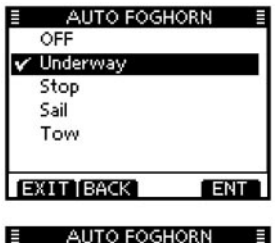

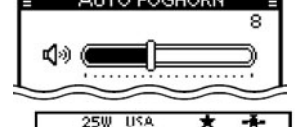

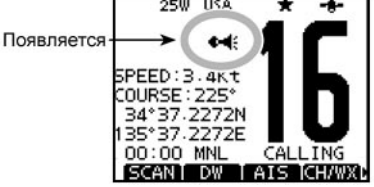

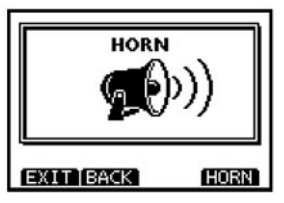

В режиме подачи сирен функции приема и передачи отключены. Если трансивер находится в режиме передачи, то функция генерации сигналов оповещения (сирен) не доступна.

### **Использование маскиратора речи**

(Функция доступна, только если в трансивере установлен модуль маскиратора речи) Маскиратор речи обеспечивает конфиденциальность радиосвязи. Для приема или передачи маскированных сигналов вам необходимо активизировать функцию маскиратора речи в вашем трансивере.

Кроме этого, вам необходимо запрограммировать код маскирования с помощью экрана меню.

Функция маскиратора речи отключается автоматически при установке канала 16 или 70.

- (1) Установите необходимый рабочий канал, за исключением канала 16, 70 или каналов метеослужбы.
- (2) Нажмите кнопку [SCBL] для активизации или отключения функции маскиратора речи.
	- Индикатор «SBL» появляется при включении маскиратора речи.

#### **Программирование кода маскирования**

Предусмотрено 32 кода (от 1 до 32) для маскирования излучаемого сигнала. Программирование кода осуществляется с помощью экрана меню. Для успешного приема и передачи маскированных сигналов все трансиверы вашей группы должны использовать идентичный код маскирования. Подробности программирования кода маскирования приведены на стр. 65.

### **Функция записи речи**

В трансивере предусмотрена функция автоматической записи сигнала, способная сохранять последние 120 секунд принимаемого сигнала. Вы сможете воспроизвести принятый аудио сигнал, если не расслышали сообщение первоначально.

Запись начинается автоматически при приеме сигнала.

- Индикатор «REC» отображается в процессе записи.
- Запись останавливается через 3 секунды после исчезновения сигнала.
- Если рабочий канал меняется, то запись сигнала прекращается.
- Принятый записанный сигнал удаляется при выключении питания трансивера.

#### **Воспроизведение записанного сигнала**

- (1) Нажмите [PLAY] для воспроизведения записанного сигнала. • Индикатор « • » будет отображаться в режиме воспроизведения.
- (2) Для возврата к обычному режиму работы нажмите кнопку [STOP].

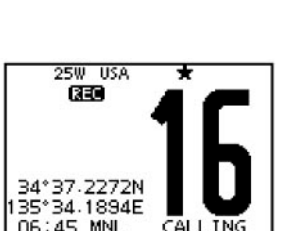

SCANT DW TAIS CH/WXL

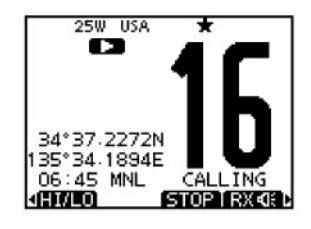

Появляется

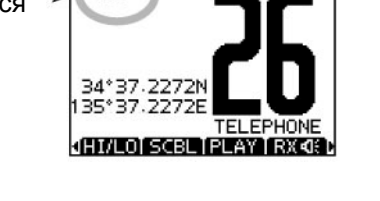

**USA** 

**SBL** 

### **AIS Приемник Сведения о системе AIS**

Система AIS (автоматическая

идентификационная система) используется для безопасной навигации и предотвращения столкновений с другими судами.

Она позволяет автоматически передавать и принимать данные о судовых транспортных средствах, например, наименование судна, MMSI код, тип судна, позиционные сведения, скорость, курс, точка назначения и т.д. Обмен такими данными между судами, а также с базовыми станциями происходит на частотах морского VHF диапазона.

Такая информация помогает идентифицировать близкорасположенные объекты или станции, путем отображения принятых данных на плоттере или экране радара.

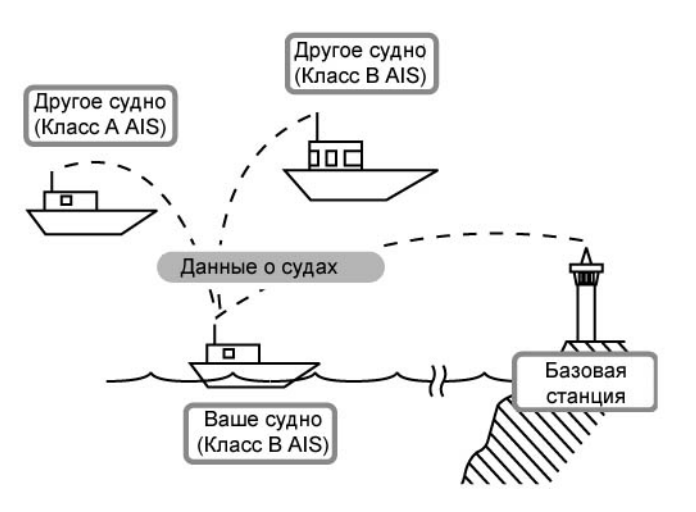

### **Классы AIS**

Существует семь типов AIS станций: суда, базовые станции, средства навигации (AtoN) и поисковоспасательные суда (SAR), поисково-спасательные передатчики (AIS-SART), MOB (Человек за бортом) и EPIRB-AIS (Аварийный радиомаяк).

Существует два класса AIS устройств, которые устанавливаются на судах – класс А и класс B. По конвенции безопасности жизни в море (SOLAS) все суда SOLAS должны снабжаться AIS транспондерами класса A.

- Зафрахтованные суда с валовым регистровым тоннажем до 300 тонн на международных линиях.
- Пассажирские суда независимо от размеров на международных линиях.
- Не зафрахтованные суда с валовым регистровым тоннажем до 500 тонн на международных линиях.

Транспондеры AIS класса B разработаны для взаимной совместимости с устройствами класса А, но не оказывают влияния на работу сети устройств А класса.

Во избежание столкновений и других инцидентов в море транспондеры класса B устанавливаются на коммерческих судах, прогулочных яхтах, не попадающих под условия класса А.

### **Функциональный дисплей**

Предусмотрено три режима работы функционального дисплея: планшет, список объектов и список опасных объектов. Вы можете выбрать необходимый режим нажатие кнопки [DISP].

- (1) Нажмите кнопку [MENU].
- (2) Вращайте переключатель каналов или нажимайте кнопки [ $\blacktriangleleft$ ] для выбора функции «AIS», а затем нажмите мягкую кнопку под надписью.
	- На дисплее будет отображен AIS планшет.
- (3) Нажимайте кнопки [▲]/[ ) для изменения масштаба планшета.

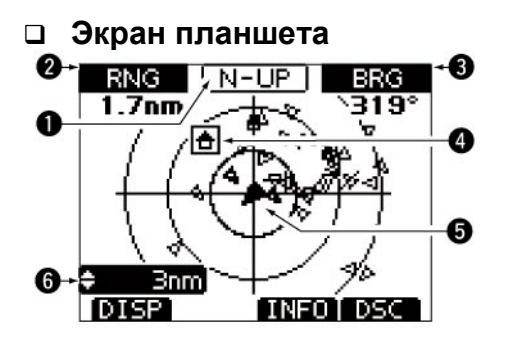

После выбора пункта «AIS» в экране меню на дисплее трансивера будет отображен электронный планшет. Если GPS подключен к трансиверу, то он начнет прием сигналов со спутников. На дисплее будут отображены окружности дальности AIS объекты.

#### **(1) РЕЖИМ ИНДИКАЦИИ**

Отображается текущий режим индикации.

Вы можете выбрать необходимый режим индикации в пункте «AIS SET» экрана меню.

• Если отображается «N-UP», то верхняя часть планшета совпадает с направлением на север.

• Если отображается «AC-UP», то верхняя часть планшета совпадает с направлением вашего курса движения.

#### **(2) ДАННЫЕ О ДАЛЬНОСТИ/БЛИЖАЙШЕЙ ТОЧКЕ ПОДХОДА**

- Отображаются данные о дальности AIS объекта относительно вашего судна.
- $\Rightarrow$  ? Отображается информация о CPA (ближайшая точка подхода) выбранного AIS объекта в пределах 6 морских миль и TCPA (времени до ближайшей точки подхода) до 60 минут, относительно вашего судна.

#### **(3) ИНФОРМАЦИЯ ОБ АЗИМУТЕ/TCPA**

- $\Rightarrow$  Отображается значение азимута на выбранный AIS объект относительно вашего судна.
- $\Rightarrow$  Отображается TCPA данные выбранного AIS объекта в пределах 6 морских миль и TCPA в пределах 60 минут относительно вашего судна.

#### **(4) РАМКА ОБЪЕКТА**

Указывает, что текущий AIS объект выбран для последующих действий.

• Если рамка объекта отображается, нажмите кнопку [ENT] для отображения подробных сведений о выбранном AIS объекте.

#### **(5) ПИКТОГРАММА СОБСТВЕННОГО СУДНА**

Пиктограмма вашего собственного судна будет отображаться в центре дисплея.

- Если используется режим "N-UP", то пиктограмма судна будет автоматически указывать на направление вашего курса с шагом в 45 градусов.
- Если выбран режим "AC-UP", то пиктограмма судна будет постоянно направлена на верхнюю часть дисплея.
- Если ваше судно движется со скоростью менее 2 узлов, то пиктограмма судна отображается как «».

#### **(6) ДАЛЬНОСТЬ ДИСПЛЕЯ**

Отображается значение текущей дальности дисплея.

- $\Rightarrow$  Нажимайте кнопки [  $\blacktriangle$ ]/[  $\blacktriangledown$ ] для выбора необходимого значения дальности дисплея.
	- Допустимые значения 0.125, 0.25, 0.5, 0.75, 1.5, 3, 6, 12, 24 морских миль.

#### • **Описание пиктограмм**

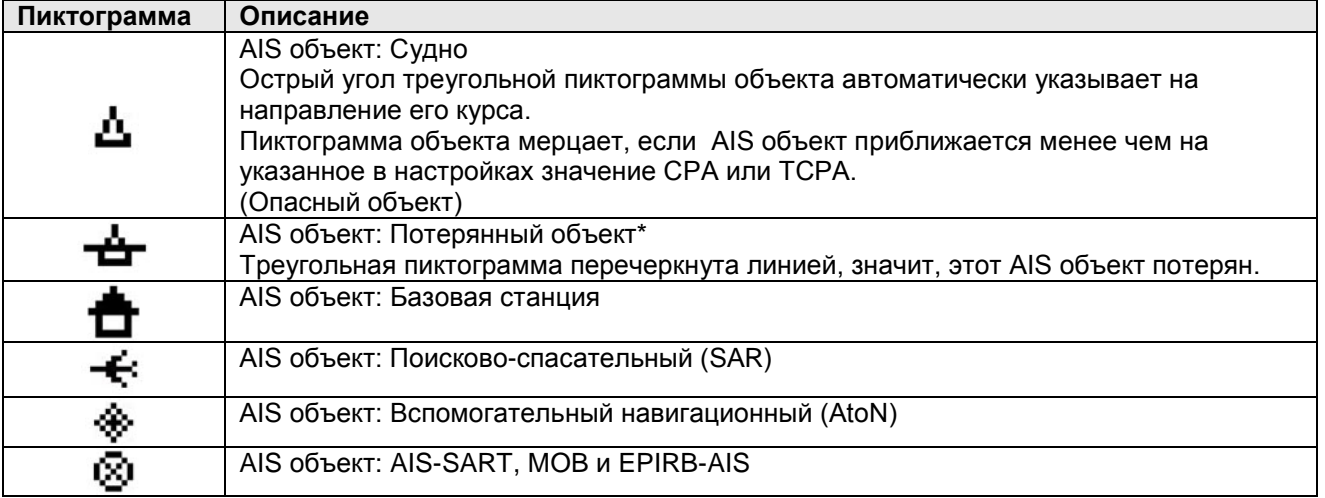

\* Судно считается потерянным объектом, если в течение заданного времени от него не поступает никаких позиционных данных.

Пиктограмма "потерянного объекта" удаляется с дисплея по истечении 6 минут 40 секунд (по умолчанию) с момента принятия объекта как "потерянного". Запросите подробности у вашего дилера.

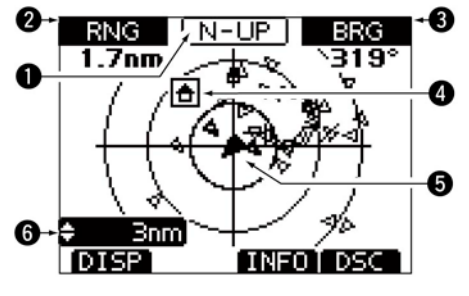

#### **Экран списка объектов**

В режиме электронного планшета нажмите кнопку [DISP] для переключения к списку объектов, которые были обнаружены AIS транспондером.

Все данные об AIS объектах отсортированы по возрастанию дальности от вашего судна. Самые ближние - в начале списка.

- Вращайте переключатель каналов или нажимайте кнопки [ $\blacktriangle$ ]/[ $\blacktriangledown$ ] для выбора AIS объекта.
- Нажмите кнопку [INFO] или [ENT] для отображения подробных сведений о выбранном AIS объекте.
- Нажмите [DSC] для передачи индивидуального вызова на выбранный AIS объект.

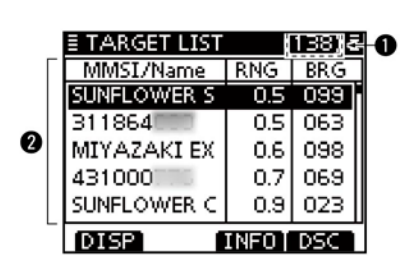

#### **(1) КОЛИЧЕСТВО ОБЪЕКТОВ**

Отображается количество AIS объектов, обнаруженных трансивером.

#### **(2) ИНФОРМАЦИЯ ОБ ОБЪЕКТЕ**

Отображается следующая информация об AIS объекте:

- MMSI код или наименование, если наименование запрограммировано.
- Дальность (RNG) от вашего судна до объекта в морских милях.
- Азимут (BRG) на объект относительно вашего судна в градусах.

#### **Экран списка опасных объектов**

В режиме списка объектов нажмите [DISP] для переключения дисплея в режим списка опасных объектов, в котором отображаются опасные объекты с CPA менее 6 морских миль и TCPA менее 60 минут от вашего судна.

- Вращайте переключатель каналов или нажимайте кнопки [A]/[V] для выбора AIS объекта.
- Нажимайте кнопки [  $\blacktriangleleft$  )/[  $\blacktriangleright$  ] для изменения сортировки AIS объектов по CPA или TCPA.
- Нажмите кнопку [INFO] или [ENT] для отображения подробных сведений о выбранном AIS объекте.
- Нажмите [DSC] для передачи индивидуального вызова на выбранный AIS объект.

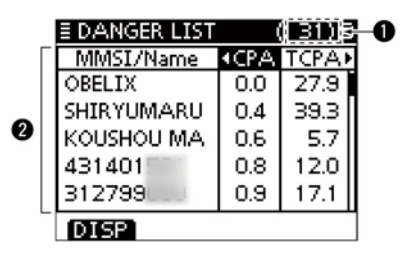

#### **(1) КОЛИЧЕСТВО ОПАСНЫХ ОБЪЕКТОВ**

Отображается количество AIS объектов, обнаруженных трансивером.

#### **(2) ИНФОРМАЦИЯ ОБ ОПАСНОМ ОБЪЕКТЕ**

Отображается следующая информация об опасном AIS объекте:

- MMSI код или наименование, если наименование запрограммировано.
- CPA: Ближайшая точка подхода (CPA) в морских милях.
- TCPA: Время до ближайшей точки подхода (TCPA) в минутах.

#### **Описание экрана подробных данных**

Этот экран отображает подробные сведения о выбранном AIS объекте. Отображаемые параметры могут меняться в зависимости от класса AIS.

- $\Rightarrow$  Нажимайте кнопки [ $\blacktriangle$ ]/[ $\blacktriangledown$ ] для выбора объекта из списка всех или опасных объектов или на планшете, а затем нажмите кнопку [INFO] или [ENT].
- Будет отображен экран с подробной информацией. Вращайте переключатель каналов или нажимайте кнопки  $\left[\right]\left[\right]\left[\right]$   $\left[\right]$   $\left[\right]$   $\left[\right]$  для пролистывания
- страницы.  $\Rightarrow$  Нажмите кнопку [EXIT] для возврата к обычному рабочему режиму.
- $\Rightarrow$  Нажмите [BACK] для возврата к предыдущему экрану.<br>Экрану. Пример экрана подробных данных данных данных данных данных данных данных данных данных данных

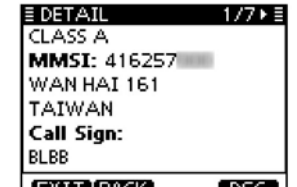

### **Перечень данных, отображаемых на экране подробных сведений судов класса А**

- Класс AIS
- MMSI код
- Наименование судна
- Страна
- Позывной
- Номер IMO
- Ближайшая точка подхода (CPA)
- Время до ближайшей точки подхода (TCPA)
- Координаты (Широта, Долгота)
- Скорость относительно земли
- Курс относительно земли
- Направление
- Точность позиционных данных (H: Высокая, L: Низкая)
- Дальность
- Азимут
- Скорость поворота
- Расстояние от носа до антенны
- Расстояние от кормы до антенны
- Расстояние от левого борта до антенны
- Расстояние от правого борта до антенны
- Длина судна
- Ширина судна
- Водоизмещение
- Тип судна
- Навигационный статус
- Порт приписки
- Дата
- Время
- **Перечень данных, отображаемых на экране подробных сведений судов класса B**
- Класс AIS
- MMSI код
- Наименование судна
- Страна
- Позывной
- ID производителя
- Ближайшая точка подхода (CPA).
- Время до ближайшей точки подхода (TCPA)
- Координаты (Широта, Долгота)
- Скорость относительно земли
- Курс относительно земли
- Направление
- Точность позиционных данных (H: Высокая, L: Низкая)
- Дальность
- Азимут
- Расстояние от носа до антенны
- Расстояние от кормы до антенны
- Расстояние от левого борта до антенны
- Расстояние от правого борта до антенны
- Длина судна
- Ширина судна
- Тип судна
- **Перечень данных, отображаемых на экране подробных сведений объектов базовых станций**
- Класс AIS
- MMSI код
- Координаты (Широта, Долгота)
- Точность позиционных данных (H: Высокая, L: Низкая)

#### **Перечень данных, отображаемых на экране подробных сведений SAR объектов**  • Точность позиционных данных (H: Высокая, L:

- Класс AIS
- MMSI код
- Координаты (Широта, Долгота)
- Скорость относительно земли
- Курс относительно земли

• Дальность

• Азимут

Низкая) • Дальность • Азимут **Высота** 

#### **Перечень данных, отображаемых на экране подробных сведений AtoN объектов**

- Класс AIS (существование AtoN (реальный, виртуальный))
- MMSI код
- Наименование объекта
- Ближайшая точка подхода (CPA).
- Время до ближайшей точки подхода (TCPA)
- Координаты (Широта, Долгота)
- Точность позиционных данных (H: Высокая, L: Низкая)
- Дальность
- Азимут
- Расстояние от носа до антенны
- Расстояние от кормы до антенны
- Расстояние от левого борта до антенны
- Расстояние от правого борта до антенны
- Длина судна
- Ширина судна
- Индикатор позиционных данных (ON POS :В позиции OFF POS : Вне позиции)
- Тип AtoN
- **Перечень данных, отображаемых на экране подробных сведений AIS-SART объектов**
- Тип AIS объекта
- MMSI код
- Позывной
- Номер IMO
- Ближайшая точка подхода (CPA)
- Время до ближайшей точки подхода (TCPA)
- Координаты (Широта, Долгота)
- Скорость относительно земли
- Курс относительно земли
- Направление
- Точность позиционных данных (H: Высокая, L: Низкая)
- Дальность
- Азимут
- Скорость поворота
- Расстояние от носа до антенны
- Расстояние от кормы до антенны
- Расстояние от левого борта до антенны
- Расстояние от правого борта до антенны
- Длина
- Ширина судна
- Водоизмещение
- Тип судна
- Навигационный статус
- Порт приписки
- Дата
- Время
- **Перечень данных, отображаемых на экране подробных сведений MOB объектов**
- Тип AIS объекта
- MMSI код
- Позывной
- Номер IMO
- Ближайшая точка подхода (CPA)
- Время до ближайшей точки подхода (TCPA)
- Координаты (Широта, Долгота)
- Скорость относительно земли
- Курс относительно земли
- Направление
- Точность позиционных данных (H: Высокая, L: Низкая)
- Дальность
- Азимут
- Скорость поворота
- Расстояние от носа до антенны
- Расстояние от кормы до антенны
- Расстояние от левого борта до антенны
- Расстояние от правого борта до антенны
- Длина
- Ширина судна
- Водоизмещение
- Тип судна
- Навигационный статус
- Порт приписки
- Дата
- Время

### **Перечень данных, отображаемых на экране подробных сведений EPIRB-AIS объектов**

- Тип AIS объекта
- MMSI код
- Позывной
- Номер IMO
- Ближайшая точка подхода (CPA).
- Время до ближайшей точки подхода (TCPA)
- Координаты (Широта, Долгота)
- Скорость относительно земли
- Курс относительно земли
- Направление
- Точность позиционных данных (H: Высокая, L: Низкая)
- Дальность
- Азимут
- Скорость поворота
- Расстояние от носа до антенны
- Расстояние от кормы до антенны
- Расстояние от левого борта до антенны
- Расстояние от правого борта до антенны
- Длина
- Ширина судна
- Водоизмещение
- Тип судна
- Навигационный статус
- Порт приписки
- Дата
- Время
- **Комбинированный экран AIS**

Вы можете отображать экран AIS планшета в обычном режиме работы.

- (1) Нажмите кнопку [AIS] для индикации AIS планшета в левой части дисплея.
	- $\Rightarrow$  Вращайте переключатель каналов или нажимайте кнопки [A](CH)/[V](CH) для выбора необходимого канала.
	- $\Rightarrow$  Нажимайте кнопки  $\blacksquare$ / $\blacksquare$  для выбора судна.
	- Будет отображена функция мягкой кнопки [INFO].
	- $\Rightarrow$  Нажмите кнопку [INFO] или [ENT] для отображения подробных сведений о выбранном AIS объекте.
	- $\Rightarrow$  Нажмите кнопку [MENU] для перехода к экрану меню (MENU).
	- $\Rightarrow$  Нажмите кнопку [CLEAR] для закрытия экрана комбинированного AIS режима.

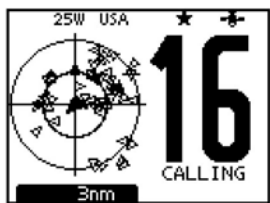

### **Параметры AIS**

Вы можете настроить работу режима AIS благодаря параметрам, предусмотренным в меню «AIS SET».

- (1) Нажмите кнопку [MENU].
- (2) Вращайте переключатель каналов или нажимайте кнопки  $\lceil \cdot \cdot \rceil$  для выбора функции «AIS», а затем нажмите мягкую кнопку под надписью.
	- Будет отображено меню параметров AIS.

### **North up/COG UP:**

Выберите режим индикации для AIS планшета.

- Если выбрано значение «North up», то верхняя часть планшета совпадает с направлением на север.
- Если отображается «COG up», то верхняя часть планшета совпадает с направлением вашего курса движения.
- Нажмите [BACK] для возврата к предыдущему экрану.
- Нажмите кнопку [EXIT] для возврата к обычному рабочему режиму.

### **CPA/TCPA**

В этом пункте меню вы можете настроить параметры сигнализации AIS приемника.

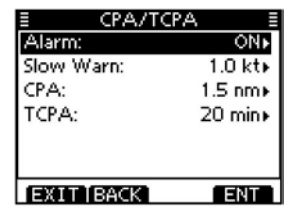

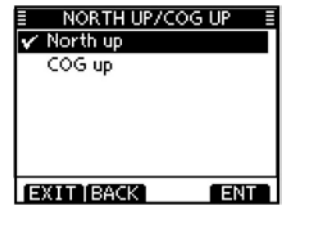

#### • **Alarm**

Активизирует (ON) и отключает (OFF) генерацию сигнализации при опасности столкновения.

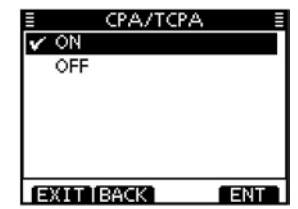

#### • **Slow Warn**

Если судно стоит на якоре или дрейфует, то GPS приемник рассчитывает его COG данные с погрешностью, поэтому значение CPA и TCPA также может быть некорректным.

Если судно стоит на якоре в пределах вашей охранной зоны, то некорректные данные могут вызывать постоянное срабатывание сигнализации столкновения, хотя реально нет причин для опасной ситуации.

Для предотвращения этого эффекта, если SOG судна на якоре менее установленного значения, то функция медленного предупреждения подразумевает, что COG объекта фиксировано относительно вашего судна и будет сгенерирован сигнал тревоги.

- (1) Вращайте переключатель каналов или нажимайте кнопки [▲]/[ ] для ввода значения в пределах от 0.1 до 4.9 узлов (с шагом в 0.1 узла) или выберите значение OFF (По умолчанию: 1.0).
- (2) Нажмите кнопку [ENT] для сохранения значений и возврата к экрану меню.

#### • **CPA, TCPA**

Введите значение ближайшей точки подхода (CPA) или времени до ближайшей точки похода (TCPA). Эти параметры позволяют вам определить опасные объекты, чтобы избежать столкновения с ними. Пиктограмма объекта мерцает на дисплее и генерируется тревожный сигнал, если AIS объект приближается менее чем на указанное в настройках значение CPA или TCPA.

- (1) Вращайте переключатель каналов или нажимайте кнопки [1]/[ ] для выбора пункта «СРА» или «TCPA».
	- Будет отображено меню параметров CPA или TCPA.
- (2) Вращайте переключатель каналов или нажимайте кнопки [▲]/[▼] для ввода необходимого значения в выбранном пункте.
	- CPA: В пределах от 0.1 до 6.0 морских миль (с шагом в 0.1) (По умолчанию:1.5 морской мили)
	- TCPA:В пределах от 1 до 60 минут (с шагом в 1 минуту). (По умолчанию: 20 минут)
- (3) Повторяйте шаги (1) и (2) для ввода значений других параметров.
- (4) Нажмите кнопку [ENT] или переключатель каналов для сохранения значений и возврата к режиму меню.

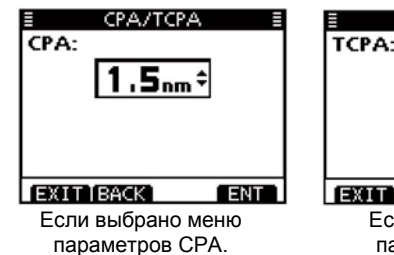

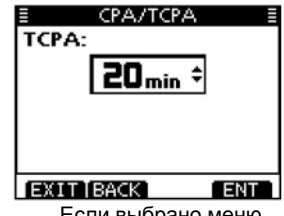

Если выбрано меню параметров TCPA.

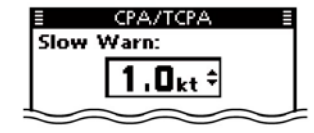

# **Подключение NMEA 2000**

### **Описание**

NMEA 2000 - это коммуникационный стандарт, используемый для взаимного подключения различных морских и навигационных устройств на вашем судне.

Трансивер IC-M506 предусматривает простое подключение к сети NMEA 2000 на основе технологии «включи и работай». Теперь вы сможете отображать данные от других устройств в сети на дисплее трансивера.

### **Настройки NMEA 2000**

Укажите датчики в сети NMEA 2000, которые будут подавать данные на трансивер. (1) Перейдите к пункту «NMEA 2000 SETTINGS» в экране меню.

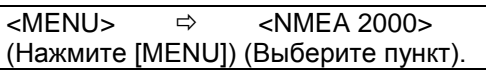

- (2) Выберите тип данных в экране меню и нажмите [ENT].
- (3) Трансивер начнет поиск устройств, подключенных к сети NMEA 2000.
- (4) Будет отображен список подключенных устройств.
- (5) Выберите устройство, которое будет направлять данные на трансивер и нажмите [ENT].
	- Нажмите [INFO] для отображения подробного описания устройства.
	- Если трансивер подключен одновременно к устройствам NMEA 0183 и NMEA 2000, то устройство NMEA 2000 будет иметь более высокий приоритет.
	- Если вам необходимо использовать устройства NMEA 0183, то выберите «Not Used».
	- Нажмите [BACK] для возврата к предыдущему экрану.
- (6) Нажмите [EXIT] для закрытия экрана меню.

#### • **Список совместимых PGN**

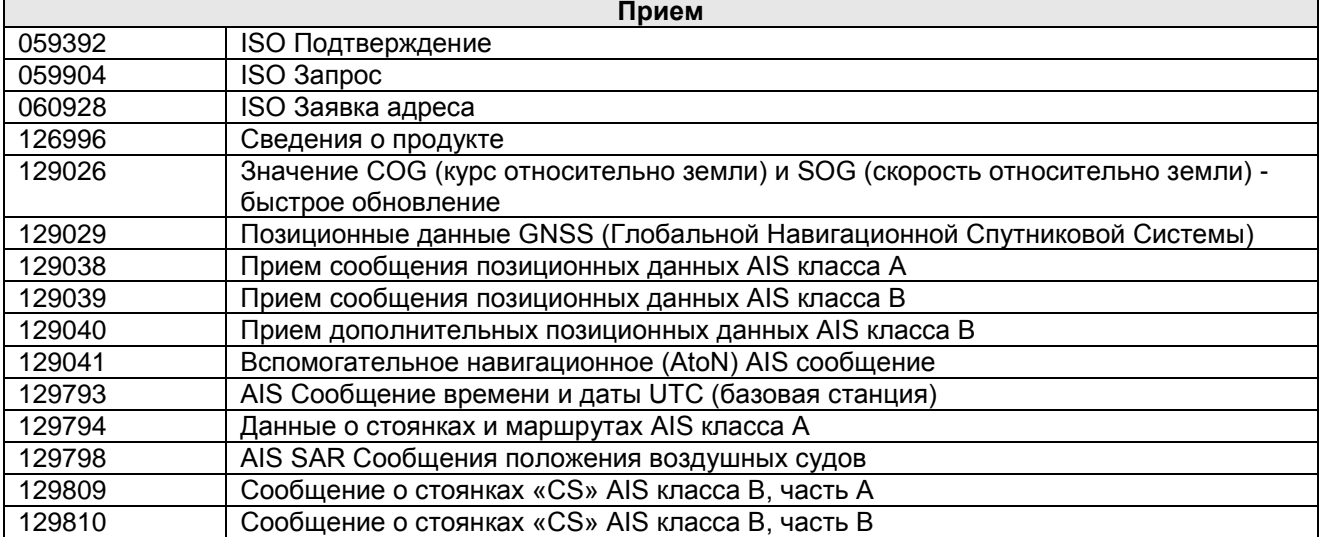

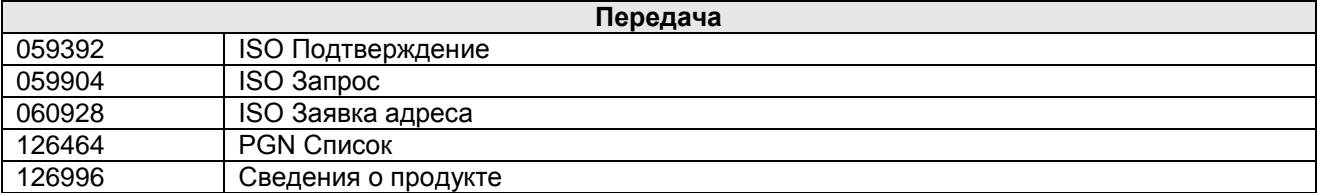

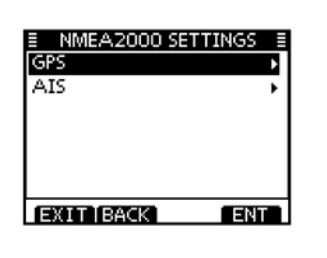

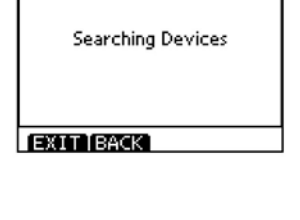

NMEA2000 SETTINGS E

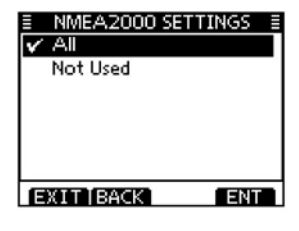

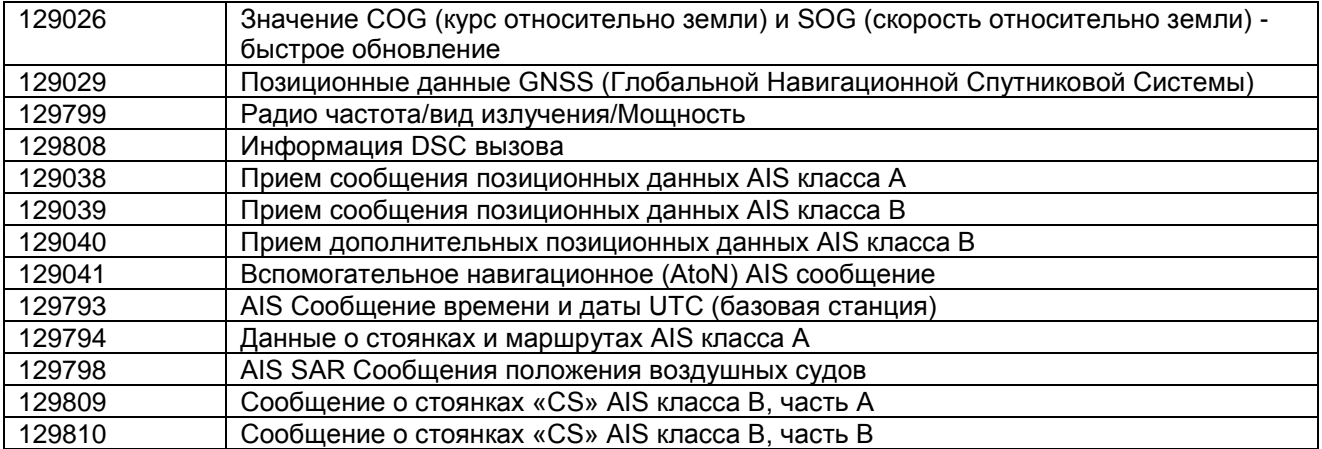

### **Использование системы меню Использование системы меню**

Экран меню используется для программирования редко используемых параметров, функций или передачи DSC вызовов.

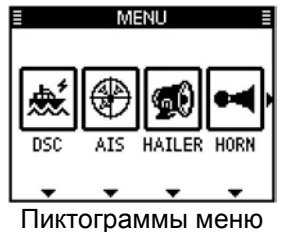

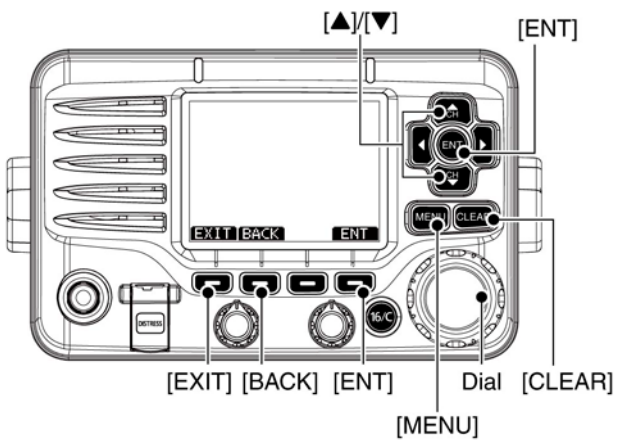

### **Переход к экрану меню и его использование**

**Пример**: Выбор группы каналов «INT».

- (1) Нажмите кнопку [MENU].
- (2) Вращайте переключатель каналов или нажимайте кнопки [  $\blacktriangleleft$  ]/[  $\blacktriangleright$  ] для выбора функции «RADIO SET», а затем нажмите мягкую кнопку под сообщением.
- (3) Вращайте переключатель каналов или нажимайте кнопки [4]/[ ] для выбора «CHAN Group», а затем нажмите [ENT].
- (4) Вращайте переключатель каналов или нажимайте кнопки [<sup>1</sup>/[<sup>7</sup>] для выбора «INT», а затем нажмите [ENT] для подтверждения. • Символ « $\checkmark$ » будет отображен рядом с «INT».
- 
- (5)Нажмите [EXIT] для закрытия экрана меню. • Нажмите [CLEAR] или [BACK] для возврата к предыдущему экрану.

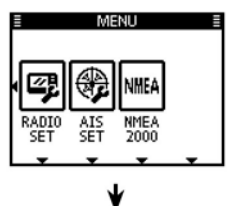

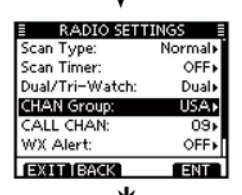

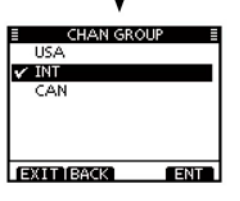

### **Пункты режима меню**

Экран меню содержит следующие пункты.

#### **DSC**

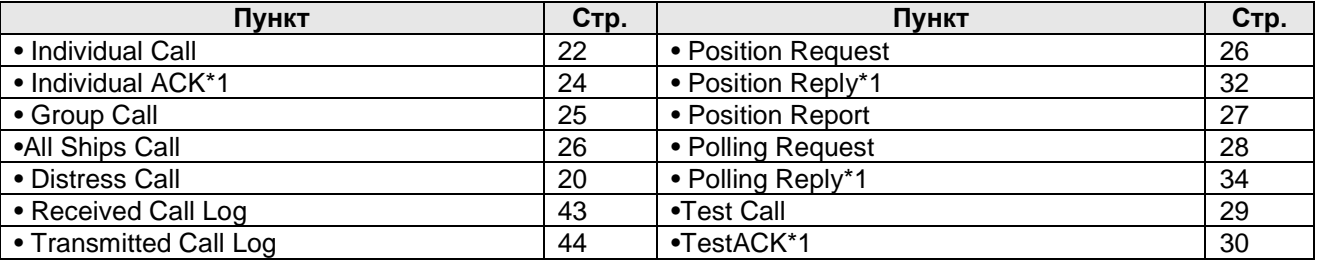

### **CONFIG (Конфигурация)**

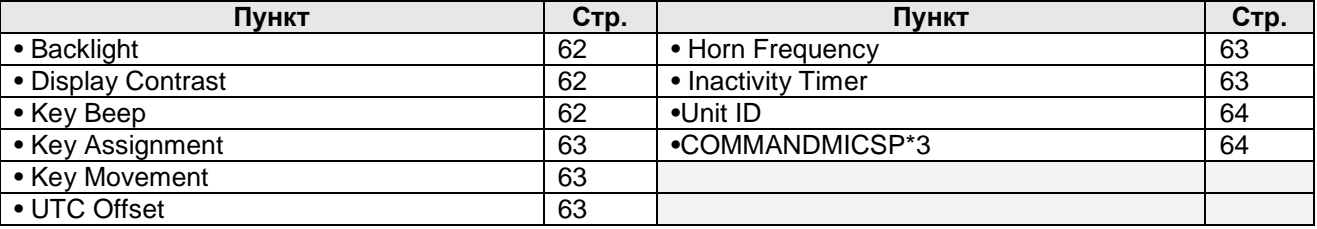

\*1 Появляется при приеме соответствующего вызова.

\*2 Отображается только при отсутствии принятых GPS данных.

\*3 Появляется только при подключении опционального микрофона HM-195.

\*4 Появляется только при наличии подключенного GPS приемника (NMEA0183, версии 2.0 или выше) или NMEA 2000.

\*5 Отображается только, если модуль маскиратора речи установлен в трансивере.

### **MMSI/GPS**

Трансивер отображает запрограммированный MMSI код, GPS данные\*4 и установленные опциональные модули.

Если код не был запрограммирован, то будет отображено сообщение «NO DSC MMSI».

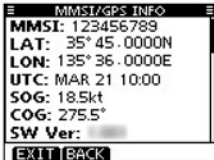

#### **DSC SET**

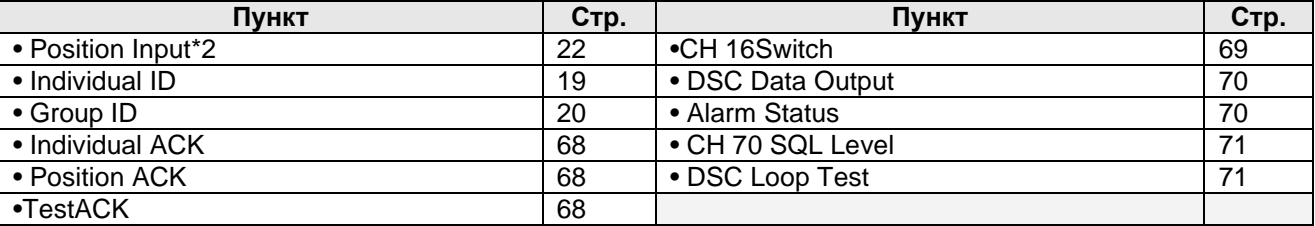

#### **RADIO SET**

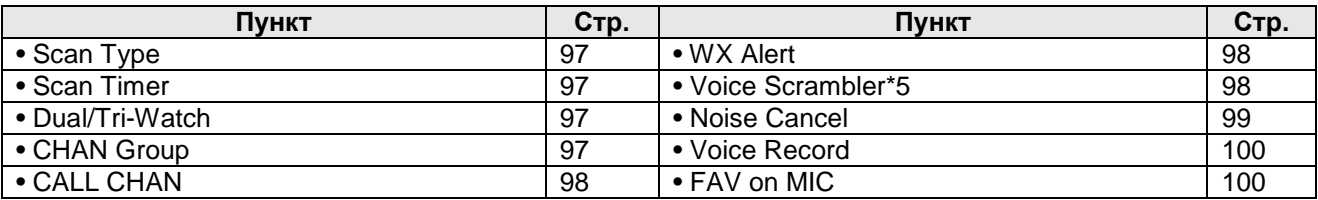

### **Конфигурационные пункты**

#### **Подсветка**

Функциональный дисплей и кнопки передней панели могут быть подсвечены для улучшения видимости в темное время суток. Вы можете задать уровень яркости подсветки в пределах 7 уровней или отключить ее. (По умолчанию: 7)

#### **Контрастность дисплея**

Этот пункт определяет контрастность ЖК-дисплея в пределах от 0 до 10 с шагом в 8. Уровень 1 соответствует минимальной степени контрастности, а уровень 8 - максимальной.

(По умолчанию: 5)

#### **Сигнализация нажатия клавиш**

Вы можете отключить генерацию сигналов подтверждения нажатия кнопок, если вам необходимо соблюдать тишину или, наоборот, включить эту функцию (ON). (По умолчанию: ON)

### **Назначение функций кнопкам**

Мягким кнопкам могут быть назначены необходимые функции.

Назначенная функция может быть активизирована, если соответствующая надпись отображается над мягкой кнопкой. Подробности назначения функций кнопкам приведены на стр.7

- (1) Вращайте переключатель каналов или нажимайте кнопки [<sup>1</sup>]/[<sup>7</sup>] для выбора необходимого пункта, а затем нажмите [ENT].
	- Для восстановления значения по умолчанию выберите «Set default» и нажмите [ENT].
- (2) Вращайте переключатель каналов или нажимайте кнопки [4]/[ ] для выбора значения, а затем нажмите [ENT] для подтверждения.
	- Символ « $\checkmark$ » будет отображен рядом с выбранной опцией.
- (3) Нажмите [EXIT] для перехода к экрану меню.
	- Нажмите [BACK] для возврата к предыдущему экрану.

#### **Перемещение функций мягких кнопок**

Вы можете задать схему перемещения функций мягких кнопок и пунктов меню. Предусмотрено две схемы перемещения функций кнопок - "Single" или "Group".

(По умолчанию: Group)

#### • **Перемещение функций кнопок - Single**

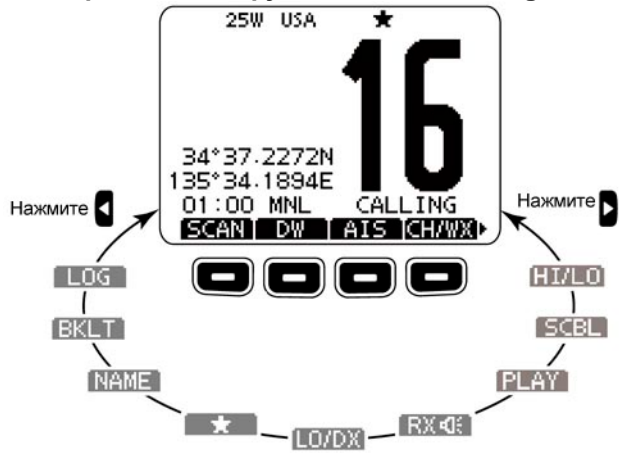

X.

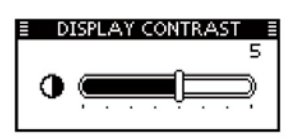

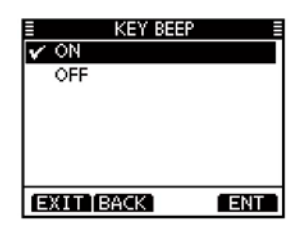

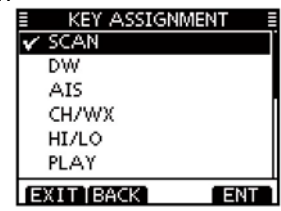

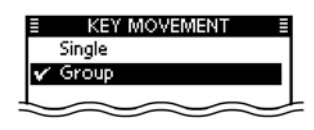

При использовании схемы Single перемещается функция одной кнопки при одиночном нажатии  $\left| \right|$  |

UTC Offset:

 $\overline{\mathbf{v}}$ 

450 Hz EXIT IBACK

### **Часовой пояс UTC**

Установите разницу во времени между UTC (Универсальное Координатное Время) и вашим местным часовым поясом в пределах от -14:00 до +14:00 (с шагом в 1 минуту). (По умолчанию: 00:00)

### **Частота сигнала сирены**

Установите частоту аудио сигнала сирены. Допустимые значения лежат в пределах от 200 Гц до 700 Гц с шагом в 50 Гц. (По умолчанию: 400 Гц)

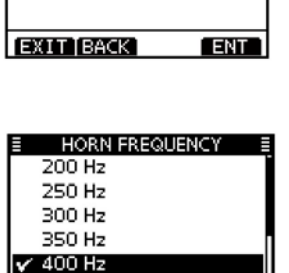

**ENT** 

**LITC OFFSET** 

1000 : 00

### **Таймер отсутствия активности**

Установите значение таймера отсутствия активности в пределах от 1 до 10 минут (с шагом в 1 минуту) или OFF для пунктов имеющих и не имеющих отношения к DSC и в пределах от 1 до 15 минут (с шагом в 1 минуту) или OFF для пунктов, имеющих отношение к DSC. Сигнализация обратного отсчета таймера активизируется за 10 секунд до срабатывания таймера и возврата из текущего экрана к обычному режиму работы.

- (1) Если отображается экран «INACTIVITY TIMER», то вращайте переключатель каналов или нажимайте кнопки [A]/[V] для выбора «Not DSC Related» или «DSC Related», а затем нажмите [ENT].
- (2) Вращайте переключатель каналов или нажимайте кнопки [A]/[V] для выбора значения, а затем нажмите [ENT] для подтверждения.
- Символ « $\checkmark$ » будет отображен рядом с выбранной опцией. (3) Нажмите [EXIT] для закрытия экрана меню.
	- Нажмите [BACK] для возврата к предыдущему экрану.

#### • **Not DSC Related**

Если на дисплее трансивера отображен экран, отличный от обычного режима работы и не имеющий отношения к DSC, то при отсутствии действий со стороны пользователя в течение заданного времени, трансивер автоматически вернется к обычному режиму работы. (По умолчанию: 10 мин)

#### **• DSC Related**

Если на дисплее трансивера отображен экран, имеющий отношения к DSC, то при отсутствии действий со стороны пользователя в течение заданного времени, трансивер автоматически вернется к обычному режиму работы.

(По умолчанию: 15 мин)

#### • **ID устройства**

Установите идентификационный номер устройства в пределах от 1 до 69. ID код устройства включается в последовательность оригинального ICOM формата NMEA. (По умолчанию: 16)

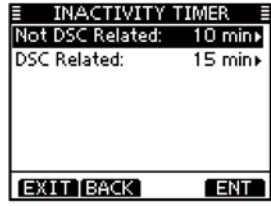

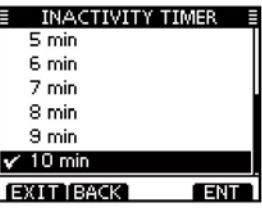

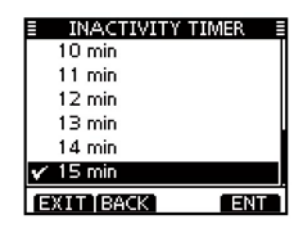

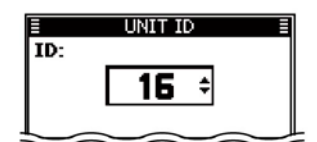

#### • **Громкоговоритель COMMANDMIC**

(Отображается только при подключении опционального микрофона HM-195). Внешний громкоговоритель HM-195 может быть использован вместо встроенного громкоговорителя.

(По умолчанию: Internal Speaker)

• На дисплее HM-195 отображается экран «COMMANDMIC SP». На дисплее трансивера этот никоим образом не отображается.

Internal Speaker: Используется встроенный громкоговоритель.

External Speaker: Включается внешний громкоговоритель.

Независимо от выбранного параметра громкоговоритель прилагаемого микрофона всегда включен.

### **Пункты параметров трансивера**

#### **Тип сканирования**

В трансивере предусмотрено два типа сканирования для поиска сигналов - обычное и приоритетное. В режиме обычного сканирования трансивер осуществляет поиск сигнала во всех предпочитаемых каналах выбранной группы.

Приоритетное сканирование осуществляет последовательный перебор

предпочитаемых каналов с паузой на контроль канала 16.

(По Умолчанию: Normal Scan)

### **Таймер возобновления сканирования**

Таймер возобновления сканирования может быть выбран как пауза (OFF) или таймер сканирования (ON). Если установлено значение OFF, то сканирование приостанавливается до тех пор, пока сигнал не исчезнет. (По умолчанию: OFF)

• **Priority scan**. Если установлено значение ON, то сканирование приостанавливается на 5 секунд, а затем возобновляется, даже если сигнал все еще принимается в любом канале, отличном от канала 16.

• **Normal scan**. Если установлено значение ON, то сканирование приостанавливается на 5 секунд, а затем возобновляется, даже если сигнал все еще принимается в любом канале.

#### **Режим двойного/тройного приема**

Этот пункт позволяет активизировать режим двойного или тройного приема.

(По умолчанию: Dualwatch)

### **Группа каналов**

Выберите группу каналов, которая соответствует вашей местности. Смотри подробности на стр.11 (По умолчанию: USA)

### **CALL CHAN (Канал вызова)**

Вы можете запрограммировать канал вызова и использовать его для хранения наиболее часто используемого канала в каждой группе для оперативной установки.

### **WX alert (Метео предупреждение)**

Вещательные станции NOAA передают специальный сигнал метео предупреждения перед важным сообщением метеосводки. Если сигнал метео предупреждения принят, то индикатор «WX<sup>TT</sup>» мерцает на дисплее трансивера.

 $64$ 

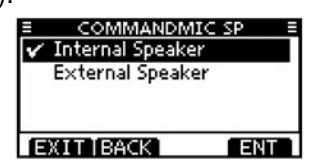

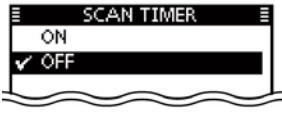

**SCAN TYPE** 

√ Normal Scan **Priority Scan** 

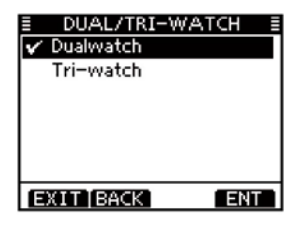

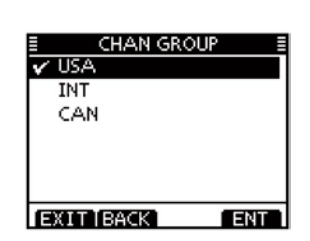

WX ALFRT ON with Scan ON  $\checkmark$  OFF

**END** 

EXIT BACK

Индикатор «WX » отображается вместо индикатора «WX», если функция метео предупреждения включена. (По умолчанию: OFF)

ON в режиме сканирования: Запрограммированный канал метеослужбы последовательно проверяется в режиме сканирования. ON: Ранее выбранный канал метеослужбы (последний использованный) будет проверяться в режиме сканирования. OFF: Трансивер не будет проверять наличие сигнала метео предупреждения.

### **Маскиратор речи**

(Функция доступна, только если в трансивере установлен модуль маскиратора речи)

Вы можете запрограммировать код маскирования вашего речевого сигнала. Предусмотрено 32 кода (от 1 до 32) для маскирования излучаемого сигнала. Для успешного приема и передачи маскированных сигналов все трансиверы вашей группы должны использовать идентичный код маскирования.

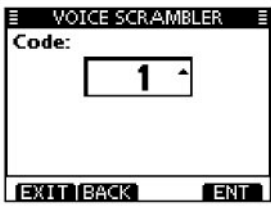

### **Подавитель помех**

Активизируйте функцию подавления помех, как для приема, так и для передачи.

- RX: Функция снижает уровень шумовых компонент в принимаемом сигнале для улучшения его разборчивости.
- TX: Наибольший эффект дает включение функции подавления помех в режиме передачи, если вы работаете в условиях повышенного уровня окружающих шумов.
- (1) Если отображается экран «NOISE CANCEL», то вращайте переключатель каналов или нажимайте кнопки [ $\blacktriangle$ ]/[ $\nabla$ ] для выбора «RX» или «TX», а затем нажмите [ENT].
- (2) Врашайте переключатель каналов или нажимайте кнопки  $[$   $\blacktriangle$   $]/$ [ $\blacktriangledown$ ] для выбора значения, а затем нажмите [ENT] для подтверждения. • Символ « $\checkmark$ » будет отображен рядом с выбранной опцией.
- (3) Нажмите [EXIT] для закрытия экрана меню.
	- Нажмите [BACK] для возврата к предыдущему экрану.

#### • **RX**

Активизирует (ON) и отключает (OFF) функцию подавителя помех в режиме приема. (По умолчанию: OFF)

OFF: Функция отключена.

- 1: Функция снижения уровня помех позволяет подавить случайные шумовые компоненты в принимаемом сигнале примерно на половину.
- 2: Функция снижения уровня помех позволяет подавить случайные шумовые компоненты в принимаемом сигнале примерно на одну треть.
- 3: Функция снижения уровня помех позволяет подавить случайные шумовые компоненты в принимаемом сигнале примерно на одну десятую часть.

#### • **TX**

Активизирует (ON) и отключает (OFF) функцию подавителя помех в режиме передачи. (По умолчанию: OFF)

OFF: Функция отключена.

ON: Функция снижения уровня помех позволяет подавить случайные шумовые компоненты в передаваемом сигнале примерно на одну треть.

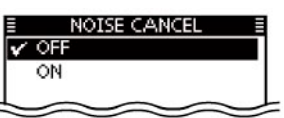

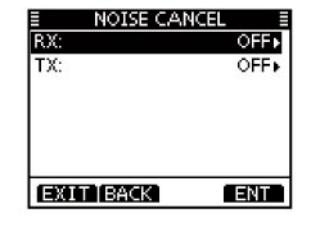

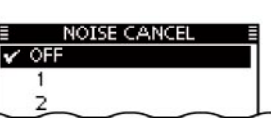

#### **Функция записи речи**

Вы можете отключить цифровую запись речи, выбрав значение OFF в данном пункте. (По умолчанию: AUTO (последние 120 сек.))

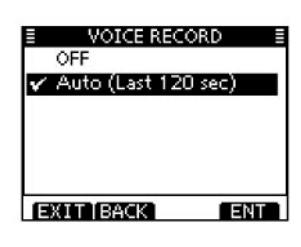

### **Предпочитаемые каналы с микрофона**

С помощью прилагаемого микрофона вы можете выбирать только предпочитаемые каналы памяти. (По умолчанию: ON)

ON: Могут быть выбраны только предпочитаемые каналы памяти. OFF: Все каналы памяти доступны для выбора.

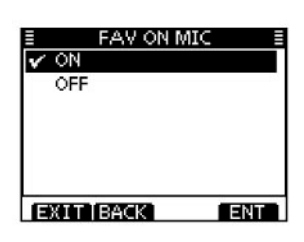

### **Подключение и обслуживание Подключения**

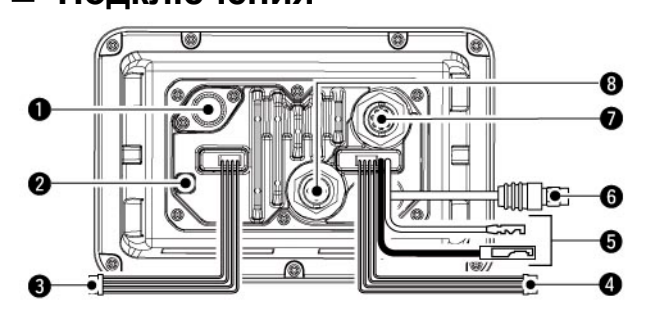

#### **(3) КОНТАКТЫ ВХОДА/ВЫХОДА NMEA 0183 Коричневый: Talker B (Data-L), NMEA In (-) Белый: Talker A (Data-H), NMEA In (+)**

#### **(1) АНТЕННЫЙ РАЗЪЕМ**

Подключите морскую УКВ антенну с разъемом PL-259.

ОСТОРОЖНО: Работа на передачу без подключенной антенны может привести к выходу трансивера из строя.

#### **(2)ТЕРМИНАЛ ЗАЗЕМЛЕНИЯ**

Подключите данный терминал к заземлению судна для предотвращения поражения электрическим током и подавления помех другому оборудованию. Используйте саморез 3 х 6 мм (приобретается отдельно).

Подключите линии NMEA In от ПК или навигационного оборудования, совместимого с NMEA 0183 (версии 2.0 и выше, последовательности DSC, DSE) для приема позиционных данных от других судов.

#### **Зеленый: Listener B (Data-L), NMEA Out (-) Желтый: Listener A (Data-H), NMEA Out (+)**

Подключите GPS приемник для индикации позиционных данных.

• Необходимо использование GPS приемника формата NMEA0183 версии 2.0 и выше (с форматными последовательностями RMC, GGA, GNS, GLL и VTG). Запросите перечень подходящих моделей GPS приемников у вашего дилера.

#### **(4) КОНТАКТЫ ВЫХОДА АУДИО СИГНАЛА Голубой: Внешний громкоговоритель (+) Черный: Внешний громкоговоритель (-)** Подключите внешний громкоговоритель. **Оранжевый: Динамик громкоговорящей связи (+) Серый: Динамик громкоговорящей связи (-)** Подключите динамик громкоговорящей связи.

• Уровень выходной мощности динамика: более 25 Вт при нагрузке 4 Ома. **НЕ замыкайте** черный или серый контакт на землю. Эти контакты должны быть подключены к линиям внешнего громкоговорителя (-) или динамика (-).

**Замечания относительно контактов NMEA In/Out и AF Out**: На контакты установлены разъемы для упрощения подключения. Перед тем как подключать внешнее оборудование, вам необходимо перерезать проводники для удаления разъема.

#### **(5) РАЗЪЕМ DC ПИТАНИЯ**

Подключите к источнику DC питания с напряжением 13.8 V. **ВНИМАНИЕ**! После подключения кабеля питания, GPS приемника, внешнего громкоговорителя заизолируйте места подключения изоляционной лентой как показано на рисунке для предотвращения короткого замыкания, электролиза и т.д.

#### **(6) МИКРОФОННЫЙ РАЗЪЕМ\***

Подключите прилагаемый или опциональный микрофон HM-205\*.

- Если вам необходим кабель удлинения для управления трансивером на большем расстоянии, то смотри страницу 70 для получения дополнительных сведений.
	- Прилагаемые модели микрофонов и разъемов могут меняться в зависимости от версий трансивера.

#### **(7) РАЗЪЕМ КОМАНДНОГО МИКРОФОНА**

Подключите опциональный командный микрофон.

#### **(8) РАЗЪЕМ NMEA 2000**

Подключите к сети устройств NMEA 2000\*. \*Некоторые версии IC-M506 не имеют разъема NMEA 2000.

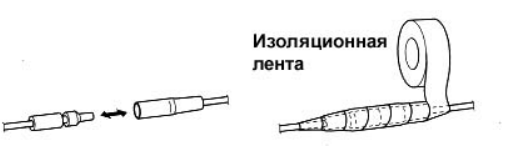

### **Подключение к MA-500TR**

Подключите трансивер к 15-пиновому разъему D-Sub транспондера MA-500TR с помощью кабеля OPC-2014\*. После подключения вы сможете совершать индивидуальные DSC вызовы AIS объектов с транспондера без необходимости ввода MMSI кода.

• Кабель OPC-2014 поставляется в комплекте с MA-500TR.

**Контакт Listener A (Data-H) (Желтый):** Подключите контакт номер 3 кабеля OPC-2014.

**Контакт Listener B (Data-L) (Зеленый):** Подключите контакт номер 2 кабеля OPC-2014.

**Контакт Talker A (Data-H) (Белый):** Подключите контакт номер 5 кабеля OPC-2014.

**Контакт Talker B (Data-L) (Коричневый):** Подключите контакт номер 4 кабеля OPC-2014.

### **Антенна**

Ключевым элементом в любой системе радиосвязи является антенна. Проконсультируйтесь у вашего дилера о необходимых антеннах и месте их размещения.

### **Замена предохранителя**

Один предохранитель установлен в кабеле питания. Если предохранитель перегорает или трансивер перестает функционировать, найдите источник проблемы, если это возможно и замените поврежденный предохранитель новым.

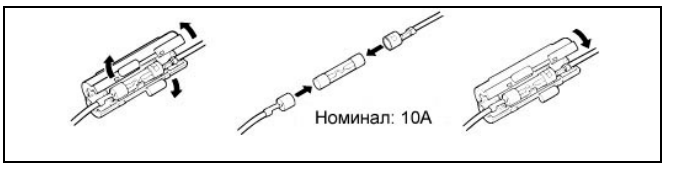

### **Очистка**

Если трансивер загрязнен или покрылся пылью, то очистите его с помощью сухой мягкой ткани. **ИЗБЕГАЙТЕ** использования сильных растворителей, например, бензина или спирта. Это может привести к повреждению поверхностей трансивера.

### **Прилагаемые аксессуары**

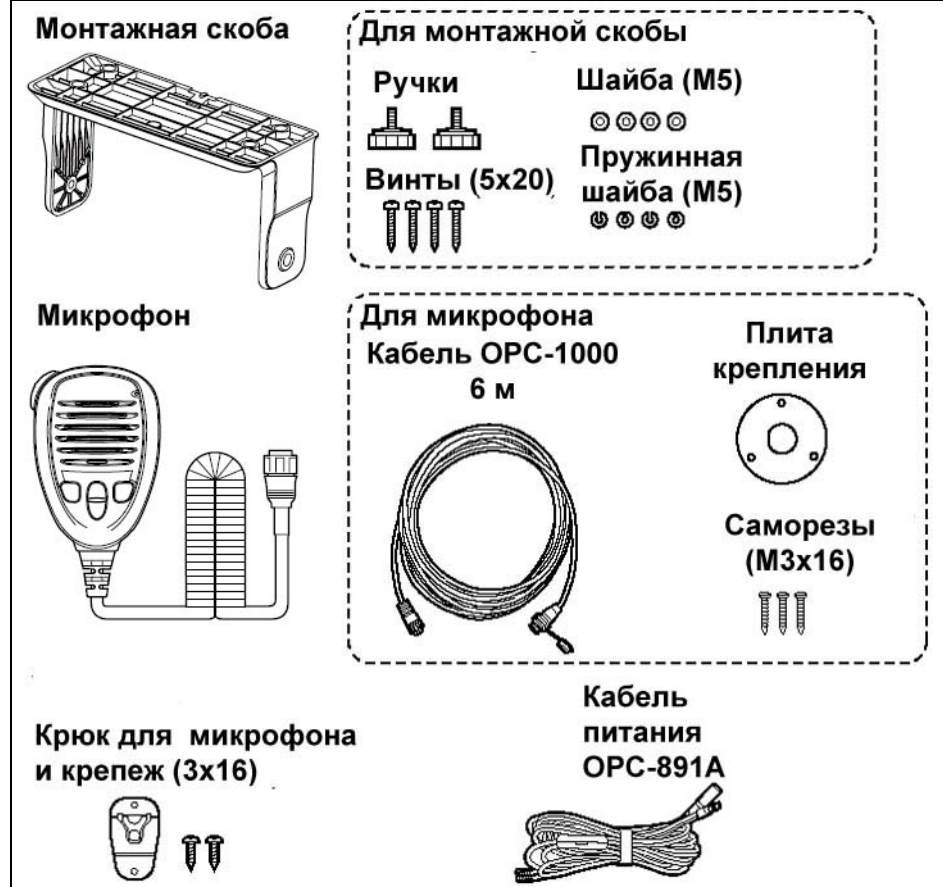

В некоторых версиях может плита крепления не поставляться или иметь другую форму.

### **Монтаж трансивера**

#### **С помощью прилагаемой монтажной скобы**

Универсальная монтажная скоба, поставляемая с вашим трансивером, позволяет вам закрепить трансивер сверху или на приборной панели.

- (1) Закрепите монтажную скобу надежно 2 прилагаемыми саморезами (5 х 20 мм) на поверхности, толщиной не менее 10 мм, способной выдержать вес 5 кг.
- (2) Установите трансивер в скобу таким образом, чтобы, при эксплуатации, его передняя панель находилась под углом 90° к линии вашего взгляда.

**ВНИМАНИЕ:** располагайте трансивер на расстоянии, по крайней мере, 1 м от навигационных приборов на вашем судне.

**ПРИМ.** Проверьте угол обзора дисплея. При некоторых углах зрения восприятие информации с дисплея затруднено.

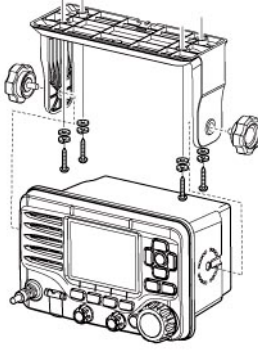

#### **Крепление сверху Крепление на приборной панели**

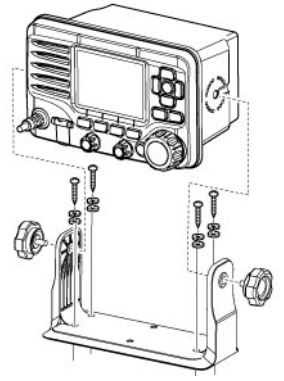

**Установка MB-75/MB-132**

Вы можете использовать специальный комплект монтажа трансивера в приборной панели судна MB-75/MB-132.

- (1) Используя шаблон из инструкции оригинала, сделайте отверстие в приборной доске судна или в месте, где вы хотите установить ваш трансивер.
- (2) Вставьте трансивер в отверстие как показано справа.

**РАСПОЛАГАЙТЕ** трансивер как можно дальше (не менее 1 метра) от магнитных навигационных приборов для предотвращения не корректных показаний.

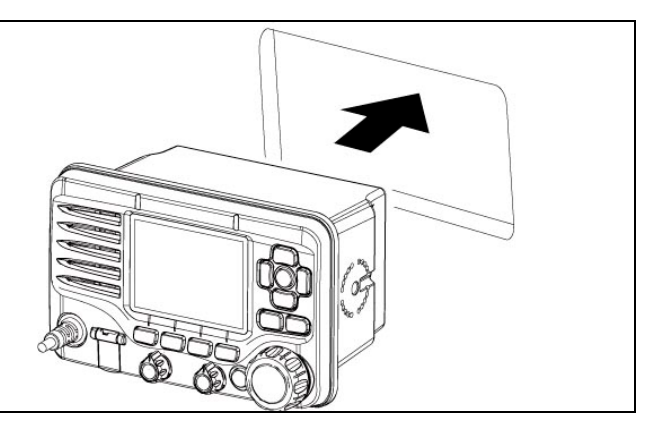

#### **Установка MB-75**

- (1) Установите два прилагаемых болта (М5х8 мм) с каждой стороны IC-M504.
- (2) Закрепите два прилагаемых фиксатора с каждой стороны трансивера.
	- Убедитесь, что фиксаторы расположены параллельно корпусу устройства.
- (3) Закрутите винты на фиксаторе таким образом (вращая по часовой стрелке), чтобы фиксатор отжимал трансивер от приборной панели. (Усилие: 0.6 N\*м)

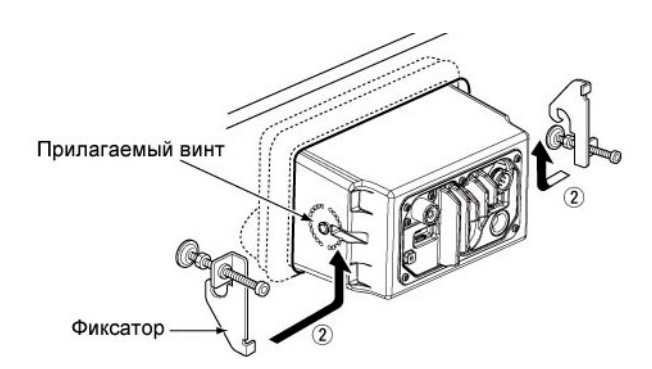

- (4) Закрутите контргайки (против часовой стрелки) таким образом, чтобы предотвратить раскручивание фиксатора.
- (5) Подключите антенну, кабели управления и восстановите приборную панель судна в первоначальное положение.

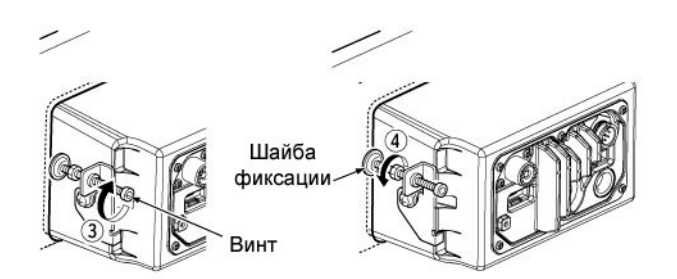

### **Установка MB-132**

- (1) Закрепите два прилагаемых фиксатора с каждой стороны трансивера. (M5 x 8 мм)
	- Убедитесь, что фиксаторы расположены параллельно корпусу устройства.
- (2) Закрутите винты на фиксаторе (вращая по часовой стрелке) таким образом, чтобы фиксатор отжимал трансивер от приборной панели.

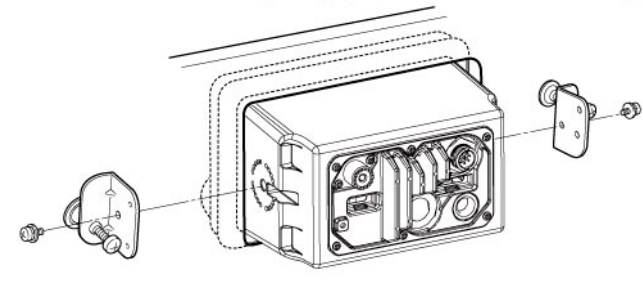

- (3) Закрутите контргайки (против часовой стрелки) таким образом, чтобы предотвратить раскручивание фиксатора.
- (4) Подключите антенну, кабели управления и восстановите приборную панель судна в первоначальное положение.

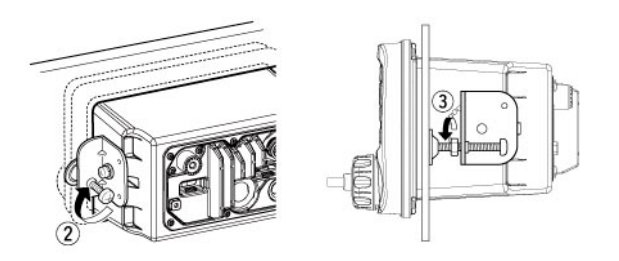

### **Установка микрофона**

Прилагаемый или опциональный микрофон HM-205\* и опциональный микрофон HM-195 может быть подключен к трансиверу с помощью кабеля из комплекта трансивера или микрофона. Кабель позволяет управлять трансивером на удаленном расстоянии. Разъем для подключения кабеля также может быть вмонтирован в стену другого помещения.

\*Не поставляется в некоторых версиях.

Вы можете использовать кабель удлинения OPC-999 или OPC1541 (6 метров) для включения между трансивером и кабелями OPC-1000 или OPC-1540.

Вы можете использовать два кабеля OPC-999 или OPC-1541 одновременно.

- OPC-999: Для микрофона HM-205
- OPC-1541: Для микрофона HM-195

#### **Установка**

- (1) Вставьте прилагаемый кабель в разъем внешнего микрофона и закрутите гайку разъема как показано на рисунке справа.
- (2) Для использования разъема кабеля в качестве гнезда для подключения в стене, установите его как описано ниже.
- (3) Используя монтажное основание в качестве шаблона, нанесите две метки на стену, где необходимо сделать отверстие.
- (4) Просверлите отверстия в намеченных точках.
- (5) Установите монтажную основу для микрофона с помощью прилагаемого крепежа, как показано на рисунке ниже.

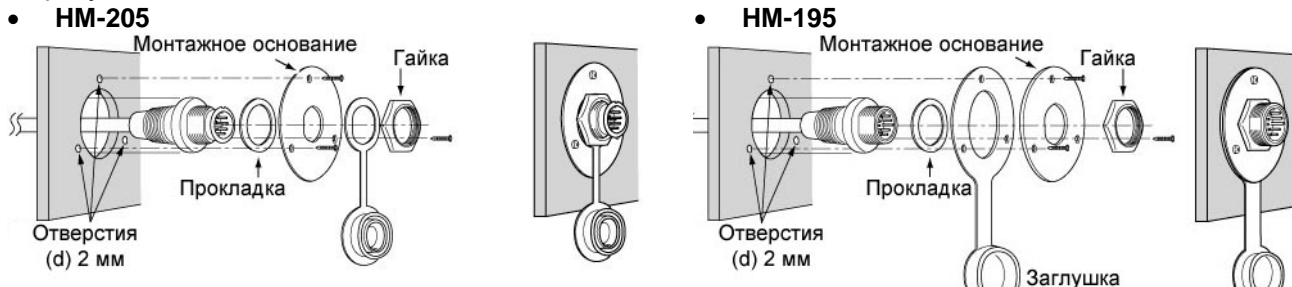

### **Спецификации Спецификации**

#### • **Общие сведения**

#### Вид излучения

Шаг каналов 25 кГц 25 кГц 25 кГ4 25 кГ4 25 кГ4 25 кГ4 20°С до +60°С Диапазон рабочих температур: Потребляемый ток при 13.8 В Передача 5.5 А максимум

Требования к питанию  $13.8 B DC + 15%$ Вес  $1.4 \text{ кr}$ 

#### • **Передатчик**

Выходная мощность 25 Вт, 1 Вт Максимальная девиация <u>+5.0</u> кГц

# • **Приемник**

Чувствительность  $(12$  db SINAD)

Чувствительность шумоподавителя Коэффициент подавление интермодуляции: Коэффициент подавления внеполосного приема: Избирательность по соседнему каналу: Более 75 dB

Перекрытие по частоте Передача 156.025-157.425 МГц Прием 156.050-163.275 МГц Канал 70: 156.525 МГц<br>FM: 16K0G3E DSC: 16K0G2B<br>25 кГц Макс. громкость 5.0 А максимум (внешний громкоговоритель) Макс. громкость 1.5 А максимум (встроенный громкоговоритель) Стабильность частоты  $\pm 10$  ppm (при температуре от  $-20^{\circ}$ С до+60 $^{\circ}$ С) Размеры 178.9 x 113.9 x113.8 мм

Система модуляции Частотная модуляция переменным реактансом Внеполосные излучения Менее – 70 dBс при 25 Вт, менее –56dBc при 1 Вт

Супергетеродин с двойным преобразованием частоты<br>-13dBu (обычно) -5 dBu emf (обычно) (CH70/DSC) (1% BER)<br>Менее - 7 dBu Более 75 dB Более 68 dBu emf (CH70/DSC) (1% BER) Более 75 dB Более 73 dBu emf (CH70/DSC) (1% BER) Более 73 dBu emf (CH70/DSC) (1% BER) Выходная аудио мощность Более 15 Вт при 10% искажений с внешним громкоговорителем (нагрузка 4 Ома)

Все указанные спецификации могут быть изменены без предварительного уведомления и каких-либо обязательств.

### **Габаритные размеры**

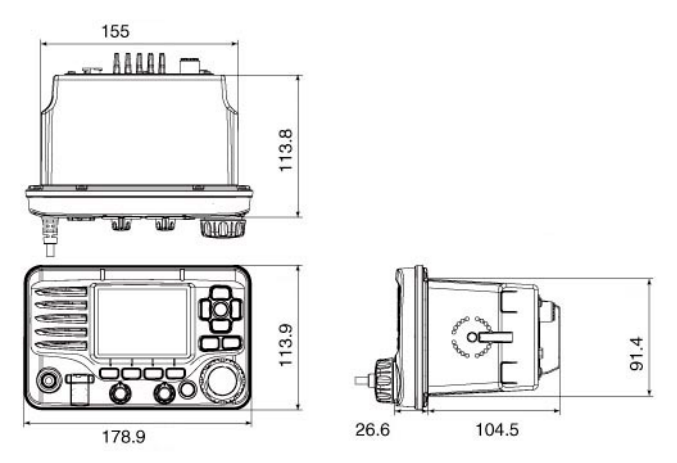

### **Опции**

#### **MB-75/MB-132 ОПЦИОНАЛЬНЫЙ МОНТАЖНЫЙ КОМПЛЕКТ**

Для установки трансивера в приборную панель судна.

#### **HM-205B/HM-205RB МИКРОФОН С ГРОМКОГОВОРИТЕЛЕМ**

Снабжен кнопками [А]/[V] (канал вверх/вниз), [Н/L], [16/С] и [РТТ],а также громкоговорителем с микрофоном.

#### **MA-500TR AIS ТРАНСПОНДЕР КЛАССА B**

Для передачи индивидуальных DSC вызовов на выбранный AIS объект.

#### **HM-195B/HM-195SW COMMANDMIC IV™**

Внешний контроллер микрофонного типа. Предназначен для опциональной селекторной связи. В комплекте поставляется 6 метров кабеля и кронштейн для крепления. Доступен в черном и белом исполнении. HM-195B: Черный HM-195SW: Белый

#### **OPC-999 КАБЕЛЬ УДЛИНЕНИЯ ДЛЯ МИКРОФОНА**

Кабель удлинения для подключения опционального или прилагаемого микрофона HM-205. Длина 6 метров. Вы можете подключить два кабеля OPC-999 последовательно. Общая максимальная длина составляет 18 метров.

#### **OPC-1541 КАБЕЛЬ УДЛИНЕНИЯ ДЛЯ МИКРОФОНА**

Кабель удлинения для подключения опционального микрофона COMMANDMIC IV™ HM-195. Длина 6 метров. Вы можете подключить два кабеля OPC-1541 последовательно. Общая максимальная длина составляет 18 метров.

#### **UT-112 МОДУЛЬ МАСКИРАТОРА РЕЧИ**

Повышает конфиденциальность радиосвязи. Предусмотрено 32 кода маскирования. В некоторых странах не может быть использован. Запросите подробности установки модуля у вашего дилера или представителя сервисного центра.

Рекомендуемое опциональное оборудование ICOM обеспечивает оптимальные рабочие характеристики трансивера.

Компания ICOM не несет ответственности за повреждения или неисправности трансивера в случае его использования с оборудованием сторонних производителей, не одобренных компанией ICOM.
## <span id="page-72-0"></span>**В случае проблем**

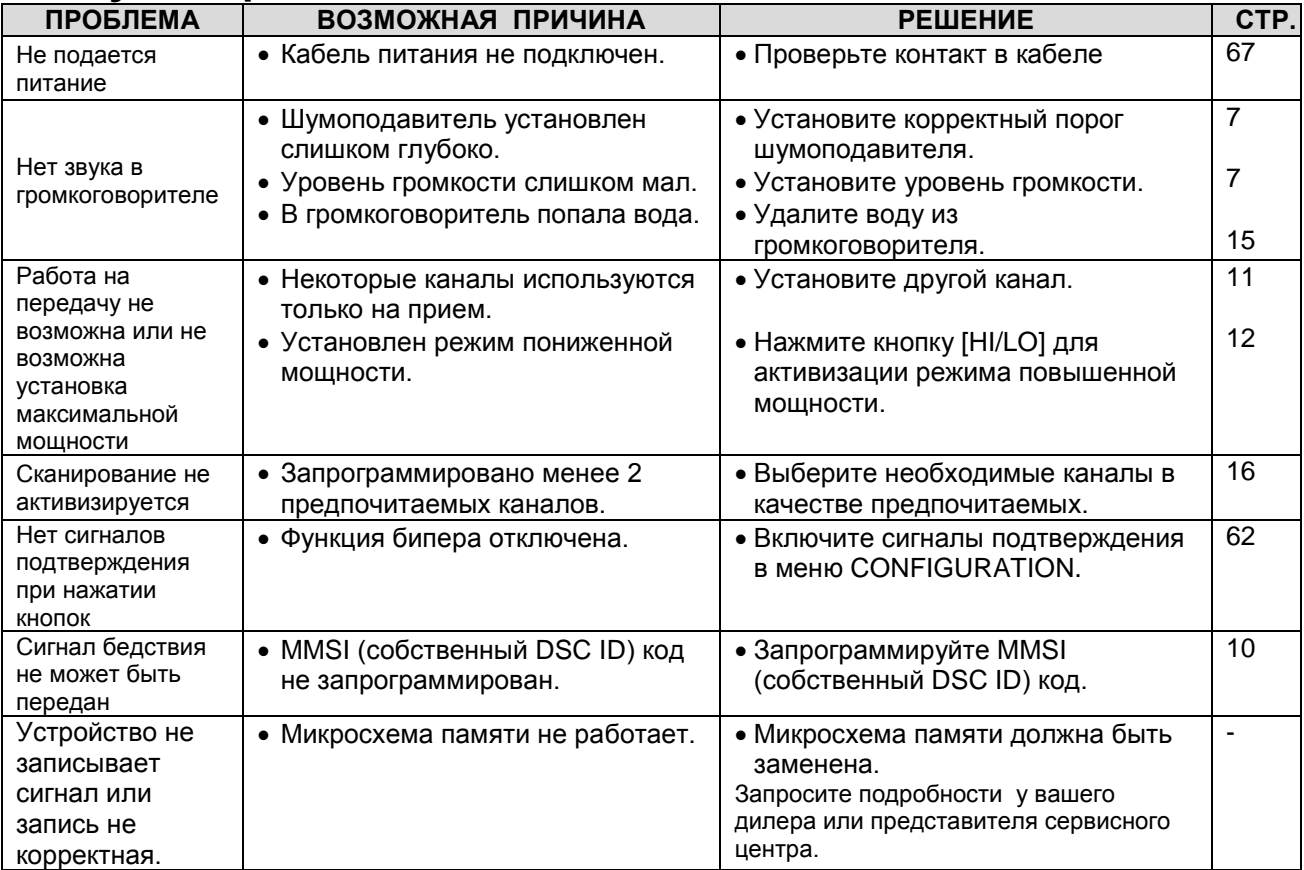

## <span id="page-73-0"></span>Содержание

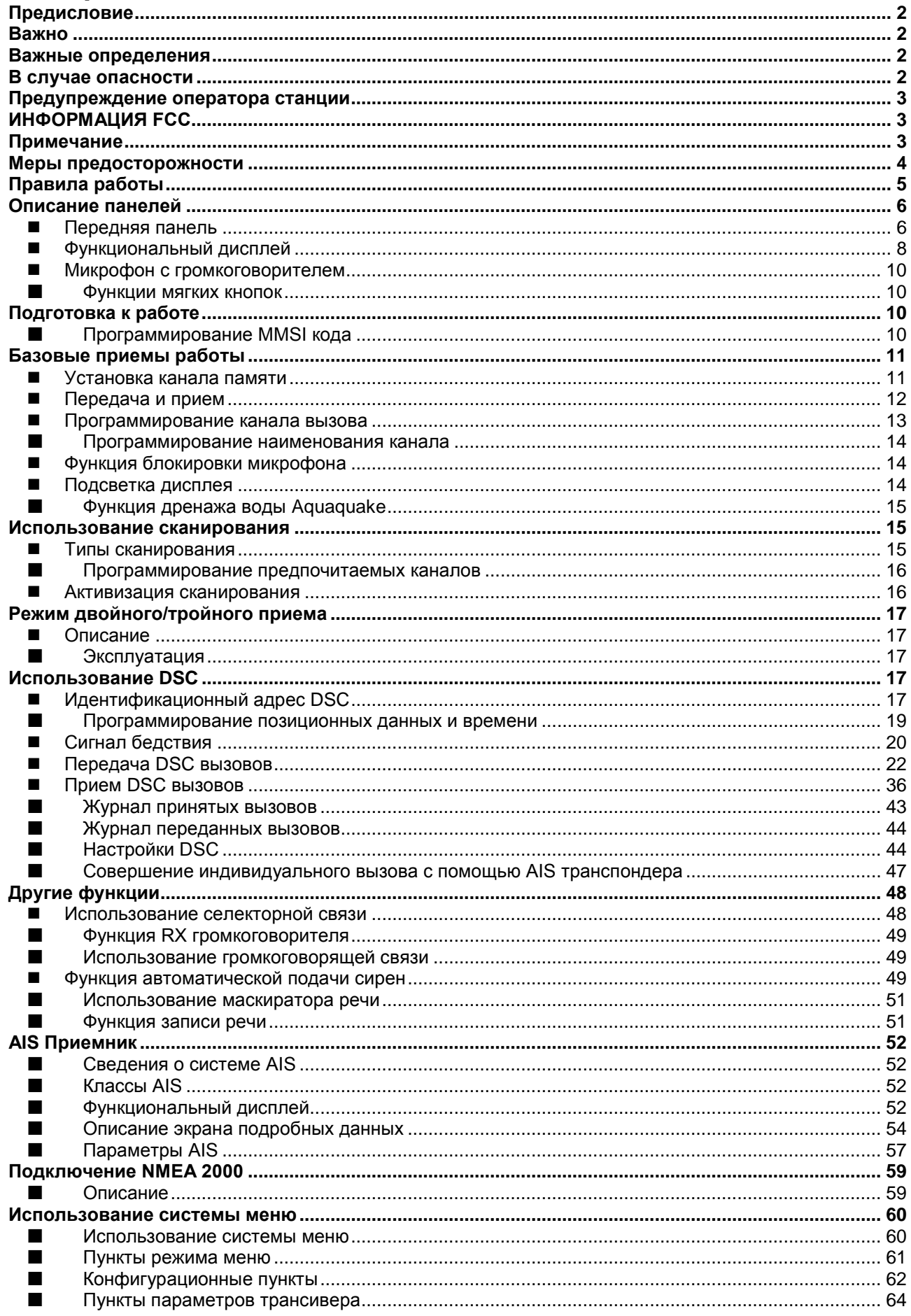

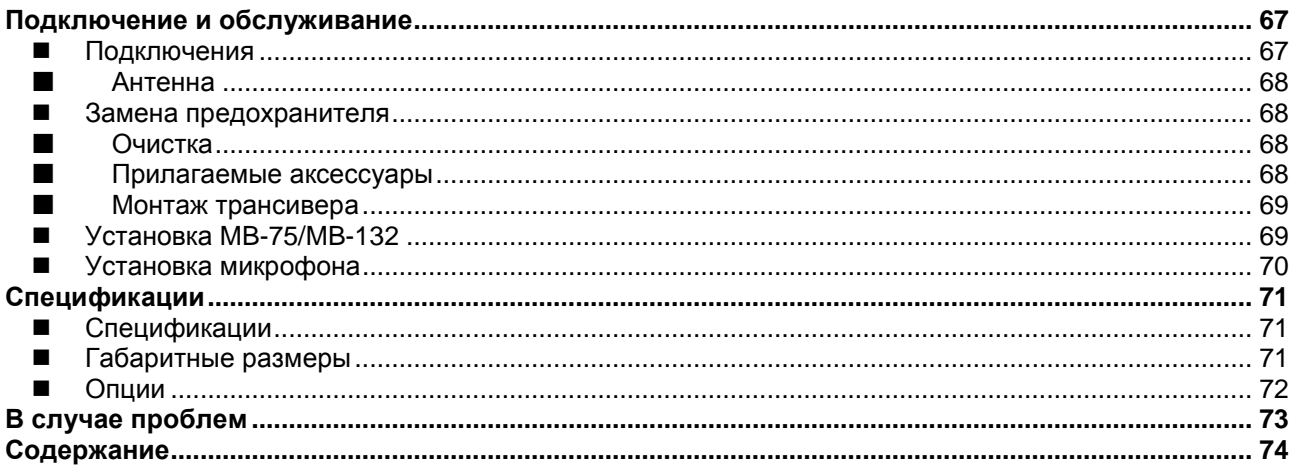